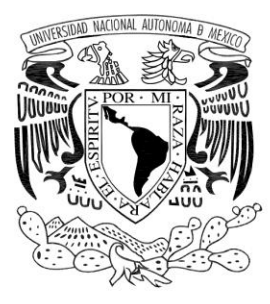

# UNIVERSIDAD NACIONAL AUTÓNOMA **DE MÉXICO**

FACULTAD DE INGENIERÍA

**DISEÑO Y DESARROLLO DE LOS CIRCUITOS** ELECTRÓNICOS DE CONTROL PARA LA **CAPTURA DE IMÁGENES** 

# TESIS

QUE PARA OBTENER EL TÍTULO DE: **INGENIERO ELÉCTRICO - ELECTRÓNICO** 

P R E S E N T A N

DÍAZ CAMBRAY ERNESTO OCTAVIO **MAYORGA GONZÁLEZ JESÚS AUGUSTO ORTEGA SOTO GABRIELA** 

> **DIRECTOR DE TESIS:** ING. RODOLFO PETERS LAMMEL

> > **MÉXICO, D.F., 2012**

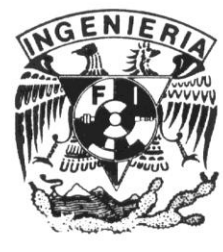

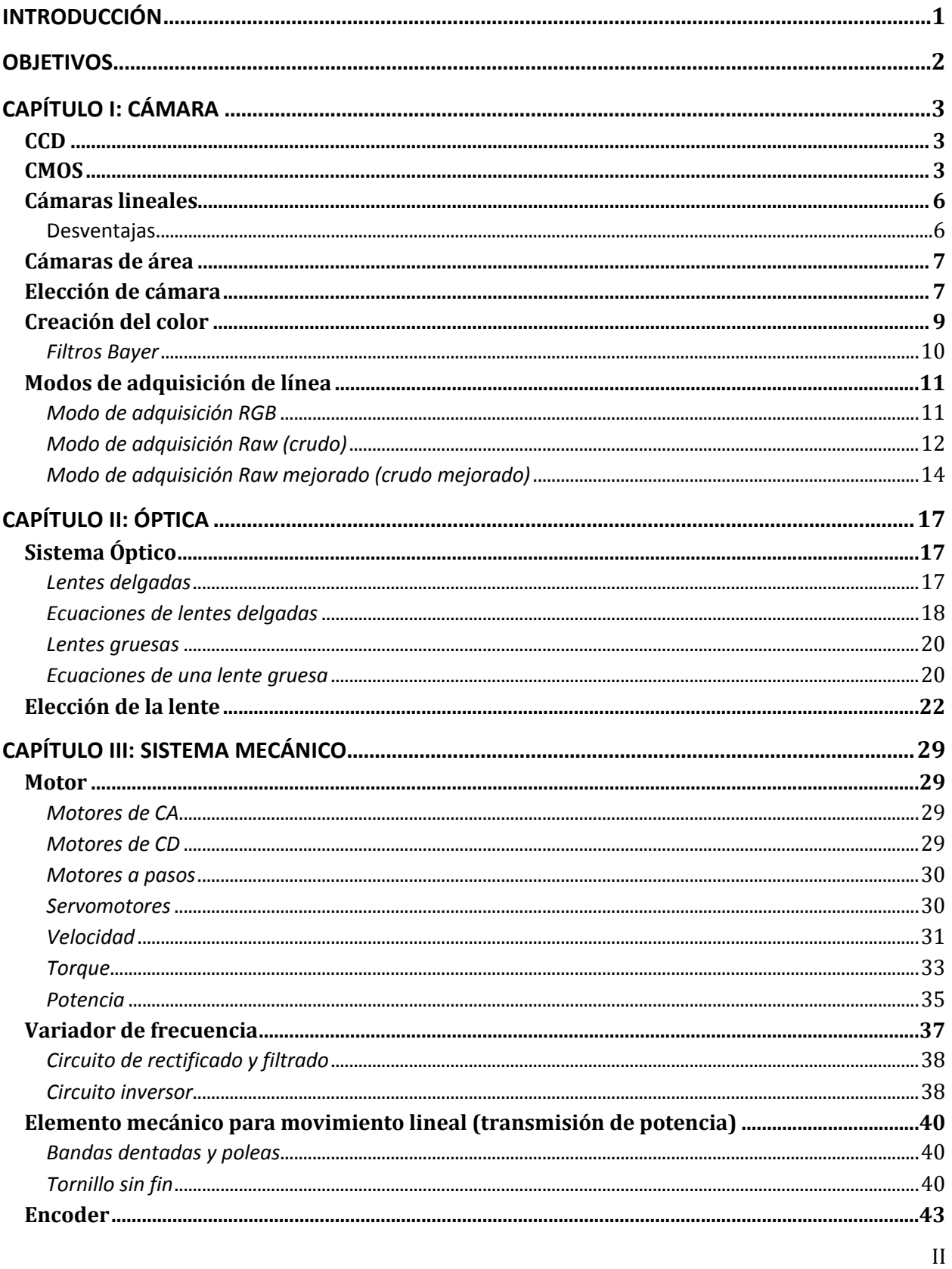

# ÍNDICE

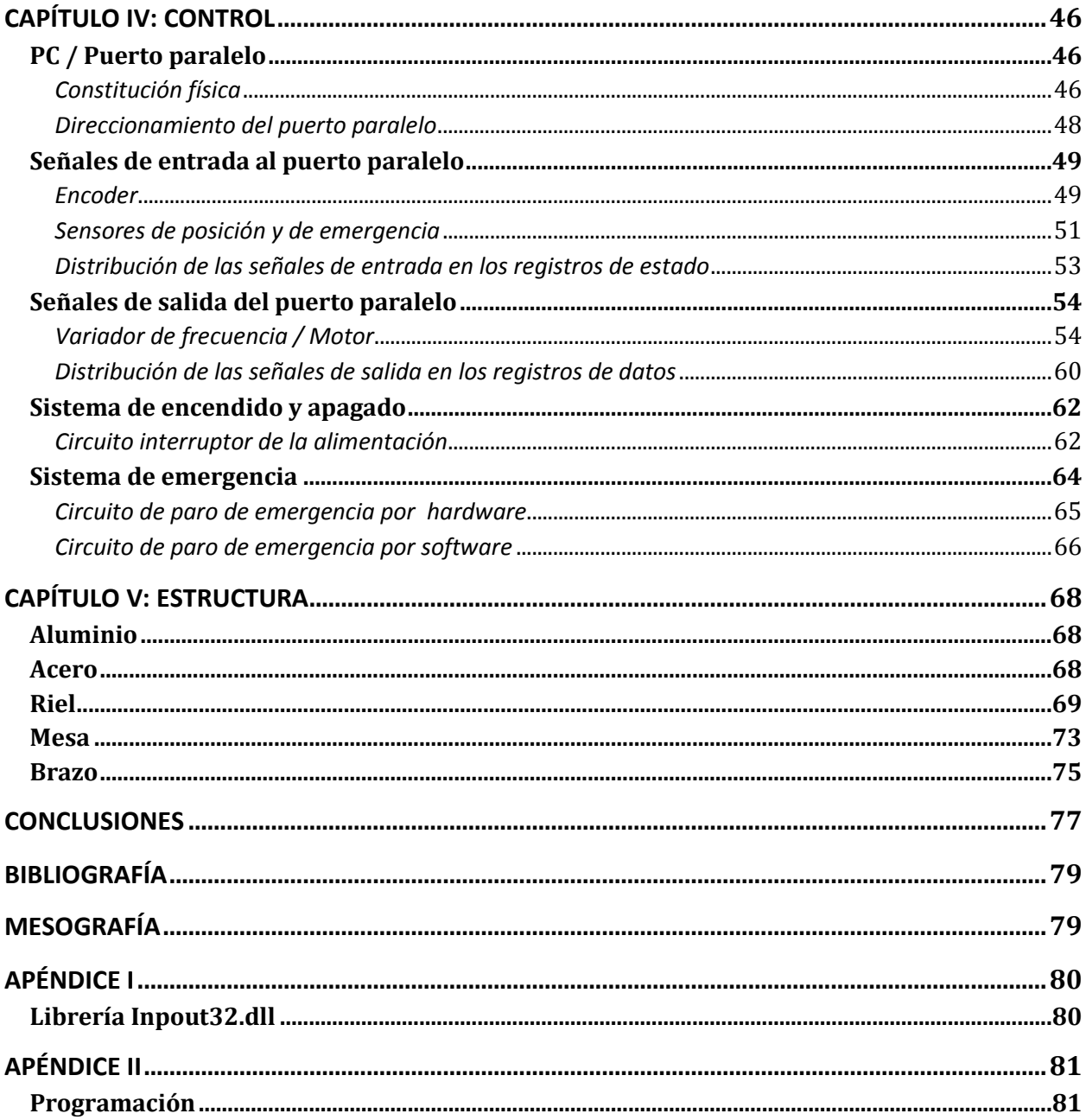

# **ÍNDICE DE FIGURAS**

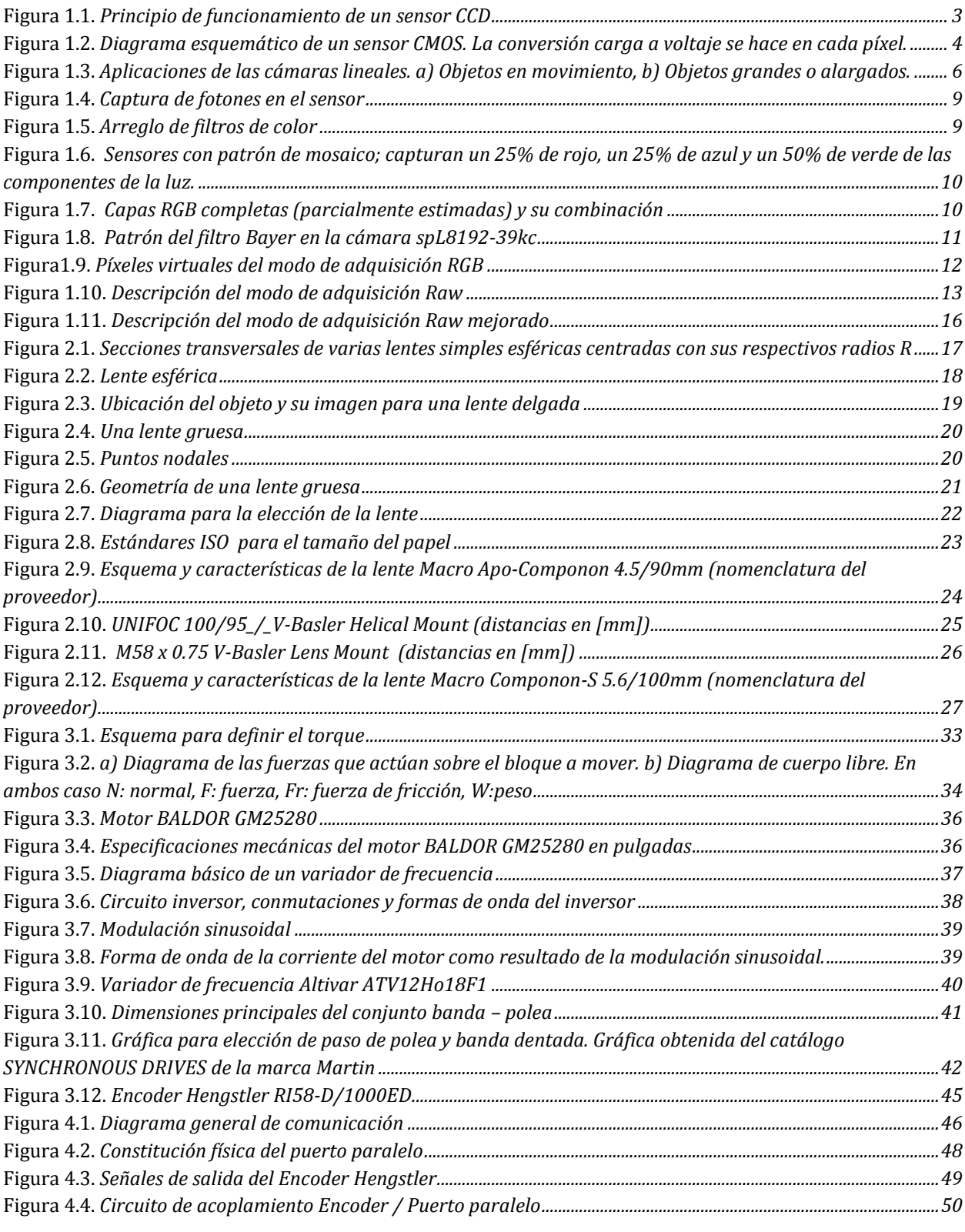

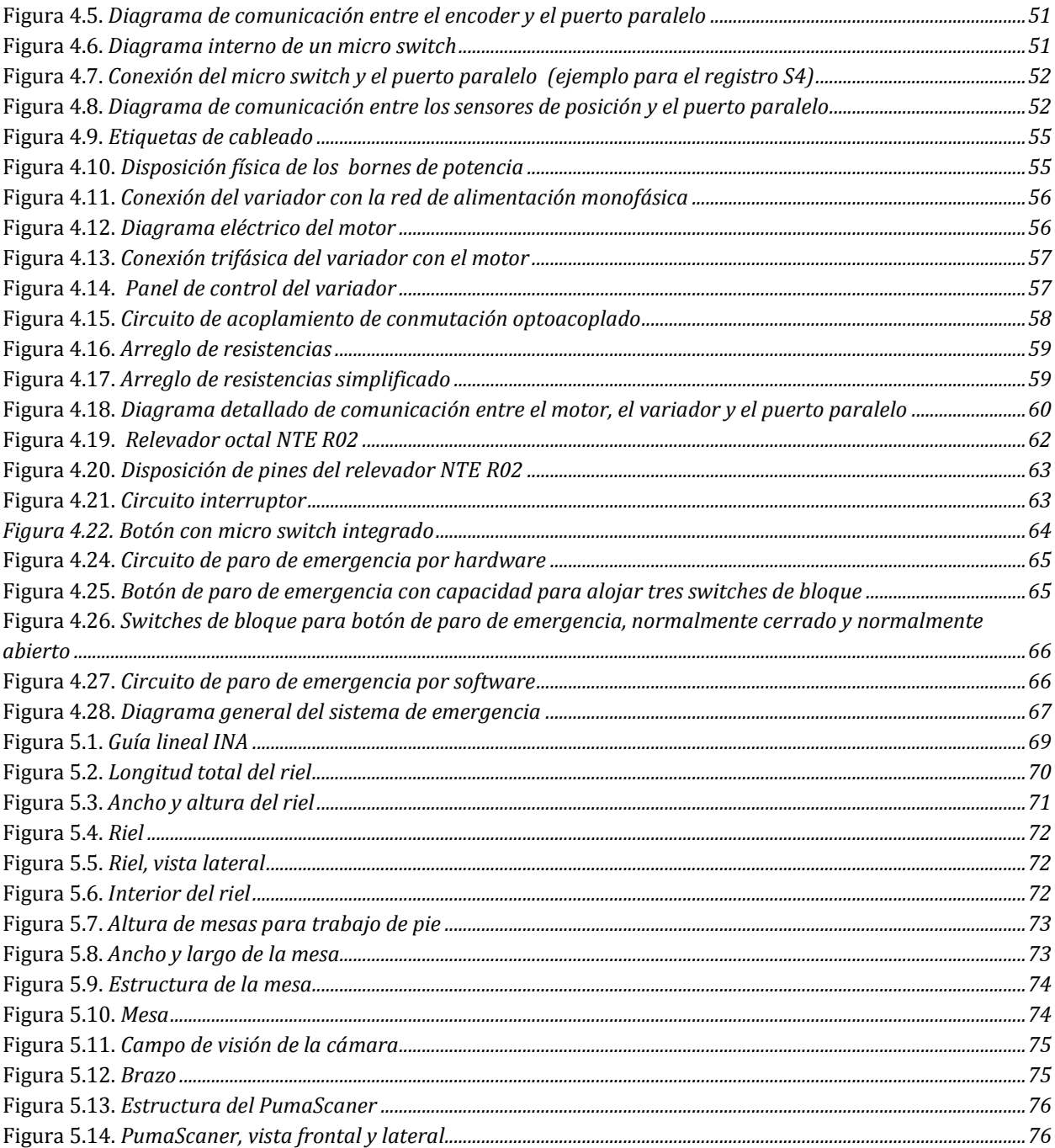

# **ÍNDICE DE TABLAS**

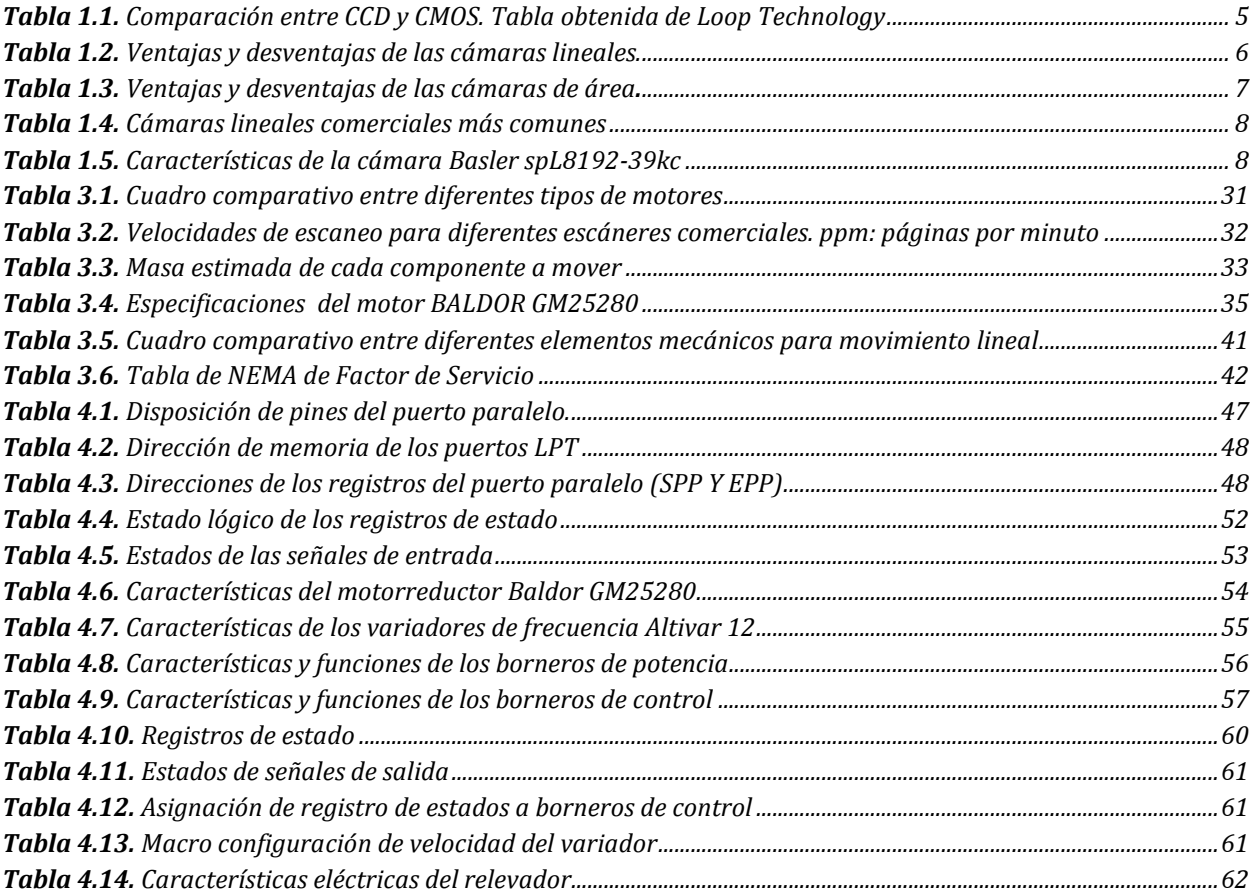

# **INTRODUCCIÓN**

La importancia que tienen los documentos históricos (mapas, litografías, fotografías etc.) no solo radica en su valor artístico, sino que, actualmente, forman parte de nuestro acervo cultural constituyendo un testimonio del avance a lo largo de la historia de la humanidad y una de las memorias más valiosas con la que se pueda contar, proporcionándonos desde las características físico-geográficas de un territorio, hasta datos de gran importancia socio-cultural en una región.

Con el paso del tiempo, y debido al deterioro que representa el uso constante o el mismo almacenaje, estos documentos, considerados irremplazables e invaluables, son objetos frágiles y perecederos que se hace necesario preservar. Por ello, muchas de las instituciones que resguardan estos documentos se ven obligadas a tomar medidas extremas de preservación que, en muchos casos, limitan el acceso parcial o total a éstos, lo que hace que pierdan su valor pues se imposibilita la transmisión de lo plasmado en sus contenidos.

En el Instituto de Ingeniería de la UNAM, específicamente en el área de Geoinformática, existe la necesidad de preservar documentos de gran formato (mapas, atlas, planos, etc.). Una posible solución es mediante la digitalización de estos acervos lo que implica la búsqueda de dispositivos que cumplan con el requisito principal de poder digitalizar un gran área; sin embargo, en el mercado existen dispositivos con costos muy elevados, por lo que se propuso la construcción de un scanner que cumpla con las necesidades del Instituto de Ingeniería y que fuera competitivo, en cuanto a funcionalidad y costo.

Este proyecto, denominado como PumaScaner, tuvo como principal objetivo el diseño y la construcción de un escáner que sea de utilidad para la preservación de documentos por medio de la digitalización. El escáner podrá solucionar el problema de preservación de documentos históricos para hacerlos más accesibles al público y reducir su vulnerabilidad al maltrato y tendrá como principales ventajas, en comparación con los existentes en el mercado, una reducción de costos y una forma de escaneo aérea, ya que de esta manera, el único contacto que se tiene es con la mesa del dispositivo y no con rodillos que pueden maltratar los documentos que se pretenden preservar.

El diseño y construcción de este proyecto se divide en cinco secciones principales:

- Cámara. Encargada de digitalizar imágenes de formato amplio que cubran las necesidades expuestas
- Óptica. Que a la par de las características de la cámara permita la adecuada captura y visualización del documento de amplio formato
- Mecanismo. Que proporcione la mecánica, tanto estática como dinámica, necesaria para llevar a cabo la digitalización
- Control. Sistema que proporciones la comunicación y controle la interacción entre los diversos subsistemas del escáner
- Estructura. Que proporcione el sistema estructural que soporte y contenga a los subsistemas.

A lo largo de este trabajo se verá en detalle las características de cada elemento y su elección para cumplir con los requerimientos que exige el diseño.

# **OBJETIVOS**

- Diseñar un escáner que permita la digitalización de documentos de gran formato.
- Implementar un método de escaneo que minimice el maltrato de los documentos a digitalizar.
- Construir el escáner basándose en las necesidades actuales de preservación de documentos históricos.
- Generar un diseño competitivo, en cuanto a funcionalidad y costo.

# **CAPÍTULO I: CÁMARA**

Un escáner es un dispositivo que tiene como objetivo capturar imágenes mediante un fotoreceptor, en este caso llamado cámara. Este elemento es la esencia de un escáner por lo que este capítulo se enfocará en su funcionamiento, características y disponibilidad en el mercado para así, tener las herramientas necesarias para hacer su mejor elección.

Una cámara digital es una cámara fotográfica que captura una imagen mediante un sensor, a diferencia de una analógica que lo hace mediante películas fotográficas.

El sensor se compone de millones de elementos que se cargan en respuesta a la luz llamados fotositios. Los dos tipos de sensores más comunes que utilizan las cámaras digitales son:

- Dispositivo de carga acoplada (CCD por sus siglas en inglés)
- Semiconductor complementario de óxido-metal (CMOS por sus siglas en inglés)

Ambas tecnologías se inventaron a finales de los años sesenta y principios de los setenta y son utilizadas para la detección de fotones. Ambos sensores están organizados en arreglos de fotositios que entregan una señal eléctrica en relación con la cantidad de fotones que inciden sobre su superficie.

# **CCD**

Para el caso de un sensor CCD los fotones que se acumulan en cada fotositio son transferidos, una línea a la vez, a una fila de lectura. En una señal de reloj, cada columna de píxeles mueve su carga una locación. Esto pone el contenido de los fotositios en la fila de lectura y después esa fila es movida, un píxel a la vez pero mucho más rápido, todo esto para colocar los electrones en un amplificador que puede enviar la información como una señal análoga para producir una salida numérica de una cámara digital.

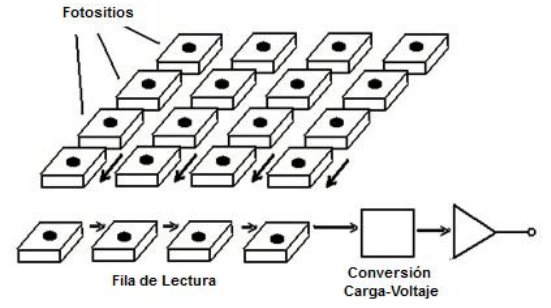

**Figura 1.1.** *Principio de funcionamiento de un sensor CCD*

# **CMOS**

La principal contribución de los sensores CMOS es que en cada fotositio se tiene la combinación de un detector de fotones, un bloque de conversión de carga a voltaje y transistores adicionales que están conectados con líneas de direccionamiento y salida con lo que el proceso de conversión digital se produce en la propia estructura del sensor, por lo que no se necesita un convertidor adicional.

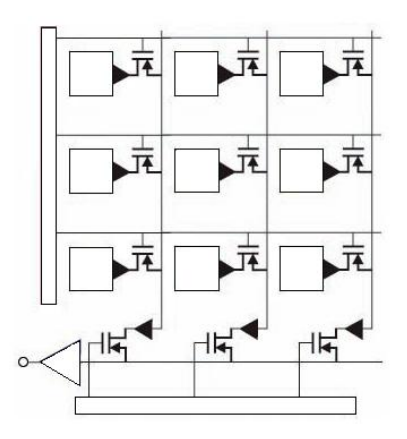

**Figura 1.2.** *Diagrama esquemático de un sensor CMOS. La conversión carga a voltaje se hace en cada píxel.*

## *CCD vs CMOS*

El costo es la diferencia más destacable. En los últimos años algunos fabricantes han perfeccionado los sensores CMOS obteniendo una excelente calidad de imagen con un costo menor que el de un CCD equivalente. Además, el sensor CMOS incorpora funciones que un CCD no tiene como es la conversión de datos analógicos a digitales o la compresión de imágenes abaratándola aún más.

Otra diferencia es la calidad de la imagen. La imagen que produce un CCD es de mayor calidad que la de un sensor CMOS. La corriente eléctrica generada por el sensor CCD debe ser convertida en datos digitales por un convertidor análogo-digital externo. La separación de estos 2 elementos permite eliminar distorsiones en las imágenes derivadas de las interferencias electromagnéticas de los diferentes circuitos.

Los factores costo y calidad no son suficientes para comparar las ventajas de una tecnología sobre la otra, por lo que también se consideran los siguientes aspectos:

*Responsividad*. Se define con este término al nivel de señal que es capaz de ofrecer el sensor por cada unidad de energía óptica incidente. En esta característica los sensores CMOS son superiores a los CCD debido a que integra elementos de ganancia en cada celda, sus transistores complementarios de bajo consumo permiten amplificaciones de alta ganancia mientras que en un CCD la amplificación externa supone un consumo más elevado.

*Rango Dinámico.* Es la relación entre el nivel de saturación de un píxel y el umbral por debajo del cual no captan señal. En este aspecto el CCD supera al CMOS en un factor de dos en circunstancias comparables.

*Uniformidad.* Es la consistencia de respuesta de cada píxel bajo las mismas condiciones de iluminación. . En este aspecto la individualidad de cada píxel de un sensor CMOS los hace más sensibles a sufrir fallos, siendo mayor la uniformidad en un CCD. No obstante mediante la adición de circuitos con realimentación se ha conseguido disminuir en gran medida este problema, aunque los CCD siguen teniendo una ligera ventaja.

*Obturación.* Es la capacidad para iniciar y detener la exposición de manera arbitraria. El CCD puede entregar una obturación superior.

*Velocidad*. En cuanto a la velocidad con que se captura la imagen un CMOS tiene ventaja sobre un CCD pues todas las funciones de la cámara se pueden colocar en el mismo sensor.

*Ventaneo.* Una capacidad única del diseño del CMOS es la pre-visualización en modo ventana, es decir la capacidad de lectura de una parte del sensor. Esto puede proporcionar una respuesta rápida para cuestiones de enfoque, mediciones en regiones de interés, entre otros. Una desventaja sería que los dispositivos CMOS generan más ruido que los CCD. Lo que es debido al hecho de que el CCD tiene menos circuitos integrados en el chip y utiliza un amplificador común de salida para tener menos variabilidad.

*Antiblooming*. De acuerdo con Photonics Dictionary, antiblooming es la capacidad que impide que los electrones de un píxel saturado en el sensor se derrame en un píxel adyacente. Un CMOS generalmente tiene inmunidad natural de blooming (floración). Un CCD, en cambio, requiere de ingeniería específica para alcanzar esta capacidad.

La siguiente tabla compara las ventajas y desventajas de las características de los sensores CCD y CMOS

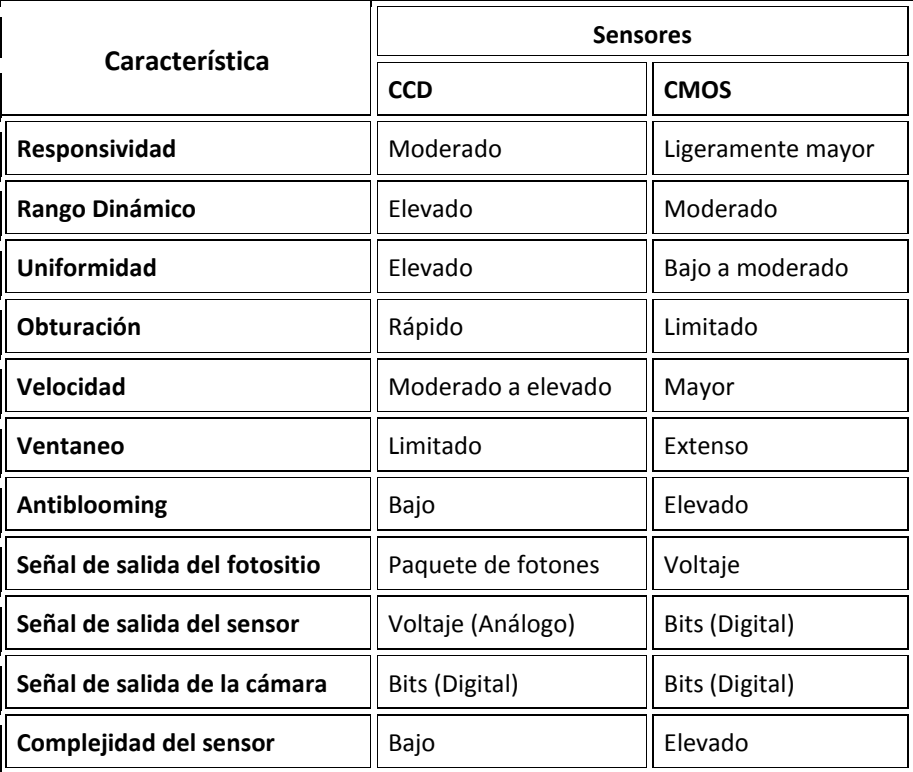

**Tabla 1.1.** Comparación entre CCD y CMOS. Tabla obtenida de Loop Technology

Por muchos años la tecnología CCD predominó en el mercado, pero gracias al desarrollo y abaratamiento de la tecnología CMOS se emparejó la competencia entre ellas haciendo que en la actualidad prácticamente su desempeño sea similar a pesar de las diferencias inherentes a su naturaleza.

Además del tipo de tecnología del sensor, la organización del arreglo de sus fotositios también caracteriza a las cámaras digitales dividiéndolas en dos tipos, las lineales y las de área. Como su nombre lo sugiere, las cámaras de área contiene un sensor de imagen capaz de capturar un área (su arreglo contiene múltiples líneas), mientras que una cámara lineal el sensor sólo capturan una línea.

# **Cámaras lineales**

Generalmente las cámaras lineales se caracterizan por tener una sola línea de fotositios, sin embargo, existen algunas que contienen varias líneas que integran los valores de luz en una sola, para que el mecanismo de procesamiento sea el mismo. Con este tipo de cámara se puede obtener una resolución alta, razón por la cual se encuentran en los escáneres de cama plana. Otras aplicaciones comunes para estas cámaras son capturar objetos en movimiento, supervisar procesos de producción continua o para capturar objetos grandes y alargados.

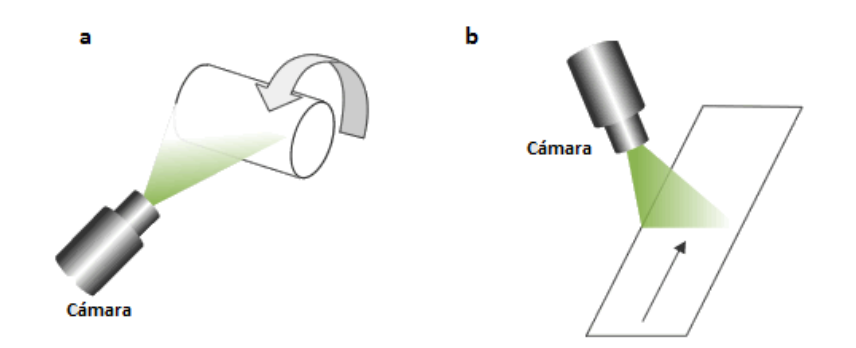

**Figura 1.3.** *Aplicaciones de las cámaras lineales. a) Objetos en movimiento, b) Objetos grandes o alargados.*

Las cámaras lineales se caracterizan por la longitud de su sensor y la frecuencia del reloj de píxel. La longitud del sensor se define por el número de fotositios, que de ahora en adelante llamaremos píxeles. Este factor dictamina tanto la longitud física del sensor como el tamaño de la lente de la cámara; la frecuencia de reloj de píxel es la razón a la cual los valores de cada píxel son leídos por la cámara, esta característica es mucho mayor en las cámaras lineales que en las cámaras de área, en algunas cámaras esta razón puede superar los 100 Mhz.

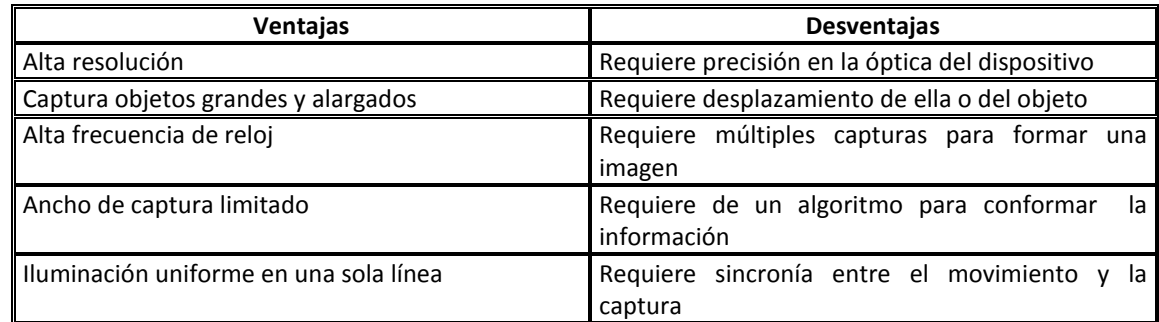

### **Tabla 1.2.** Ventajas y desventajas de las cámaras lineales.

# **Cámaras de área**

A diferencia de las cámaras lineales, en las cámaras de área los píxeles del sensor son organizados en una matriz con cierto número de filas y columnas formando un arreglo rectangular para que, de esta manera se capture una superficie de una sola toma.

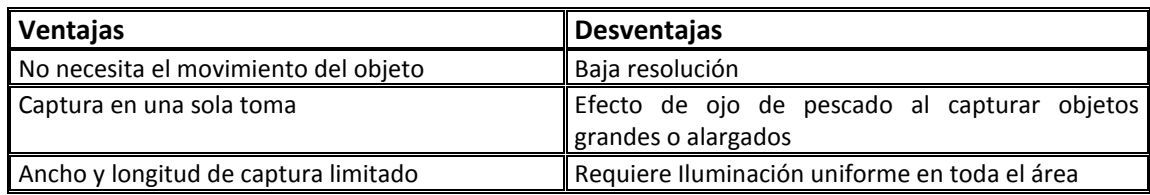

## **Tabla 1.3.** Ventajas y desventajas de las cámaras de área**.**

# **Elección de cámara**

El diseño del PumaScaner requiere capturar imágenes con una alta resolución (300 dpi) por lo que este requerimiento será el parte aguas para la elección de la cámara.

La resolución de una cámara fotográfica digital está limitada por el número de píxeles del sensor de la cámara (CCD o CMOS) que responde a las señales de luz. Sin embargo existen otros factores como la calidad de la lente y la organización de los píxeles que también la afectan.

En los escáneres o impresoras se utiliza como una unidad de medida de la resolución los puntos por pulgada (dpi por sus siglas en inglés). Los dpi son el número de puntos capturados en un espacio lineal de una pulgada. En el sensor, cada píxel equivale a un punto capturado de la imagen, por lo que los términos punto y píxel serán usados indistintamente. Entre más dpi mayor resolución o, en otras palabras, entre mayor número de píxeles en el sensor, mayor resolución.

En la actualidad la tecnología es capaz de brindarnos tanto cámaras de área como lineales, sin embargo, la resolución que proporciona una lineal es mayor a la de una de área debido a la cantidad de píxeles por línea, por ejemplo, una cámara de área puede estar conformada hasta por 30 Megapíxeles pero distribuidos en 6576 líneas de 4576 píxeles o viceversa, mientras que una cámara lineal puede estar formada hasta por 14k píxeles en una línea.

Por lo anterior las cámaras lineales, aun cuando necesitan procesos de mayor complejidad para realizar la captura de imágenes, son la mejor opción para esta aplicación, además de ser las más utilizadas en la digitalización de documentos grandes y alargados.

Definido el tipo de cámara, se seleccionará el tipo de sensor. De acuerdo con lo visto anteriormente, ambas tecnologías, CCD y CMOS, tienen un desempeño similar por lo que su elección dependerá de su disponibilidad en el mercado.

Comercialmente se encontraron varias opciones de tecnología CCD y CMOS predominando los sensores de alrededor de 4k píxeles de las marcas Basler y Dalsa.

### **Tabla 1.4.** Cámaras lineales comerciales más comunes

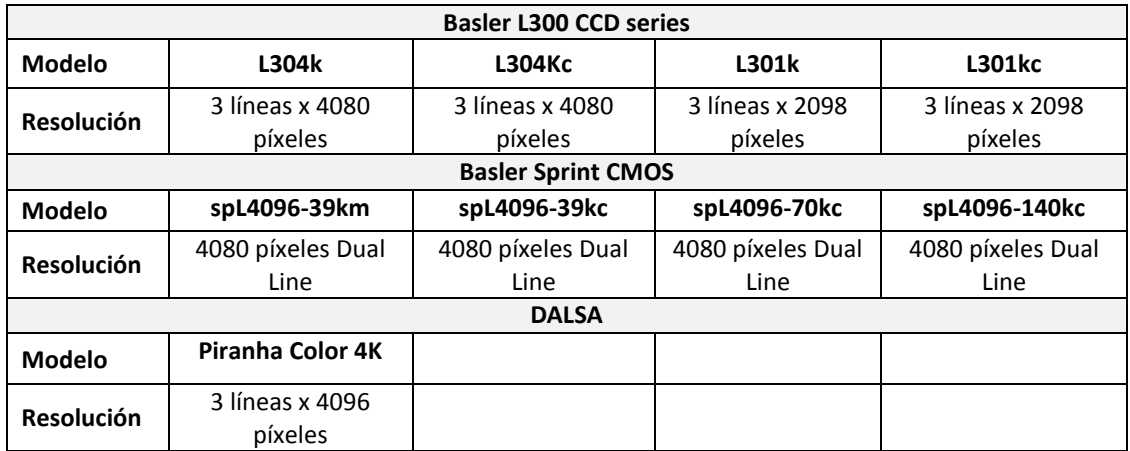

Como se había mencionado, la resolución deseada es de 300 dpi, si la longitud a escanear es de 33.11" (ancho del A0) se requiere entonces de un sensor de 9933 píxeles por lo que estas cámaras lineales no cumplen con la esto. Buscando otra alternativa se encontró la serie Sprint de la marca Basler. Esta serie utiliza tecnología CMOS de doble línea con un sensor de 8192 píxeles por línea para el modelo *spL8192- 39kc.*

Con este sensor la resolución que podemos alcanzar es:

$$
resolution = \frac{\# \text{p(xeles}}{\text{Area de interest [pulg]}} = \frac{8192}{33.11 \text{[pulg]}} \approx 247 \text{ [dpi]}
$$

Debido a que el sensor de la cámara Sprint spL8192-39kc se acerca más a lo requerido, ésta resulta la mejor elección.

Cabe mencionar que algunos escáneres comerciales similares al de este diseño utilizan cámaras con sensores Kodak de 10 a 14k píxeles, sin embargo, actualmente se encuentran descontinuados.

*Características de la Basler Sprint spL8192-39kc*

**Tabla 1.5.** Características de la cámara Basler spL8192-39kc

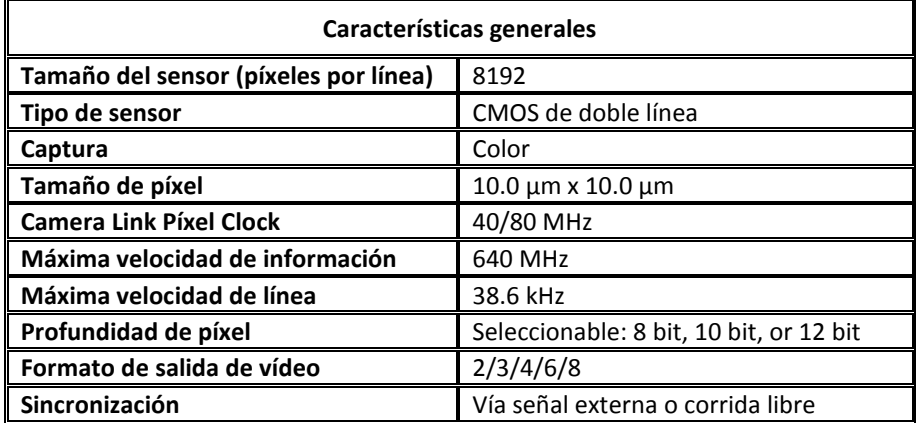

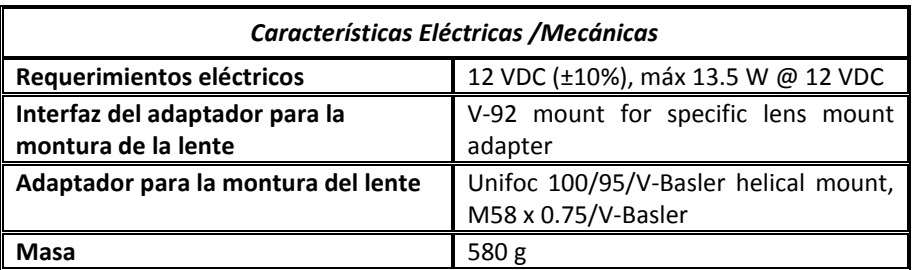

La Cámara *spL8192-39kc* es una cámara lineal con sensor dual CMOS de 8192 píxeles, con un filtro Bayer para le creación de color y diferentes modos de adquisición.

# **Creación del color**

Cuando la cámara comienza a capturar, cada píxel recolecta fotones en su cavidad, una vez que la exposición finaliza, se "cierra" cada cavidad y se evalúa cuantos fotones cayeron en ella. Esta cantidad relativa de fotones es clasificada en varios niveles de intensidad, cuya precisión es determinada por los bits de profundidad, es decir, el número de bits para representar el color de cada píxel, usualmente 8 bits para el modelo de RGB.

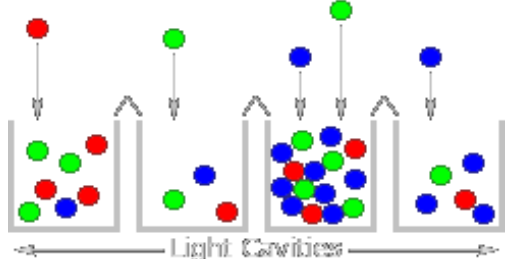

**Figura 1.4.** *Captura de fotones en el sensor*

El proceso anterior solo puede crear imágenes en escala de grises. Para capturar imágenes a color, cada cavidad tiene un filtro que permite sólo la penetración de un color particular de luz. El tipo más común de arreglos de filtros es el arreglo "Bayer" y es con el que está equipado el sensor de la cámara *spL8192- 39kc*

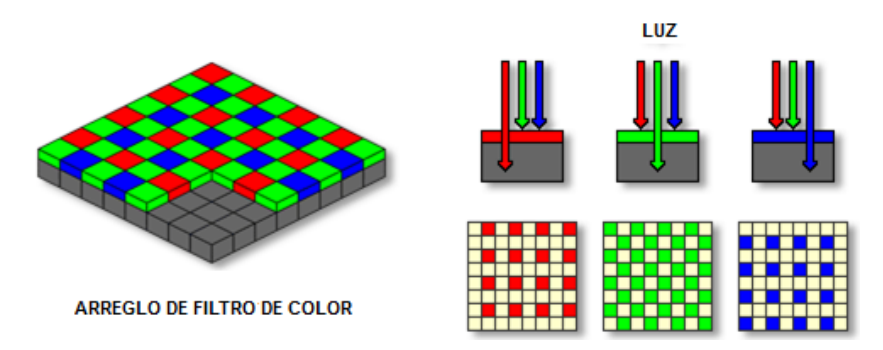

**Figura 1.5.** *Arreglo de filtros de color*

## *Filtros Bayer*

Un arreglo Bayer consiste en alternar filas de filtros rojo, verde, verde y azul. El arreglo Bayer contiene el doble de filtros verdes que de rojos y azules ya que pretende imitar al ojo humano que es más sensible a la luz verde que a la roja o a la azul. Ser redundantes con los píxeles verdes produce una imagen menos ruidosa y con detalle más fino. Este filtro crea una imagen con un patrón de mosaico como se puede observar en la siguiente figura.

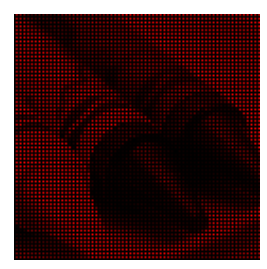

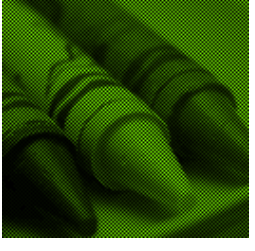

*Píxeles de la capa roja (25%)*

*Píxeles de la capa verde (50%)*

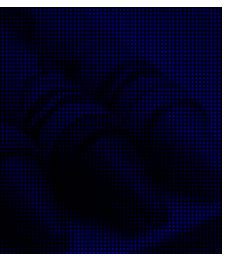

*Píxeles de la capa azul (25%)*

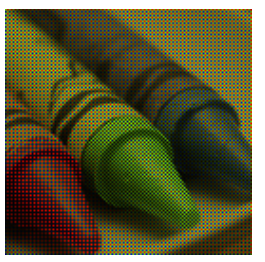

*Imagen Combinada*

**Figura 1.6.** *Sensores con patrón de mosaico; capturan un 25% de rojo, un 25% de azul y un 50% de verde de las componentes de la luz.*

Con el patrón de mosaico es suficiente para distinguir los colores de los objetos en escena, sin embargo, es necesario procesarla para obtener una imagen de mejor calidad. Este procesamiento consiste en estimar los píxeles faltantes en cada capa de color usando el valor de los píxeles contiguos y el de las otras capas por medio de algoritmos de "demosaicing" en la cámara. Al combinar estas capas ya completas (aunque parcialmente estimadas) se producirá una imagen más fiel del objeto digitalizado.

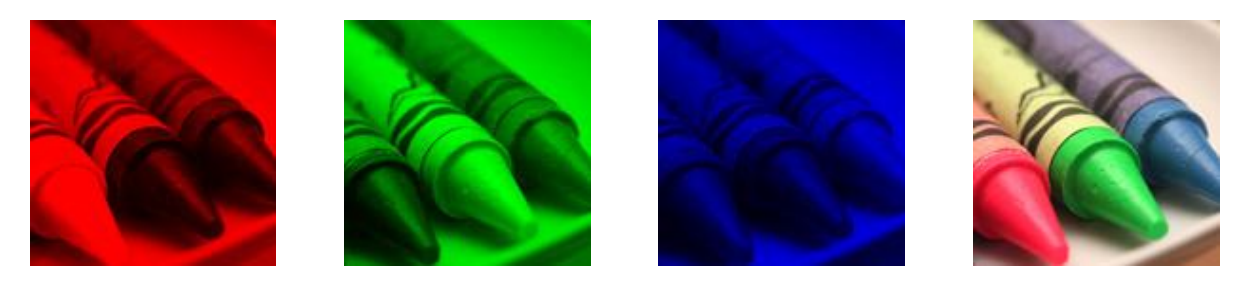

**Figura 1.7.** *Capas RGB completas (parcialmente estimadas) y su combinación*

En la cámara *spL8192-39kc* la arquitectura del sensor contiene dos líneas adyacentes, orientadas a lo largo del eje central de la cámara, las líneas están identificadas como líneas A y B. El patrón del filtro Bayer se organiza en cuartetos de píxeles, un píxel percibe la luz roja, uno la luz azul y dos la luz verde. El alineamiento de los píxeles para el filtro Bayer es del tipo RG. Este tipo de alineación hace que los píxeles 1 y 2 de la imagen transmitida por la línea A sean "rojo" y "verde" respectivamente y que los píxeles 1 y 2 de la transmitida por la línea B sean "verde" y "azul" respectivamente. Ya que el patrón del filtro Bayer es fijo, se puede usar esta información para determinar el color de los demás píxeles en cada línea.

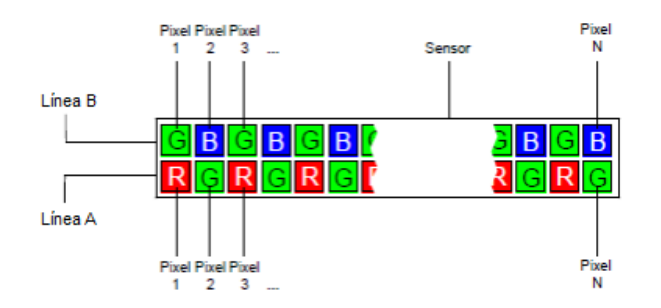

**Figura 1.8.** *Patrón del filtro Bayer en la cámara spL8192-39kc*

# **Modos de adquisición de línea**

Existen varios métodos para la captura de las líneas con el sensor de la cámara Sprint, a cada uno de estos métodos se les conoce como modo de adquisición de línea y son:

- RGB
- Raw (crudo) Línea A primero
- Raw mejorado Línea A primero (B retrasada)

# *Modo de adquisición RGB*

Este modo provee píxeles virtuales con valores RGB con un tamaño de 20 μm x 20 μm. Cada uno de estos píxeles virtuales involucra a las líneas A y B e incluye a cuatro píxeles circundantes, un píxel "rojo", un píxel "azul" y dos píxeles "verdes" con valor promediado.

Para el modo RGB, en cada adquisición sucede lo siguiente:

- La cámara expone las líneas A y B del sensor al mismo tiempo. El tiempo de exposición aplicado será el mismo para ambas líneas.
- Cuando se completa la exposición, los valores de los píxeles son leídos y procesados de la siguiente manera para servir como valores de los píxeles virtuales
	- o El valor "rojo" del píxel 1 de la línea A se deja sin cambios y es utilizado como el valor de "rojo" del píxel virtual 1 (RA1).
	- o El valor "verde" del píxel 2 de la línea A y el valor "verde" del píxel 1 de la línea B son sumados y el total se divide entre 2. El valor promedio de "verde" es utilizado como el valor "verde" del píxel virtual 1 (GB1 y GA1).
	- o El valor "azul" del píxel 2 en la línea B se deja sin cambios y es utilizado como el valor "azul" del píxel virtual 1 (BB2).
	- o El valor "rojo" del píxel 3 de la línea A se deja sin cambios y es utilizado como el valor de "rojo" del píxel virtual 2 (RA3).
	- o El valor "verde" del píxel 4 de la línea A y el valor "verde" del píxel 3 de la línea B son sumados y el total se divide entre 2. El valor promedio de "verde" será utilizado como el valor "verde" del píxel virtual 2 (GB3 y GA4).
	- o El valor "azul" del píxel 4 de la línea B se deja sin cambios y es utilizado como el valor "azul" del píxel virtual 2 (BB4).
	- o Y así en adelante.

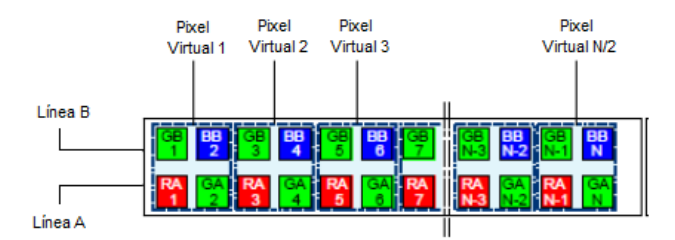

**Figura1.9.** *Píxeles virtuales del modo de adquisición RGB*

 Los valores del píxel virtual son transmitidos por la cámara de acuerdo con el modo de salida de vídeo seleccionado y usando una profundidad de bit específica y número de taps específicos.

Como en este modo de adquisición cada píxel virtual involucra a 4 píxeles, la resolución máxima efectiva de una línea en modo de adquisición RGB es de 4096 píxeles para la cámara de 8k.

# *Modo de adquisición Raw (crudo)*

El modo de adquisición *Raw* provee valores crudos de píxel ya sean "rojo", "verde" o "azul" por cada punto de objeto capturado.

Para este modo de adquisición, ambas líneas del sensor son expuestas al mismo tiempo pero se transmite primero la información de los píxeles de la línea A y después la de de los píxeles de la línea B transmitidas, controlado por una señal externa llamada *ExSync*. Para transmitir toda la información son necesarios dos ciclos de *ExSync*.

En el modo de adquisición *Raw*, sucede lo siguiente en una secuencia de ciclos *ExSync*:

- Primer ciclo de la señal *ExSync*:
	- o Dispara la adquisición de la imagen en ambas líneas. El tiempo de exposición es igual para ambas líneas.
	- o Inicia la lectura de la información en ambas líneas.
	- o Inicia la transmisión de la información de la línea A. Los valores de la línea B estarán guardados en un buffer en la cámara.
- Segundo ciclo de la señal *ExSync*:
	- o Inicia la transmisión de la información de la línea B. No ocurre ninguna exposición.
- Tercer ciclo de la señal *ExSync* :
	- o Dispara la adquisición de la imagen en ambas líneas. El tiempo de exposición es igual para ambas líneas.
	- o Inicia la lectura de la información en ambas líneas.
	- o Inicia la transmisión de la información de la línea A. Los valores de la línea B estarán guardados en un buffer en la cámara.
- Cuarto ciclo de la *ExSync*:
	- o Inicia la transmisión de la información de la línea B. No ocurre ninguna exposición
- Así en adelante.

Para entender mejor este proceso considere el ejemplo que ilustran las siguientes figuras. En este ejemplo se describe la forma en que se capturan cuatro puntos contiguos de un objeto que es barrido

por la cámara. Cada punto representa el área del objeto que es capturada por una de las líneas del sensor de la cámara, cada línea captura un punto diferente.

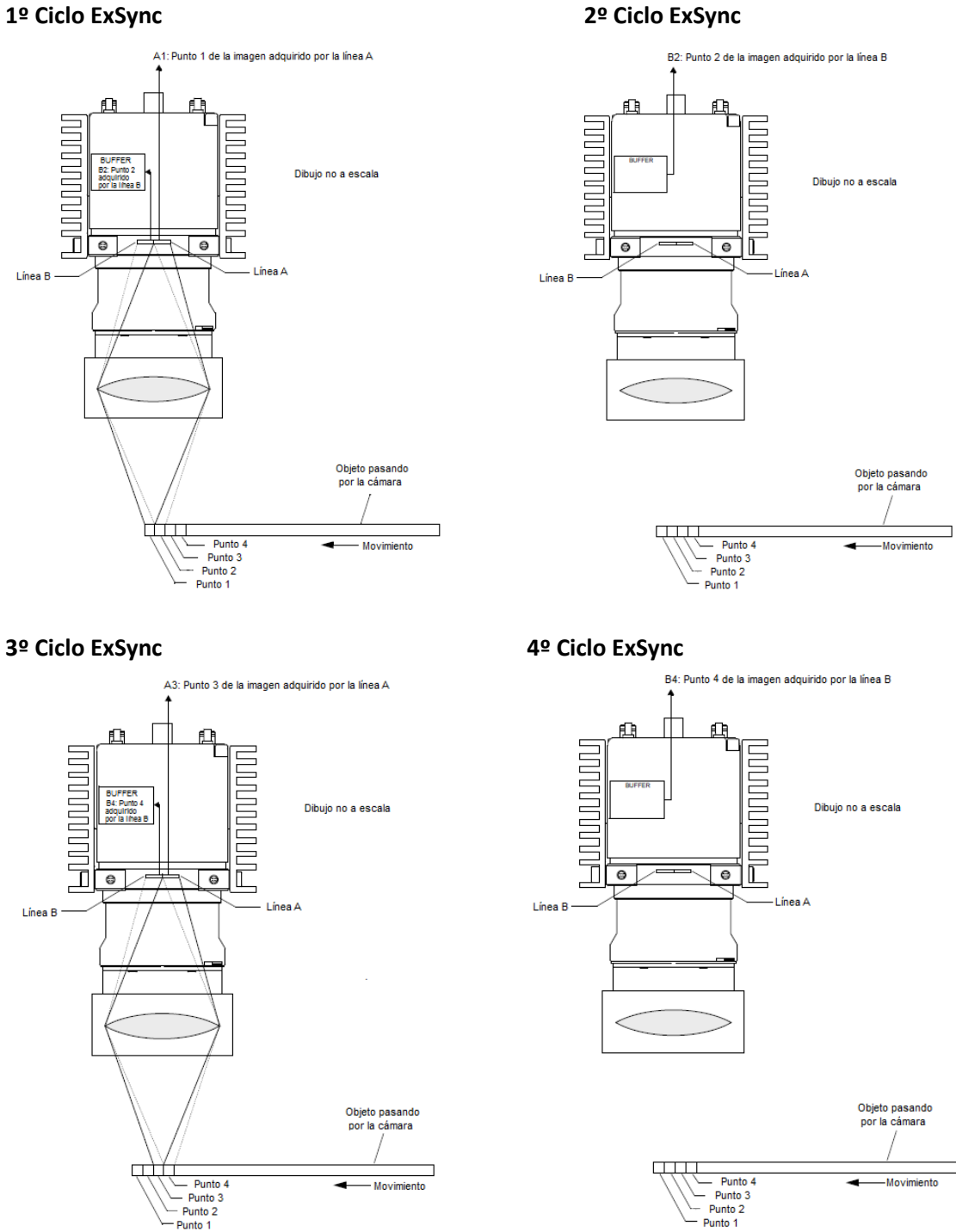

**Figura 1.10.** *Descripción del modo de adquisición Raw*

Usando este modo, el objeto a escanear debe cruzar la línea A primero y la línea B después

# *Modo de adquisición Raw mejorado (crudo mejorado)*

En el modo de adquisición *Raw* mejorado cada punto del objeto es escaneado dos veces, una vez por un píxel de la línea B y otra por uno de la línea A. Cuando se usa este modo de adquisición, ambas líneas del sensor están expuestas al mismo tiempo. Con cada ciclo de *ExSync* se transmite la información de sólo una línea, por lo que son necesarios dos ciclos *ExSync* para transmitir la información completa de los píxeles.

En este modo de adquisición las dos líneas incluyen información de la misma área y son transmitidas inmediatamente una después de la otra, la línea A primero, seguida de la B.

Después de habilitar este modo, ocurre lo siguiente en una secuencia de ciclos *ExSync*:

- El primer ciclo de la señal *ExSync*:
	- o Dispara la adquisición de la imagen en ambas líneas. El tiempo de exposición es igual para ambas líneas.
	- o Inicia la lectura de la información en ambas líneas.
	- o Iniciará la transmisión de la información de la línea A. Esta información, no tendrá información asociada de la línea B, por lo que no será útil.
	- o Los valores de la línea B se retienen en un buffer de la cámara. Su salida es retrasada hasta el cuarto ciclo de la señal *ExSync*.
- El segundo ciclo de la señal *ExSync*:
	- o Inicia la transmisión de la información de la línea B, sin embargo la información no es útil ya que estaba almacenada antes de que el modo iniciara y no representa ningún área del objeto capturado. No hay exposición.
- El tercer ciclo de la señal *ExSync*:
	- o Dispara la adquisición de la imagen en ambas líneas. El tiempo de exposición se aplicará igual para ambas líneas.
	- o Inicia la lectura de la información en ambas líneas.
	- o Inicia la transmisión de la información de la línea A.
	- o Los valores de la línea B se retienen en un buffer de la cámara. Su salida es retrasada hasta el sexto ciclo de la señal *ExSync*.
- El cuarto ciclo de la señal *ExSync*:
	- o Inicia la transmisión de la información de la línea B. Esta información fue adquirida en el primer ciclo *ExSync* y está relacionada con la información de la línea A que fue transmitida en el ciclo precedente (tercer ciclo). No hay exposición.
- El quinto ciclo de la señal *ExSync*:
	- o Dispara la adquisición de la imagen en ambas líneas. El tiempo de exposición usado aplicará para ambas líneas.
	- o Inicia la lectura de la información en ambas líneas.
	- o Inicia la transmisión de la información de la línea A.
	- o Los valores de la línea B se retienen en un buffer de la cámara. Su salida se retrasa hasta el octavo ciclo de la señal *ExSync*.
- El sexto ciclo de la señal *ExSync*:
	- o Inicia la transmisión de la información de la línea B. Esta información fue adquirida en el primer ciclo *ExSync* y está relacionada con la información de la línea A que fue transmitida en el ciclo precedente (quinto ciclo). No hay exposición.
- Así en adelante.

La información de la línea A transmitida en el tercer ciclo *ExSync* y la de la B transmitida en el cuarto ciclo, capturaron la misma área del objeto. Y que la información de la línea A transmitida en el quinto ciclo y la de la línea B transmitida en el sexto, capturan la misma región del objeto y así en adelante. Para entender mejor este modo de adquisición, considere el ejemplo de las siguientes figuras donde se capturan dos puntos contiguos de un objeto barrido por la cámara. Cada punto representa el área del objeto que va a ser capturada por cada línea del sensor de la cámara.

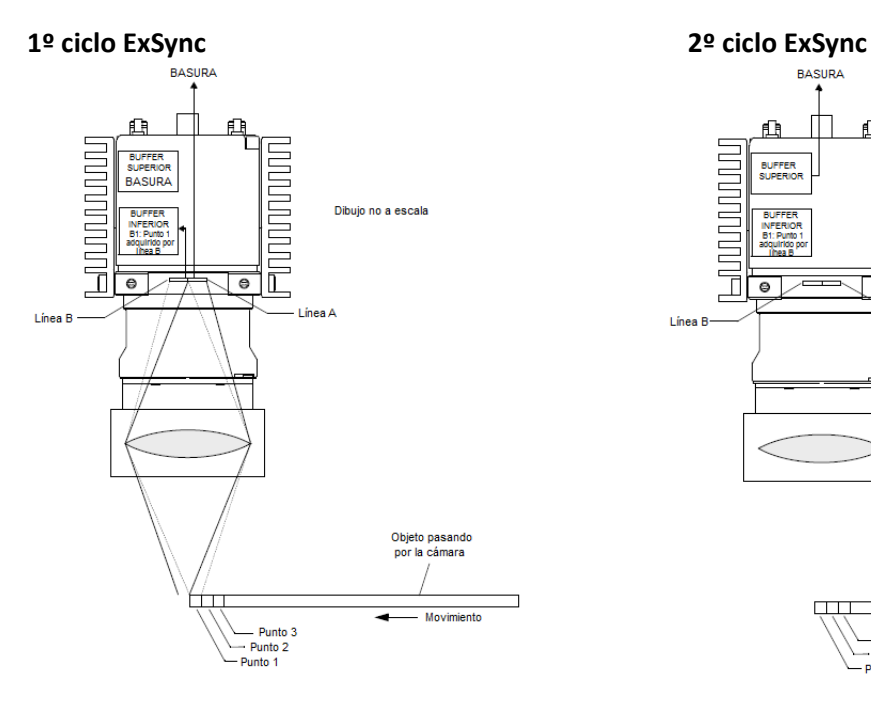

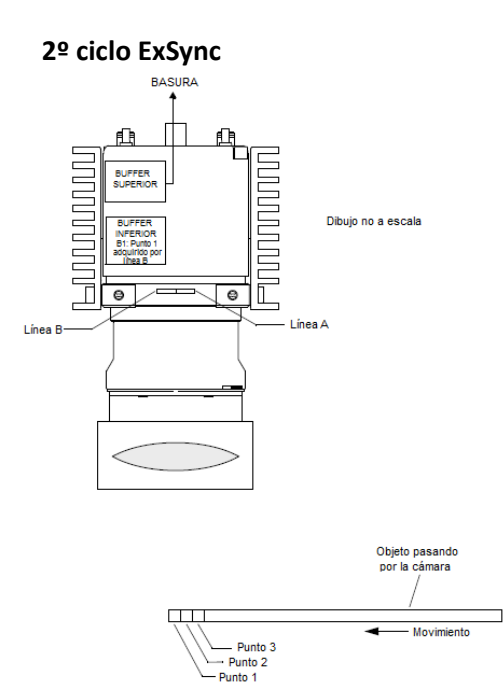

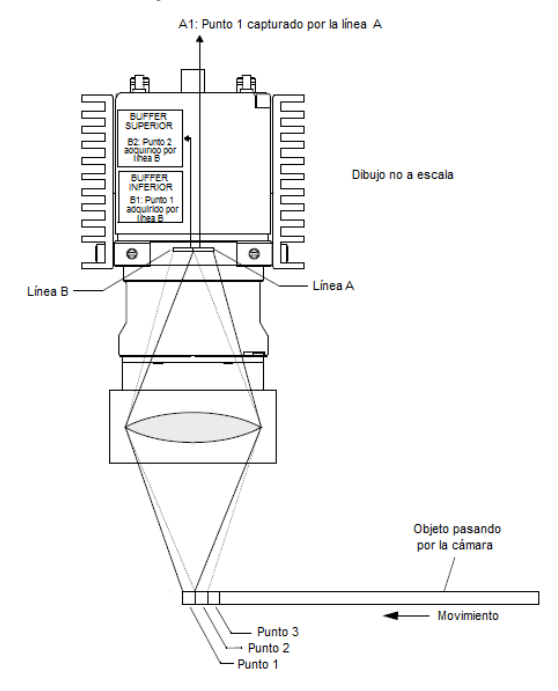

### **3º ciclo ExSync 4º ciclo ExSync**

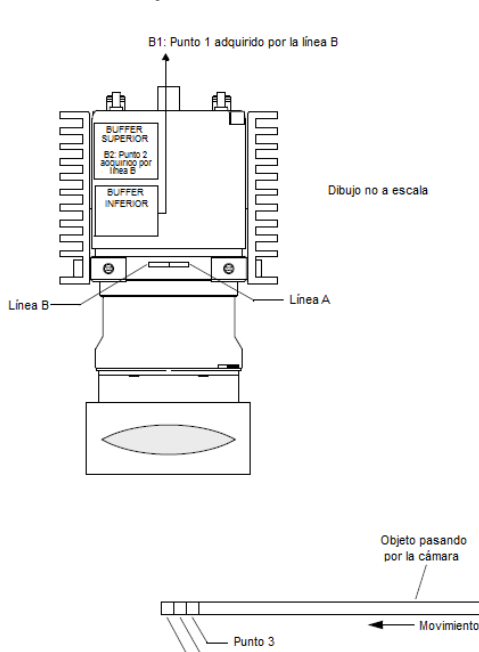

Punto 2 - Punto 1

### **5º ciclo ExSync 6º ciclo ExSync**

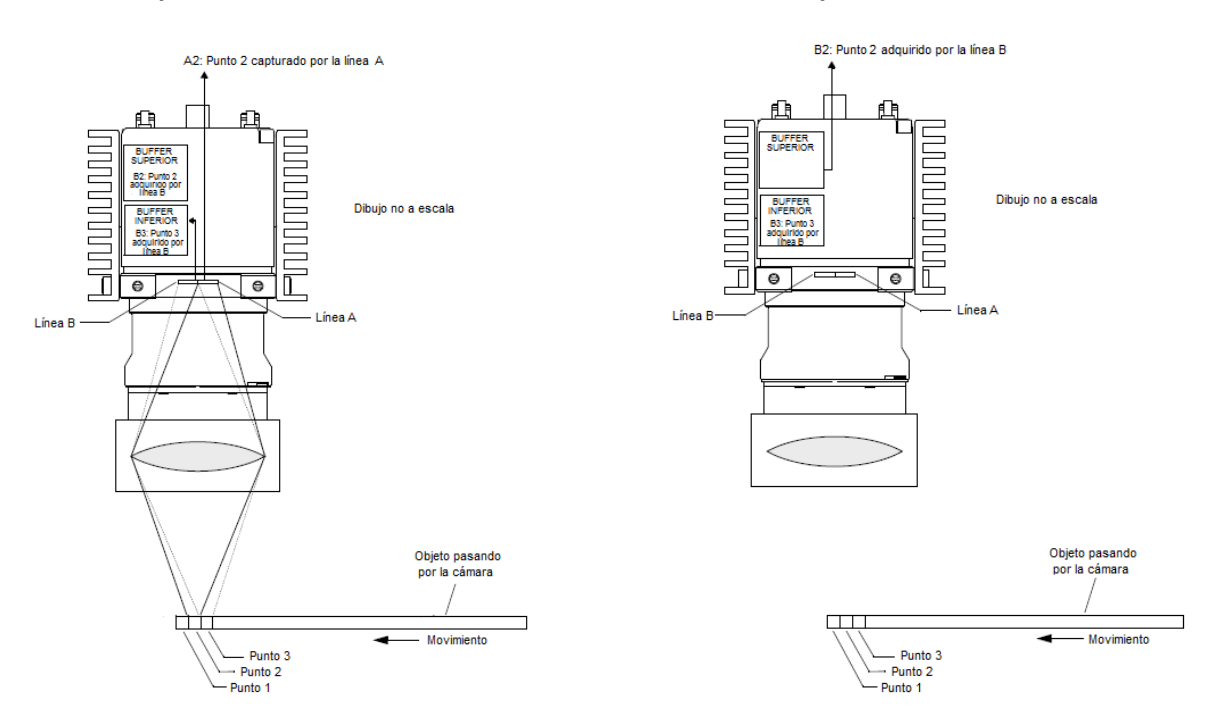

**Figura 1.11.** *Descripción del modo de adquisición Raw mejorado*

Al igual que en el modo Raw, en el Raw mejorado también el objeto capturado debe cruzar la línea A primero y la B después.

Con esto hemos definido el elemento esencial de la estructura del escáner y las características que darán paso a la definición del resto del sistema.

# **CAPÍTULO II: ÓPTICA**

Si bien la cámara es parte esencial en un escáner, por si sola es imposible que proporcione una buena calidad de las imágenes por lo que es necesario un sistema óptico que le dé nitidez y definición a la imagen.

Para entender mejor la importancia de la óptica, en este capítulo se abordarán algunos conceptos básicos de óptica geométrica y posteriormente se seguirán los pasos para la elección de la lente que más se adecue a las necesidades del PumaScaner.

# **Sistema Óptico**

La finalidad del sistema óptico es concentrar los rayos de luz entrante sobre el plano en el que se forma la imagen. La calidad de la imagen depende directamente de la calidad de la óptica.

## *Lentes delgadas*

Una lente delgada cumple con la función de un sistema óptico pero no provee un nivel suficiente de calidad, sin embargo es importante entender este sistema como base para entender un sistema más completo.

Una lente puede tomar una gran variedad de formas, generalmente, está formada por dos o más interfaces refractoras donde al menos una de éstas está curvada. Las superficies no planas son, a menudo, segmentos esféricos centrados en un eje común, recubiertos con películas dieléctricas delgadas para controlar sus propiedades de transmisión. Cuando una lente está formada por un elemento, es decir, cuando tiene solo dos superficies refractoras, es una *lente simple*. La presencia de más de un elemento la hace una *lente compuesta.* Una lente también se puede clasificar en delgada o gruesa, bien sea que su grueso efectivo sea despreciable o no.

Enfocándonos en sistemas centrados, la lente simple puede tomar diversas formas como se muestra en la siguiente figura 2.1

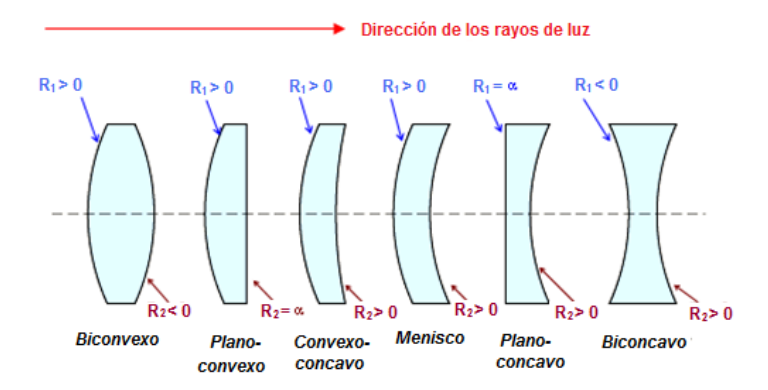

**Figura 2.1.** *Secciones transversales de varias lentes simples esféricas centradas con sus respectivos radios R*

Las lentes que se conocen como convexas, convergentes o positivas son más gruesas en el centro por lo que tienden a disminuir el radio de curvatura de los frentes de onda, es decir, la onda se hace más convergente conforme atraviesa la lente, esto siempre y cuando el índice de la lente sea mayor que el del medio en el que está sumergida. Por otro lado las lentes cóncavas, divergentes o negativas, son más delgadas en el centro y tienden a avanzar en porción del frente de onda haciéndola más divergente de lo que era al entrar.

### *Ecuaciones de lentes delgadas*

Para considerar que una lente esférica es delgada, la distancia  $d$  entre los planos principales debe tender a cero  $(d \rightarrow 0)$ .

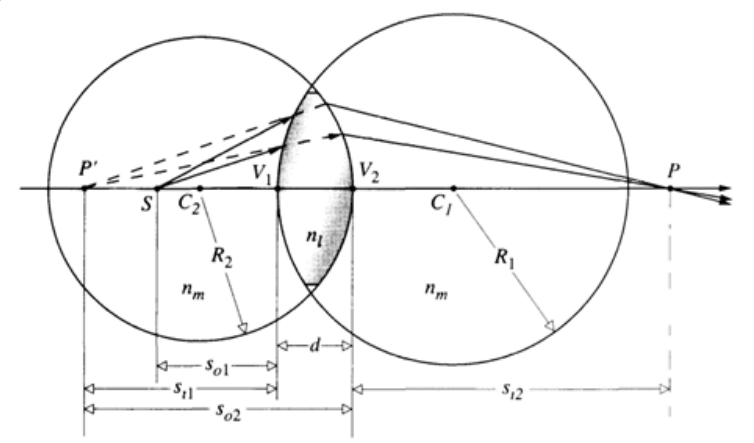

**Figura 2.2.** *Lente esférica*

Analizando la refracción para una fuente puntual P única, se tiene la fórmula del fabricante de lentes

$$
\frac{1}{f} = (n_l - 1) \left( \frac{1}{R_1} - \frac{1}{R_2} \right) \tag{1}
$$

donde  $n$  representa el índice de refracción del medio y  $f$ , la distancia focal; y la fórmula gaussiana

$$
\frac{1}{s_o} + \frac{1}{s_i} = \frac{1}{f}
$$
 (2)

Ahora, para una gran cantidad de puntos combinándose para formar un objeto finito y no sólo una fuente puntual única. Se toma un par de lentes con una sección plana entre ellas. Si extendiéramos cada rayo de luz que entra a la lente hacia adelante y cada rayo que sale, hacia atrás, cada par de rayos se encontrarían en esta sección plana. Adoptaremos la convención en la que, las distancias por arriba del eje óptico serán tomadas como positivas, y las de por debajo como negativas. Por lo que se dice que si  $y_0 > 0$  y  $y_i < 0$  la imagen está invertida mientras que si  $y_i > 0$  cuando  $y_0 > 0$  la imagen está derecha.

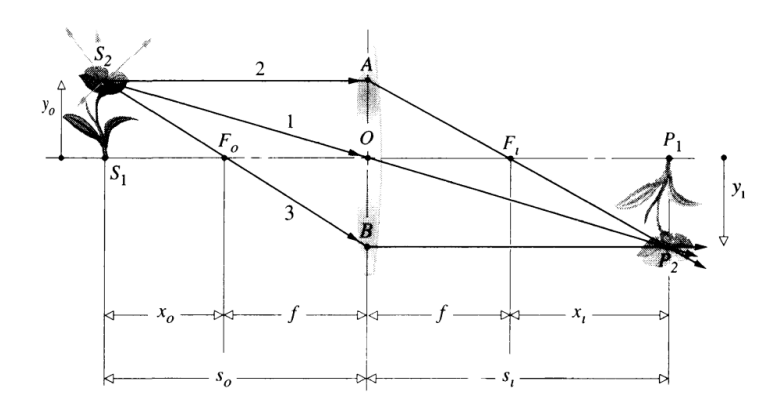

**Figura 2.3.** *Ubicación del objeto y su imagen para una lente delgada*

Analizando los triángulos similares  $\mathit{AOF}_i$  y  $P_2P_1F_i$  formados en la figura 2.3, tenemos:

$$
\frac{y_o}{|y_i|} = \frac{f}{(s_i - f)}
$$
(3)

Análogamente, con los triángulos similares  $S_2S_1O$  y  $P_2P_1O$  se tiene:

$$
\frac{y_o}{|y_i|} = \frac{s_o}{s_i} \tag{4}
$$

Igualando 3 y 4

$$
\frac{s_o}{s_i} = \frac{f}{(s_i - f)}
$$
(5)

Por otra parte, la razón entre la dimensión transversal de la imagen final, formada por cualquier sistema óptico, y la dimensión correspondiente del objeto se define como la magnificación lateral o transversal  $\beta$ , es decir

$$
\beta = \frac{y_i}{y_o} \tag{7}
$$

Cabe mencionar que lo anterior también se fundamenta de la fórmula gaussiana, o de la ecuación (4) considerando que  $y_i$  es negativa.

$$
\beta = -\frac{s_i}{s_o} \tag{8}
$$

Poniendo la ecuación (5) en términos de  $\beta$ 

$$
\frac{1}{\beta} = \frac{f}{(\beta s_0 - f)}
$$
(10)

Y despejando  $f$ 

$$
f = \frac{s_0}{\frac{1}{\beta} + 1} \tag{11}
$$

19

Si bien el análisis de una lente delgada es una buena aproximación no es la más exacta para examinar una lente comercial que está compuesta por un sistema óptico formado por varias lentes simples y que puede representarse como una lente gruesa. Debido a lo anterior se examina el caso de una lente gruesa.

## *Lentes gruesas*

### *Ecuaciones de una lente gruesa*

Una lente gruesa tiene un espesor que no es despreciable, es decir  $d > 0$ . Considerando la figura 2.4 se tienen los puntos focales primero y segundo o también conocidos como foco objeto  $F_o$  y foco imagen  $F_i$ . Si se mide la distancia entre estos focos hacia los dos vértices externos de la lente se obtienen las longitudes focales frontal y posterior, denotados como  $d.f.f y d.f.p$ , respectivamente.

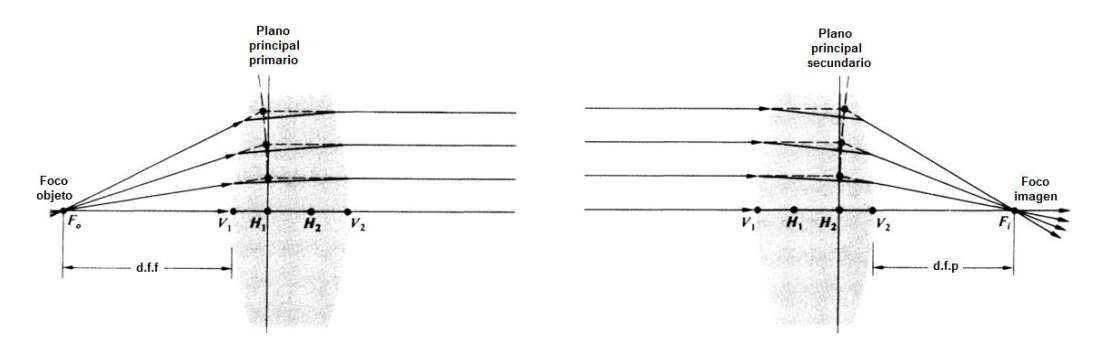

**Figura 2.4.** *Una lente gruesa*

Cuando se prolongan los rayos de entrada y salida estos se cruzan en algunos puntos, y sus intersecciones forman una superficie curva que puede estar dentro o fuera de la lente. Los planos en la región paraxial, se llaman planos principales. Los puntos donde los planos principales primario y secundario cruzan el eje óptico, son conocidos como el primer y segundo punto principal  $H_1 \vee H_2$ respectivamente. Ellos constituyen un conjunto de referencia muy útil pues, a partir de ellos, se pueden medir varios parámetros. Cuando un rayo atraviesa una lente por su centro óptico, sale paralelo a su dirección de incidencia. Si se extiende los rayos de entrada y salida hasta cruzar el eje óptico, se localizan los llamados puntos nodales  $N_1$  y  $N_2$  (figura 2.5). Cuando la lente está rodeada por el mismo medio, generalmente aire, los puntos nodal y principal coinciden. Los seis puntos, dos focales, dos principales y dos nodales, constituyen los puntos cardinales del sistema.

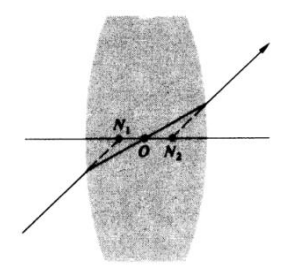

**Figura 2.5.** *Puntos nodales*

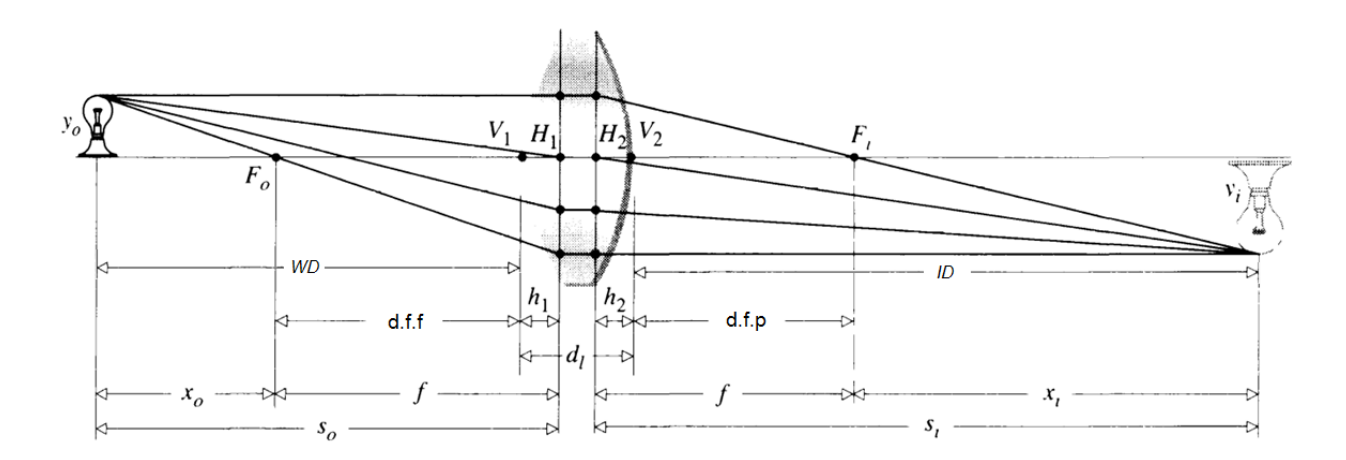

**Figura 2.6.** *Geometría de una lente gruesa*

La lente gruesa puede ser considerada como dos superficies refractoras esféricas separadas por una distancia  $d$  entre sus vértices. La expresión para los puntos conjugados puede, una vez más, ser puesta en la forma gaussiana. Siempre y cuando las distancias del objeto y la imagen estén medidas desde el primero y segundo plano principal, respectivamente

$$
\frac{1}{s_o} + \frac{1}{s_i} = \frac{1}{f}
$$

A diferencia del análisis de una lente delgada, donde solo existe un plano principal,  $s<sub>o</sub>$  representa la distancia del objeto al plano principal primario o, basándonos en la figura 2.6, como la distancia de trabajo  $W D$  más la distancia  $\bar{\textit{V}}$ 

$$
s_o = WD + h_1
$$

De manera análoga pero respecto al plano principal secundario,  $s_i$  es representada como la distancia a la imagen  $ID$  sumada con  $\bar{V}$ 

$$
s_i = ID + \overline{V_2H_2}
$$

La distancia focal efectiva o simplemente la distancia focal  $f$  también se mide con respecto a los planos principales y está dada por

$$
\frac{1}{f} = (n_l - 1) \left[ \frac{1}{R_1} - \frac{1}{R_2} + \frac{(n_l - 1)d}{n_l R_1 R_2} \right]
$$

Analizando por triángulos similares, siempre que  $f$  mantenga la interpretación anterior se tiene:

$$
\beta = \frac{y_i}{y_o} = -\frac{x_i}{f} = -\frac{f}{x_o}
$$

21 Cabe mencionar que si  $d \rightarrow 0$ , las ecuaciones anteriores se transforman en las ecuaciones de lentes delgadas.

# **Elección de la lente**

Los pasos para hacer una buena elección de una lente se muestra en la siguiente diagrama.

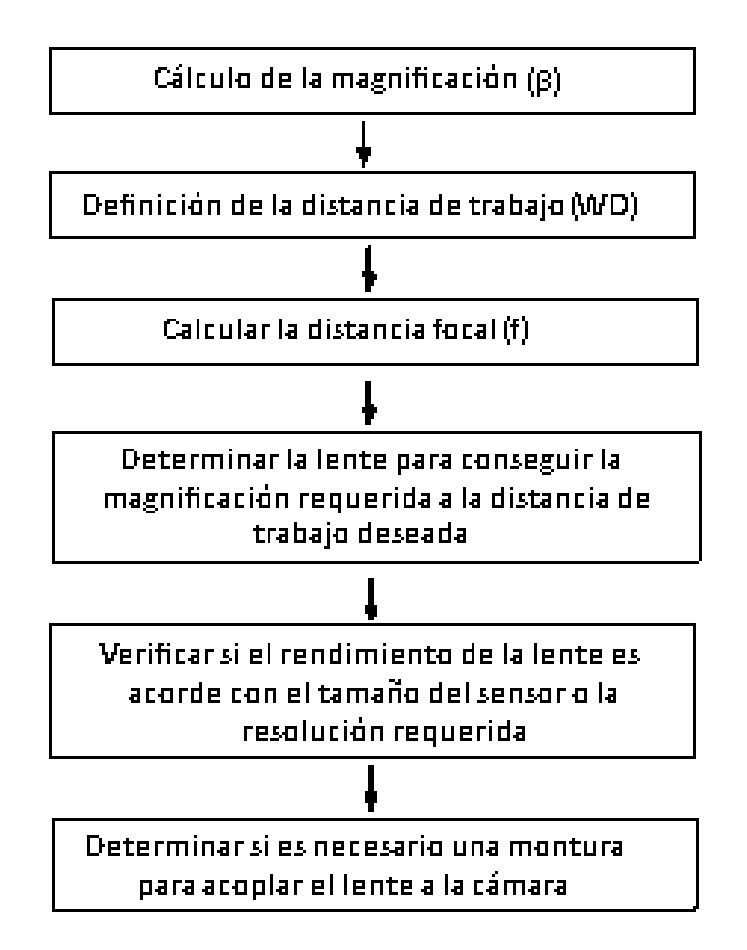

**Figura 2.7.** *Diagrama para la elección de la lente*

La magnificación transversal  $\beta$ , para este caso, se define como la relación entre el tamaño del sensor y el área de interés.

$$
\beta = \frac{y_i}{y_o} = \frac{Tamaño\ del\ sensor}{\text{Area}\ de\ interés\ (AOI)}
$$

El área de interés (AOI) es uno de los parámetros base para el diseño del PumaScaner, basado en los estándares ISO de tamaños de papel para definirlo.

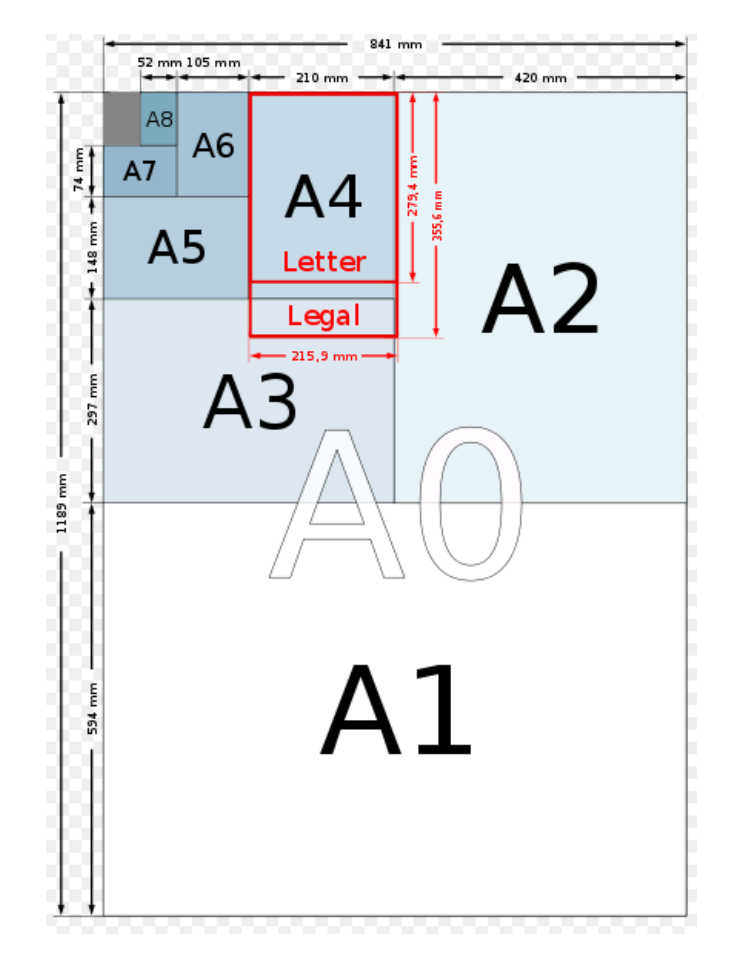

**Figura 2.8.** *Estándares ISO para el tamaño del papel*

Recordemos que el sensor capturará el ancho del A0, el largo, será barrido moviendo la cámara en una línea recta. Por lo anterior  $AOI = 841$ [mm]. Entonces:

$$
\beta = \frac{81.92 \, [mm]}{841 \, [mm]} = 0.0974
$$

Como primera aproximación, se calcula la distancia focal con una lente delgada donde se propone una distancia de trabajo  $WD = 1000$ [mm]. Recordemos que para este caso  $s<sub>o</sub> = WD$ 

$$
f = \frac{s_o}{\frac{1}{\beta} + 1} = \frac{1000 \, [mm]}{1 \cdot 0.0974} = 88.75 \, [mm]
$$

Una distancia focal  $f = 88.75$  [mm] no es un valor comercial en existencia, sin embargo existen lentes comerciales con una  $f = 90$ [mm]

Entre las opciones existentes para la cámara Basler Sprint 8K encontramos la lente Schneider Macro Apo- Componon 4.5/90mm. De acuerdo con los pasos de selección, se verifica su rendimiento y se determina, de ser necesaria, el tipo de la montura.

### *Schneider Macro Apo- Componon 4.5/90mm*

Las características físicas de esta lente son:

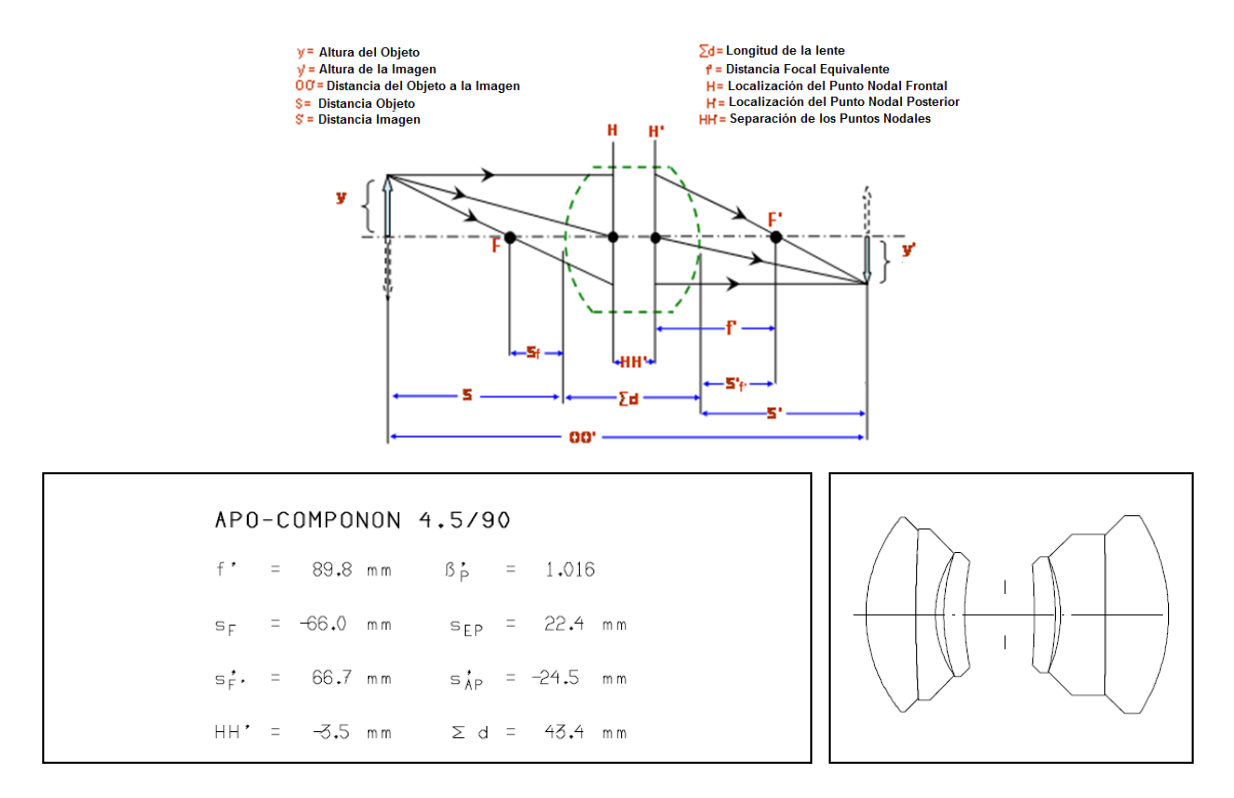

**Figura 2.9.** *Esquema y características de la lente Macro Apo-Componon 4.5/90mm (nomenclatura del proveedor)*

Usando las ecuaciones lente gruesa definiremos  $s<sub>o</sub>$  como la distancia que existe del objeto a escanear al primer plano principal de la lente y a la distancia  $s_i$  como distancia que existe del segundo plano principal de la lente a la imagen, por lo que se necesitan los valores de  $h_2 \, y \, h_1$ , los cuales se pueden obtener a partir de los datos proporcionados por el fabricante.

Del esquema de la lente Macro Apo- Componon 4.5/90mm se observa que:

$$
h_2 = f' - s'_f
$$

$$
h_2 = (89.8 \, \text{[mm]}) - (66.7 \, \text{[mm]}) = 23.1 \, \text{[mm]}
$$

y

$$
h_1 = \sum d - |HH'| - h_2
$$

$$
h_1 = (43.4 \text{[mm]}) - (3.5 \text{[mm]}) - (23.1 \text{[mm]}) = 16.8 \text{[mm]}
$$

Por lo tanto

$$
s_o = WD + h_1
$$

$$
s_o = 1000 \, [mm] + 16.8 \, [mm] = 1016.8 \, [mm]
$$

24

Para obtener  $s_i$  se usa la fórmula gaussiana

$$
\frac{1}{1016.8[mm]} + \frac{1}{s_i} = \frac{1}{89.8[mm]}
$$

$$
s_i = 98.49[mm]
$$

Finalmente se obtiene

 $ID = s_i - |h_2|$  $ID = 75.30$ [mm]

Lo anterior implica que se debe utilizar una montura que mantenga la cara trasera de la lente a una distancia de alrededor de 75.30 $[mm]$  del sensor, para esto se considera un adaptador que sea compatible tanto con la cámara como con la lente. De acuerdo con el modelo de cámara definido en el capítulo I, existen las siguientes opciones de montura:

- UNIFOC 100/95\_/\_V-Basler Helical Mount
- M58 x 0.75 V-Basler Lens Mount

*UNIFOC 100/95\_/\_V-Basler Helical Mount*

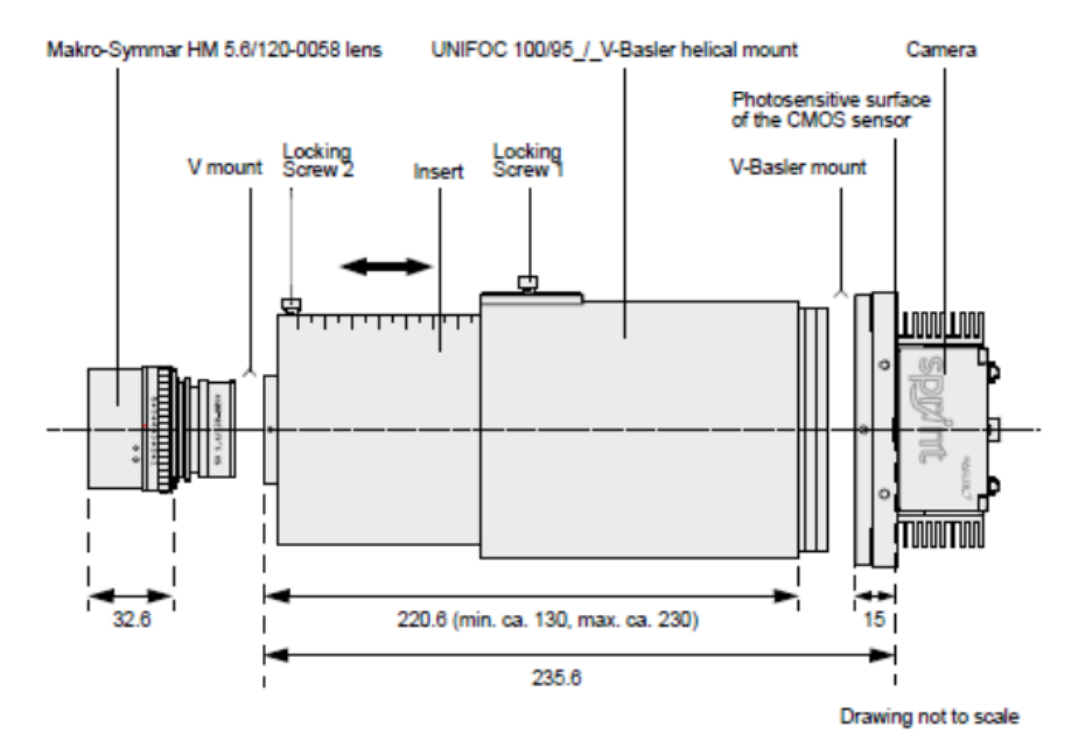

**Figura 2.10.** *UNIFOC 100/95\_/\_V-Basler Helical Mount (distancias en [mm])*

De acuerdo con la figura 2.9, la distancia mínima a la que se puede posicionar la parte trasera de la lente al sensor es de 235 [mm], por lo que esta montura no es útil para lo que se requiere. *M58 x 0.75 V-Basler Lens Mount*

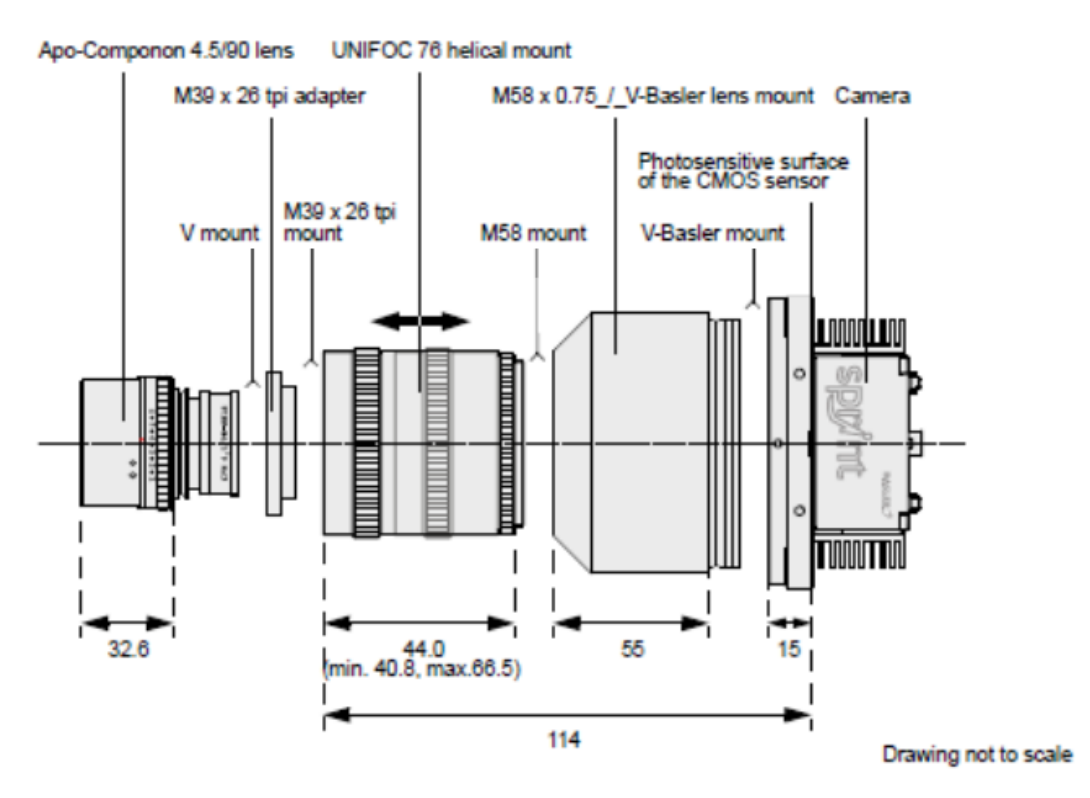

**Figura 2.11.** *M58 x 0.75 V-Basler Lens Mount (distancias en [mm])*

Con este adaptador, la distancia mínima desde el extremo trasero del sensor hasta la lente es de  $83$ [mm], por lo que, no es posible enfocar un objeto, a la WD deseada, con la lente de  $90$ [mm].

Debido a las pocas opciones de adaptador para la lente Macro Apo- Componon 4.5/90mm, se inicia de nuevo el proceso de selección proponiendo una nueva distancia de trabajo, esta vez  $WD = 1150 [mm] y$ se calcula la nueva distancia focal.

$$
f = \frac{1150 [mm]}{1} = 102.06 [mm]
$$
  

$$
\frac{1}{0.0974} + 1
$$

Teniendo esto se busca entonces un modelo comercial con una distancia focal cercana a 97.63 $[mm]$ , encontrando el modelo Macro Componon-S 5.6/100mm que cuenta con una  $f = 102.3$  [mm].

Para el modelo Macro Componon-S 5.6/100mm, se tienen las características ópticas proporcionadas por el fabricante:

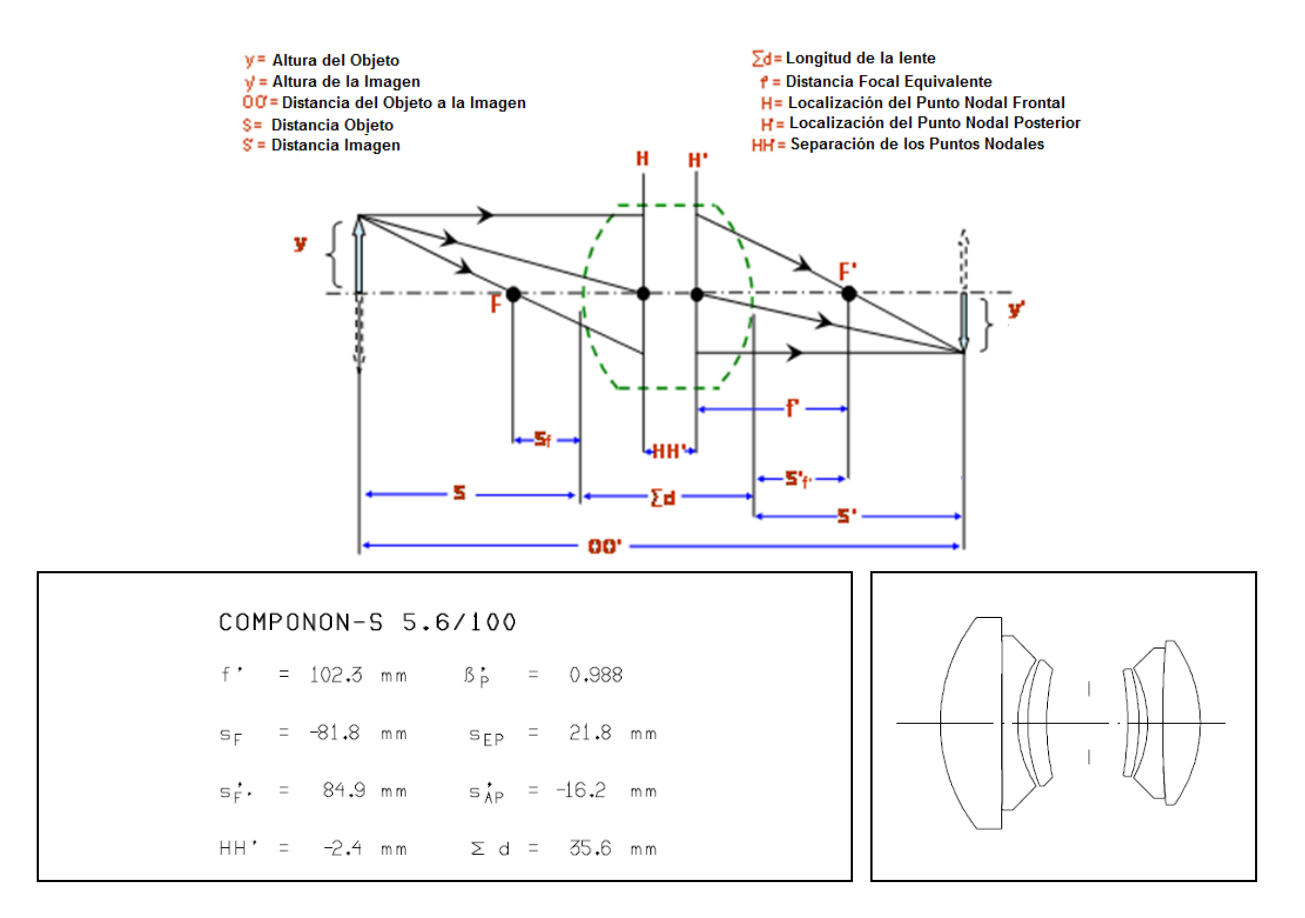

**Figura 2.12.** *Esquema y características de la lente Macro Componon-S 5.6/100mm (nomenclatura del proveedor)*

Del esquema de la lente Macro Apo- Componon 4.5/90mm se observa que:

$$
h_2 = f' - S'_f,
$$
  

$$
h_2 = (102.3) - (84.9) = 17.4 [mm]
$$
  

$$
h_1 = \sum d - |HH'| - h_2
$$

Por lo tanto

y

$$
s_o = WD + h_1 = 1150 \text{ [mm]} + 15.8 \text{ [mm]} = 1165.8 \text{ [mm]}
$$

 $h_1 = (35.6) - (2.4) - (17.4) = 15.8$ [mm]

Usando la fórmula gaussiana obtenemos  $s_i$ 

Finalmente obteniendo

$$
\frac{1}{1165.8[mm]} + \frac{1}{s_i} = \frac{1}{102.3[mm]}
$$

$$
s_i = 112.14[mm]
$$

$$
ID = s_i - |h_2|
$$

$$
ID = 94.74[mm]
$$

27

Para tener esta *ID* es factible utilizar el adaptador *M58 x 0.75\_/\_V-Basler lens mount* 

Con la lente *Macro Componon-S 5.6/100mm* es posible tener la magnificación requerida a la distancia de trabajo deseada.

En resumen, para capturar un  $A0I = 841 [mm]$ , es necesario tener  $ID = 94.74 [mm]$  y  $WD = 1150 [mm]$ . Con esto queda definido el sistema óptico adecuado para los objetivos del sistema de escaneo PumaScaner.

# **CAPÍTULO III: SISTEMA MECÁNICO**

Una vez seleccionada la cámara y la óptica debemos diseñar un sistema mecánico que permita el traslado de la cámara para la correcta digitalización del documento.

A diferencia de los modos de adquisición RGB Y Raw, en el modo Raw Enhaced, el objeto a escanear debe cruzar la línea A primero y la línea B después (la imagen del objeto cruzará la línea B primero y la A segundo), por lo que el escaneo se realizará sobre una línea recta y hacia un lado solamente.

Por otro lado es necesario determinar el paso mecánico, es decir, la distancia que debe moverse la cámara entre capturas y el elemento que, además de definir esto, active la adquisición de cada línea.

Este capítulo se enfocará en la descripción y elección de los elementos que proporcionarán las soluciones a las necesidades anteriores, los cuales son:

- Motor
- Control del motor
- Elemento mecánico para movimiento lineal (transmisión de potencia)
- **Encoder**

# **Motor**

Para la elección adecuada del motor es importante la búsqueda de uno que brinde un movimiento sin vibraciones, un frenado suave y un control de respuesta rápido, todo esto con el fin de obtener una imagen de la mejor calidad posible. Comercialmente existen varios tipos de motores, entre los más utilizados se encuentran los motores de Corriente Alterna (CA) tanto monofásicos como trifásicos, los de Corriente Directa (CD), los motores a pasos y los servomotores, por lo que, para hacer la mejor elección, se confrontarán ventajas y desventajas de cada uno de ellos.

## *Motores de CA*

Este tipo de motor es considerado, esencialmente, como un motor de velocidad constante debido a las limitaciones de voltaje y frecuencia fijos, sin embargo, en la actualidad, las técnicas del hardware utilizadas en la electrónica de potencia están muy avanzadas, poniendo a disposición fuentes de alimentación de CA que proporcionan una respuesta rápida, variadores de voltaje para modificar la velocidad bajo carga y variadores de frecuencia para cambiar la velocidad síncrona. Si la frecuencia y el voltaje se cambian proporcionalmente, la densidad de flujo magnético podría mantenerse casi constante y obtener un mejor rendimiento.

Los motores trifásicos son utilizados para el control de respuesta rápida. Los motores monofásicos no son adecuados para un control rápido debido a que su rendimiento no es bueno, especialmente a bajas velocidades.

### *Motores de CD*

Los motores de corriente directa son usados en diferentes aplicaciones debido a que las características especiales en sus conexiones satisfacen los requerimientos específicos para velocidad y torque que no son comunes en los motores de AC.

En un motor de corriente continua, el control del torque es simple, ya que el torque de salida es proporcional a la corriente. Si se limita la corriente, se limita el esfuerzo de torsión que el motor puede alcanzar. Esto hace a este tipo de motor ideal para aplicaciones delicadas como la manufactura textil.

El control de velocidad también es simple en este tipo de motores. Cuanto mayor voltaje de armadura, más rápida es la rotación. Los más pequeños motores industriales se clasifican entre 90 VDC y 180 VDC. Las unidades más grandes se han valorado en 250 VDC o mayores. Los motores especiales para aplicaciones móviles se clasifican 12, 24 o 48 VDC. Otros motores pequeños pueden tener una capacidad de 5 VDC.

## *Motores a pasos*

Existen dos diferentes tipos de motores a pasos, los híbridos y los de reluctancia variable. Los primeros tienen la cualidad de tener una longitud de paso pequeño (1.8°), lo cual puede ser una gran ventaja cuando se necesite un posicionamiento de una resolución fina. El motor híbrido es una buena opción para aplicaciones que requieren una longitud de paso pequeño y un alto esfuerzo de torsión en un espacio reducido de trabajo.

Con los motores de reluctancia variable se tiene la ventaja de poder mover una carga a distancias considerables, su longitud de paso es mayor a la de un hibrido (15°) por lo que se requiere de menos pasos para recorrer una mayor distancia.

En este tipo de motores se puede presentar un error de posición debido al torque de carga, es decir, si el torque de una carga externa actúa sobre un motor a pasos cuando está parado, el motor debe desarrollar un torque suficiente para equilibrar el torque de la carga y el rotor, por lo tanto, es desplazado por un pequeño ángulo de la posición del paso previsto, ocasionando un error de posición estática.

### *Servomotores*

Los servos son un tipo especial de motor que se caracterizan por su capacidad de poder ser llevados a posiciones angulares específicas, al enviar una señal codificada, dentro de un rango de operación. En la práctica, se usan servos para posicionar superficies de control como el movimiento de palancas, pequeños ascensores y timones. También se usan en radio control, títeres, y por supuesto, en robots.

Estos motores son pequeños. Un servo normal o estándar ofrece un torque de  $3kg_f/cm$ , lo que lo hace bastante fuerte para su tamaño. También ofrece potencia proporcional para cargas mecánicas por lo que no consume mucha energía.
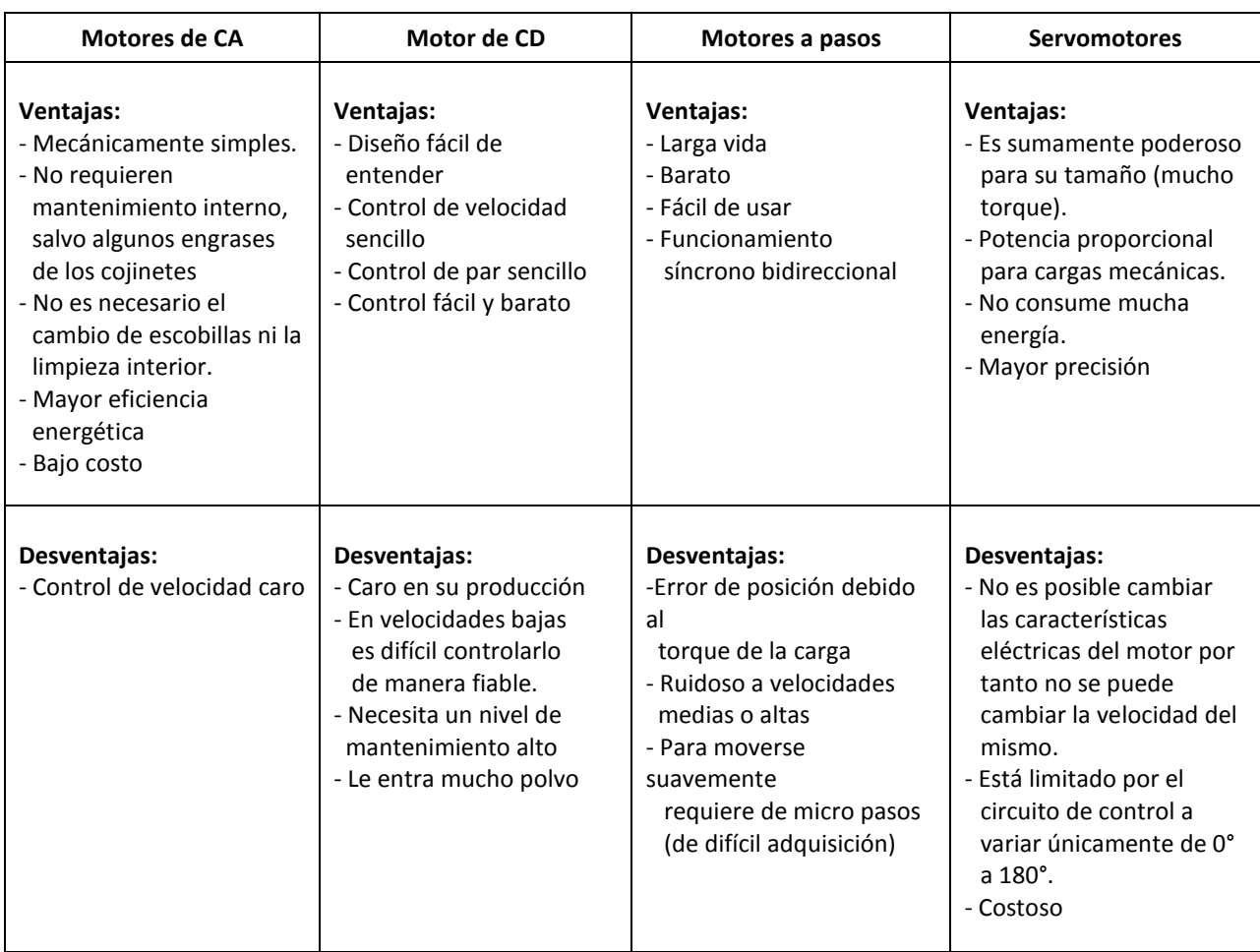

#### **Tabla 3.1.** Cuadro comparativo entre diferentes tipos de motores

Haciendo un balance entre las ventajas y desventajas de cada motor, se elige un motor de corriente alterna, pues es el que satisface de la manera más adecuada las necesidades para el desarrollo del PumaScaner.

Definido el tipo de motor, es importante caracterizarlo de acuerdo con la velocidad, torque y potencia requeridos.

# *Velocidad*

Este parámetro está posiblemente limitado por la velocidad de captura por línea de la cámara.La máxima velocidad, definida en las especificaciones técnicas de la cámara, es de 38.6 [kHz], es decir, la cámara puede tomar 38 600 fotos en un segundo. Por ejemplo, si cada foto captura 10 [µm] de la superficie a escanear, se tiene una velocidad lineal de 38.6 [cm/s]. Lo que significa que en 2.33 [s] se podría escáner los 90 [cm] deseados, lo que resulta, muy rápido en comparación con el Sistema de Gestión Electrónica de Documentos (SGED), donde las velocidades normales son de 1 a 5 s/pág, es decir de 29.7 a 5.94 cm/s, respectivamente. Para elegir la velocidad más adecuada también se investigan las velocidades de escaneo de diferentes escáneres comerciales a la resolución deseada.

**Tabla 3.2.** Velocidades de escaneo para diferentes escáneres comerciales. ppm: páginas por minuto

| Escáner                                | Velocidad                            |  |  |  |
|----------------------------------------|--------------------------------------|--|--|--|
| Escáner Fujitsu SS-S1300               | 4 ppm (A4, vertical, color, 300 dpi) |  |  |  |
|                                        | $\approx$ 2 [cm/s]                   |  |  |  |
| Canon CanoScan LiDE 210                | 6 ppm (A4, vertical, color, 300 dpi) |  |  |  |
|                                        | $\approx$ 3 [cm/s]                   |  |  |  |
| Escáner cama plana HP Scanjet N6350 de | 2ppm (A4, vertical, color, 300 dpi)  |  |  |  |
| documentos en red                      | $\approx$ 1[cm/s]                    |  |  |  |

Se elije, con base en la tabla 3.2, una velocidad de escaneo de 3 [cm/s]. Este valor será la velocidad tangencial del elemento mecánico para el movimiento lineal, que para nuestro diseño será el conjunto de banda dentada y poleas, elementos cuya elección se justificará más adelante en este mismo capítulo.

La velocidad tangencial está definida como

$$
V_T = \alpha r
$$

Donde  $V_T$ : Velocidad tangencial [m/s]  $\alpha$ : Velocidad angular [rad/s]  $r:$  Radio

Si se proponen, en primera instancia, poleas de radio  $r = 2'' = 5.08$ [cm], la velocidad angular, es decir, la velocidad a la que debe girar nuestro motor para lograr la velocidad de escaneo deseado, se calcula de la siguiente manera:

$$
\alpha = \frac{V_T}{r}
$$

$$
\alpha = \frac{3 \left[ \frac{cm}{s} \right]}{5.08 \left[ cm \right]} = 0.6 \left[ \frac{rad}{s} \right]
$$

$$
\alpha = 0.6 \left[ \frac{rad}{s} \right] \left[ \frac{60s}{1 \text{min}} \right] \left[ \frac{1 \text{Rev}}{2 \pi \text{ rad}} \right] \approx 6 \left[ \text{RPM} \right]
$$

La velocidad angular resultante es de alrededor de los 6  $[RPM]$ , mucho menor en comparación a la que proporcionan los motores existentes que son de 3600 o 1800 [RPM], por lo que se requiere de un motor reductor, con una relación de reducción de 250:1 o más, para tener la velocidad más cercana a la deseada y después, mediante un variador de frecuencia, ajustarla.

Una polea de mayor radio implicaría una velocidad angular menor y por lo tanto de un motor reductor con una mayor relación de reducción, el cuál sería más difícil de conseguir.

*Torque*

El torque se define como

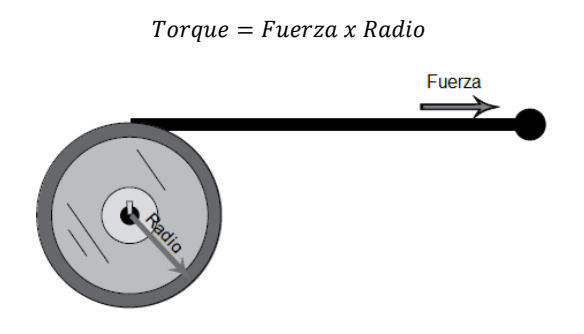

**Figura 3.1.** *Esquema para definir el torque*

De acuerdo a lo anterior, debemos conocer la fuerza necesaria para trasladar de un lado a otro nuestra cámara, óptica e iluminación y conocer el radio de nuestra polea.

Para calcular la fuerza es importante saber la cantidad de masa que queremos mover, para esto, se estima el peso del conjunto: carrito, soporte de la cámara (brazo), cámara, óptica e iluminación.

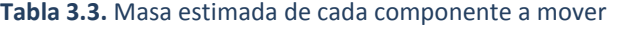

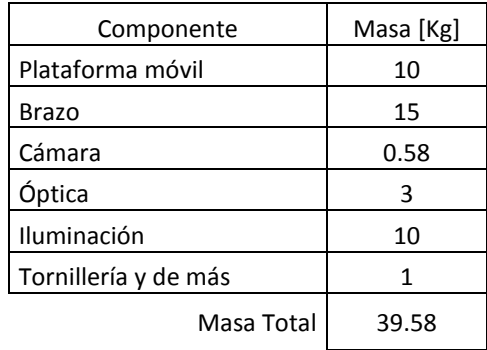

De acuerdo con la definición de peso, tenemos que

$$
W = mg
$$

donde  $g = 9.81 [m/s^2]$ 

$$
W = 388.27[N]
$$

Obtenido el peso que debemos trasladar, se analizan las fuerzas que actúan sobre él para calcular la fuerza *F* necesaria para empujarlo. Es importante mencionar que este peso se trasladará a través de una guía lineal, la cual, se describirá más adelante. Las guías lineales que se utilizarán en este diseño son guías embaladas que presentan coeficientes de fricción *µ* entre 0.005 y 0.01 según la carga que se le acondicione.

Un menor coeficiente de fricción significará menor fuerza necesaria para el accionamiento, es decir un motor menor y un consumo de energía más bajo. En este caso tomaremos el valor máximo para saber el caso extremo ( $\mu = 0.01$ ).

A partir de este coeficiente podemos evaluar la fuerza *F* necesaria para vencer la fuerza de fricción *F<sup>r</sup>* , mediante la siguiente expresión

$$
F_r = N\mu
$$

De la figura 3.2 se deduce que *Fr = F,* por lo que

$$
F = N\mu
$$

Donde N es la componente normal.

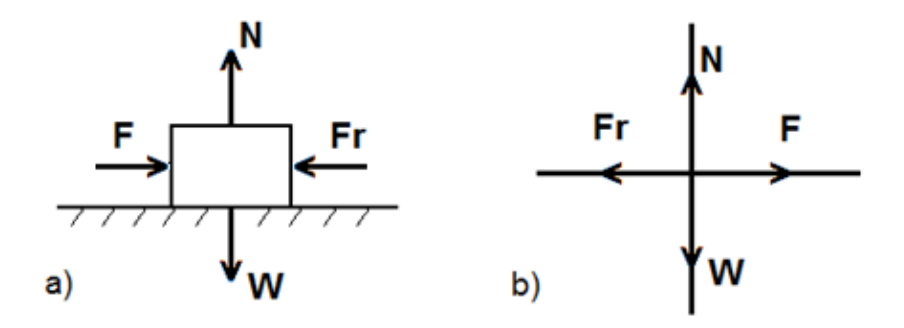

**Figura 3.2.** *a) Diagrama de las fuerzas que actúan sobre el bloque a mover. b) Diagrama de cuerpo libre. En ambos caso N: normal, F: fuerza, Fr: fuerza de fricción, W:peso*

De acuerdo con los diagramas anteriores se observa que la componente normal N es equivalente al peso por lo que

$$
F = W\mu
$$
  

$$
F = (388.27[N])(0.01)
$$
  

$$
F = 3.8827 [N]
$$

Con la fuerza obtenida, se calcula el torque con la polea propuesta de radio  $r = 2" = 0.0508[m]$ 

$$
Torque = Fuerza x Radio
$$

$$
\tau = (3.8827 [N])(0.0508 [m])
$$

$$
\tau = 0.1972 [N \cdot m]
$$

Debido a que las especificaciones de los motores comerciales se encuentran en el sitema ingles, se pone el torque en libras-pulgada, sabiendo que  $1[N \cdot m] = 8.8515[lb_f \cdot pulg]$ 

$$
\tau = 1.7415 \big[ lb_f \cdot pulg \big]
$$

*Potencia*

La potencia es la razón de la cantidad de trabajo realizado en un periodo de tiempo y puede ser expresada en watts o, como en la mayoría de los motores, en caballos de potencia HP.

Este concepto se aplica a los motores para determinar la cantidad de caballos de potencia necesarios para una determinada cantidad de torque y velocidad, ya que un aumento de torque, velocidad o ambos requerirán de mayor potencia. Para obtener la potencia se usa la siguiente fórmula

Potencia = Torque x  $\alpha$ 

Donde 5252 es una constante que se obtiene al dividir 33000 entre 2π.

Para nuestro torque y velocidad tangencial calculados tenemos

$$
P = (0.1972 \, [N \cdot m]) \left( 0.6 \frac{rad}{s} \right)
$$

$$
P = 0.1183[W]
$$

Sabiendo que 1[W]= 0.001341 podemos conocer los HP requeridos

 $P = 0.00015[HP]$ 

Después de haber calculado cada parámetro que caracteriza el motor, nos enfrentamos al mercado para buscar uno que se ajuste a nuestras necesidades, es decir, un motor reductor trifásico de 6  $[RPM]$ , torque mínimo de 1.7415 $[lb_f \cdot pulg]$  y potencia mínima de 0.00015 $[HP]$ .

Se encontró un motor reductor trifásico marca Baldor modelo GM25280 con las siguientes características:

#### **Tabla 3.4.** Especificaciones del motor BALDOR GM25280

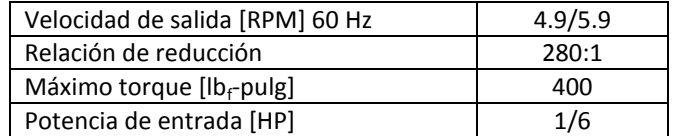

De acuerdo con sus características, podemos decir que es un motor que supera a nuestros requerimientos, sin embargo el que más se ajusta a ellos, debido a que no son tan comunes los

motores trifásicos fraccionarios (menores a 1HP) y con reducciones tan grandes, además de que fue de los motores más pequeños de tamaño y peso encontrados.

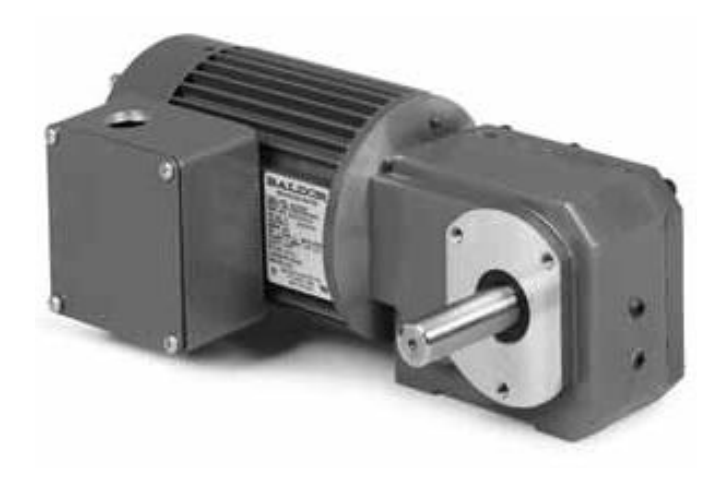

**Figura 3.3.** *Motor BALDOR GM25280*

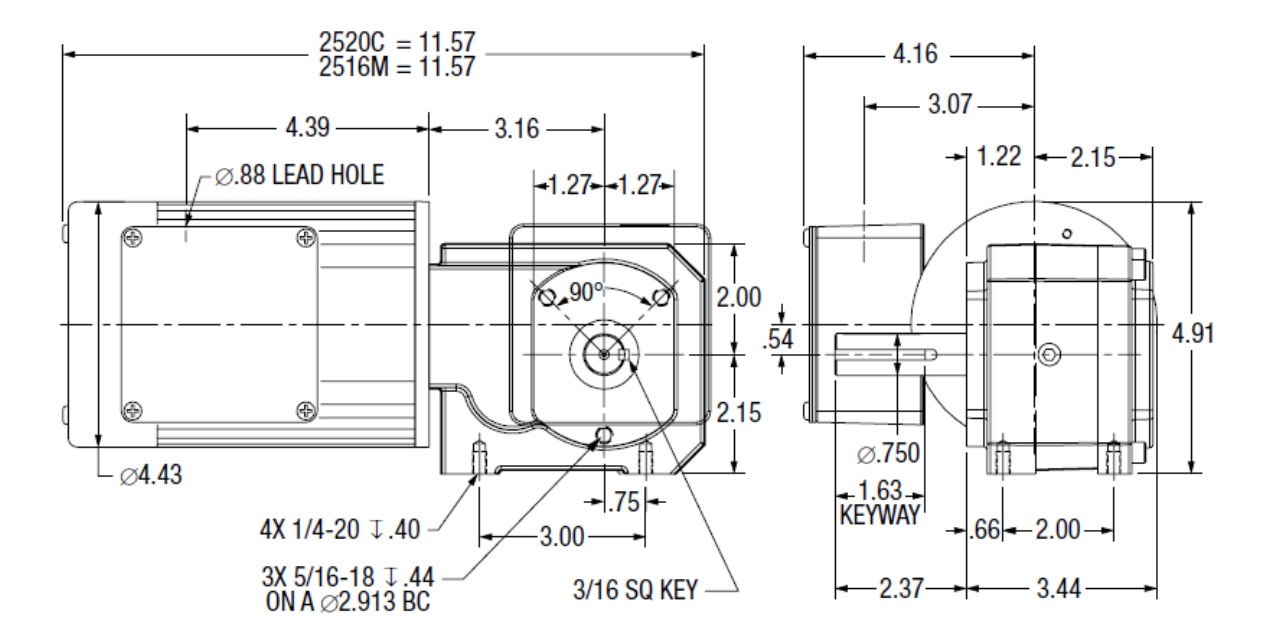

**Figura 3.4.** *Especificaciones mecánicas del motor BALDOR GM25280 en pulgadas*

# **Variador de frecuencia**

Como ya se mencionó, requerimos un dispositivo para ajustar la velocidad angular del motor y a su vez la velocidad de escaneo.

La velocidad de un motor de corriente alterna es controlada por el número de polos, la frecuencia de alimentación, el voltaje de línea y, en algunos casos, por medio de la resistencia del rotor, sin embargo, las más utilizadas son las dos primeras.

El cambio del número de polos se puede hacer de dos maneras, la primera teniendo dos o más embobinados independientes en el motor que proveen, cada uno, de una velocidad de operación; la segunda, teniendo conexiones en los devanados del motor para cambiar los polos en relación 2:1 para poder seleccionar una de las dos velocidades. Sin embargo, en ambos casos, la velocidad no es continuamente variable. Por ejemplo, un motor de 2 y 4 polos conectado a voltaje nominal y frecuencia de 60 [Hz] tiene dos velocidades síncronas, 3600 y 1800 [RPM] respectivamente pero no alguna intermedia.

Por su parte, el control de frecuencia se efectúa por medio de dispositivos electrónicos de potencia llamados variadores de frecuencia, los cuales proveen las siguientes ventajas:

- Alta eficiencia a través del rango de velocidades
- Control de velocidad continuo
- El torque del motor se mantiene, aun a bajas velocidades
- Se pueden lograr velocidades mayores que la velocidad nominal pero con el costo de una reducción del torque total disponible

Razones por las cuales se elige este método de control.

En general un variador de frecuencia consta de un rectificador, un filtro LC, un inversor alimentado por corriente continua para proporcionar el voltaje y frecuencia necesarios para que el motor funcione a la velocidad deseada.

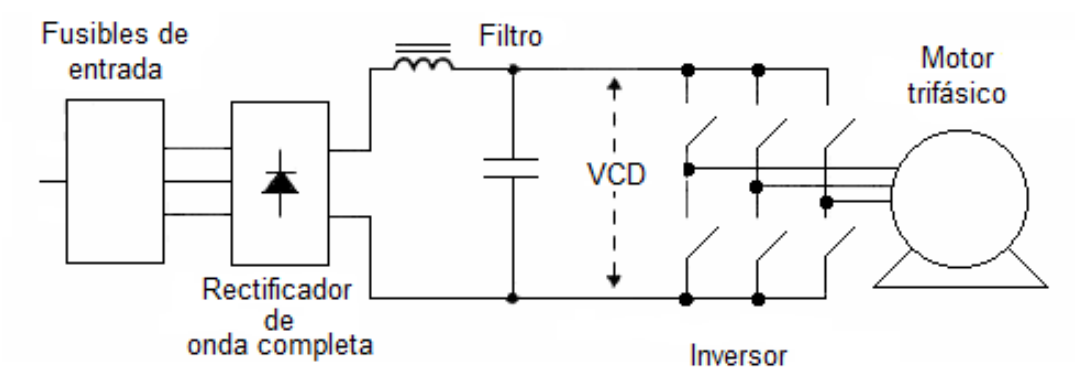

**Figura 3.5.** *Diagrama básico de un variador de frecuencia*

# *Circuito de rectificado y filtrado*

La entrada, que puede ser una red trifásica o monofásica, es rectificada por un puente de diodos y es filtrada por un circuito LC, produciendo una corriente continua filtrada

## *Circuito inversor*

En la figura se muestran seis interruptores electrónicos, ya sean SCRS de alta velocidad con componentes de conmutación, transistores bipolares Darlington o son los transistores bipolares de compuerta aislada (IGBTs).

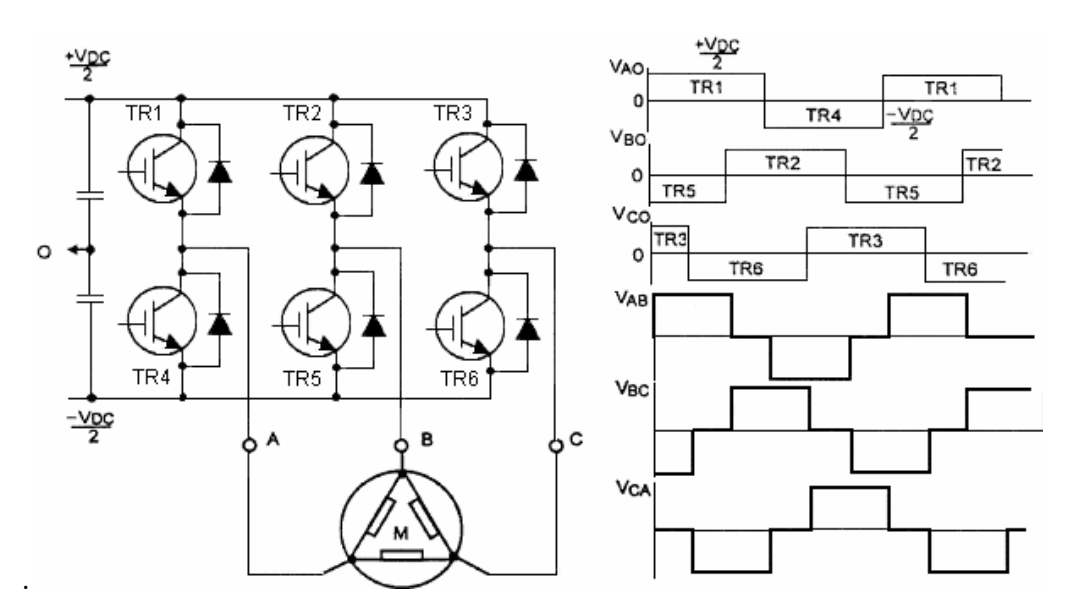

**Figura 3.6.** *Circuito inversor, conmutaciones y formas de onda del inversor*

La conmutación de los transistores está arreglada de manera tal que cuando el transistor superior de cada rama es saturado, el inferior no lo está, y viceversa. Entonces los puntos centrales (A, B y C) conmutan periódicamente a la frecuencia de salida requerida, entre los polos positivos y negativo obtenidos de la rectificación.

Si la conmutación en cada punto está retrasada 120 grados del punto previo, las tres formas de onda de estos puntos centrales (V<sub>A0</sub>, V<sub>B0</sub> y V<sub>c0</sub>) son las mostradas en la figura. Si se mide la tensión entre dos puntos, por ejemplo VAB, el resultado es una onda cuasi cuadrada, que tiende a ser una onda sinusoidal pero con un alto contenido armónico,  $V_{BC}$  y V<sub>CA</sub>, son iguales pero desplazadas en fase 120 grados una de otra.

La distorsión armónica de esta forma de onda puede causar calentamiento excesivo en los bobinados del motor por lo que se requiere hacer las ondas de salida del inversor más cercanas a una onda sinusoidal y permitir el ajuste de la tensión de salida eficaz (RMS), para esto se utiliza algún tipo de modulación, en varios casos, la modulación sinusoidal.

La modulación sinusoidal consiste en comparar una onda triangular con una onda sinusoidal, cuando la onda sinusoidal excede la onda triangular, el interruptor superior de la fase del inversor es energizado. Cuando la onda triangular excede la onda sinusoidal, el interruptor inferior es energizado. La forma de onda de la corriente resultante en el motor es más cercana a una onda sinusoidal sin embargo sigue teniendo cierta distorsión a consecuencia de la señal triangular (portadora).

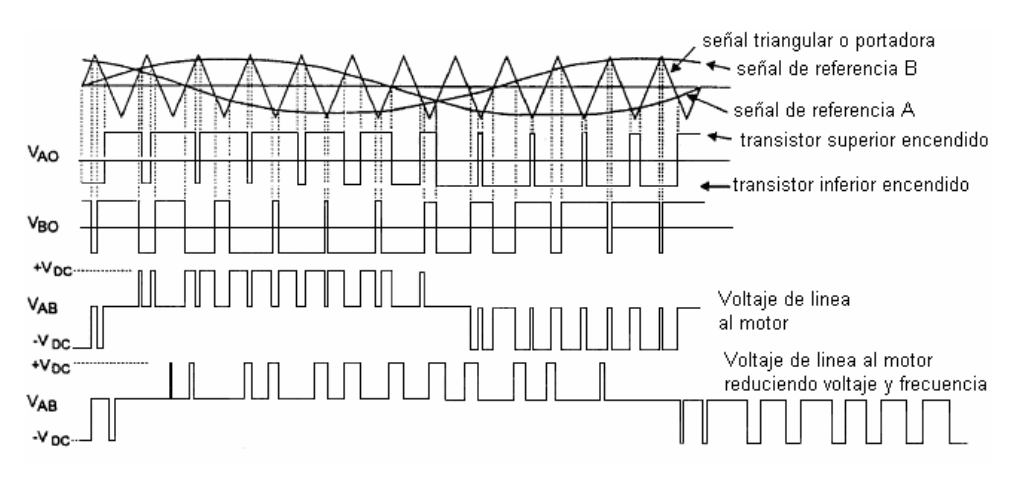

**Figura 3.7.** *Modulación sinusoidal*

Para tener la menor distorsión posible, la frecuencia de la portadora debe ser al menos 20 veces la frecuencia de salida y un múltiplo de tres veces la frecuencia de salida para asegurar la simetría de tres fases. La frecuencia de modulación máxima está limitada por las pérdidas de los dispositivos de conmutación.

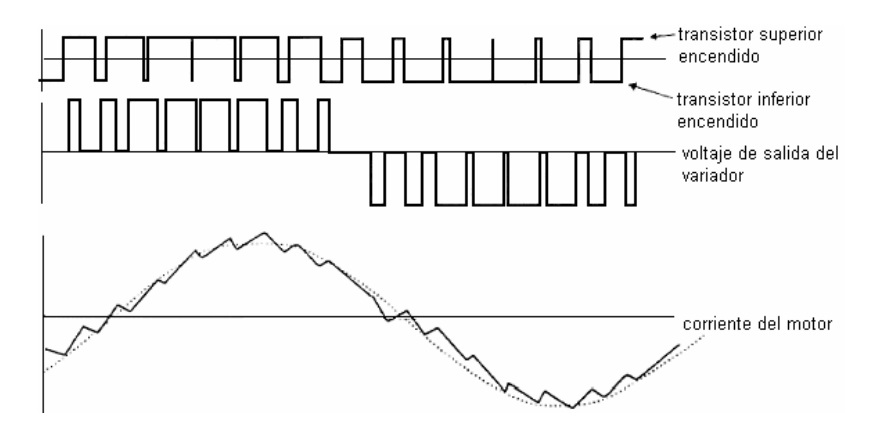

**Figura 3.8.** *Forma de onda de la corriente del motor como resultado de la modulación sinusoidal.*

Para que la corriente que circule por el motor sea lo más sinusoidal posible, la conmutación de los interruptores debe ser de 2 a 20 [kHz], de forma que la propia inductancia del motor atenúe las componentes armónicas.

Basándonos en el principio de funcionamiento del variador de frecuencia, y de acuerdo con el motor seleccionado, requerimos de un variador de frecuencia con entrada monofásica (120 [V]) para conectarla a la línea directamente y salida trifásica para alimentar al motor con una potencia de 1/6 [HP]  $= 0.124$  [kW].

Enfrentándonos de nuevo al mercado, encontramos el Variador de frecuencia Altivar ATV12H018F1 de 0.18 [kW], alimentación monofásica de 120 [V] y salida trifásica de 240 [V]. El variador tiene la ventaja de tener una placa para montarlo en la superficie de cualquier marco de la máquina en donde se vaya a ocupar, además de pesar sólo 700 gramos.

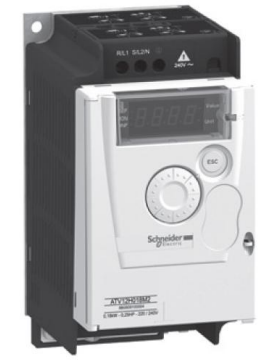

**Figura 3.9.** *Variador de frecuencia Altivar ATV12Ho18F1*

# **Elemento mecánico para movimiento lineal (transmisión de potencia)**

En el mercado existen diferentes elementos mecánicos de transmisión de potencia y posicionamiento lineal, sin embargo sólo se comparará entre bandas dentadas y tornillos sin fin (debido a su facilidad de adquisición), para elegir lo más apropiado para la aplicación comparamos sus ventajas y desventajas.

# *Bandas dentadas y poleas*

Las bandas dentadas se utilizan cuando debe coincidir con precisión el movimiento de los ejes de entrada y salida. Con este elemento se tienen potencias de salida considerablemente mayores que con cualquier otro sistema de transmisión de potencia, también obtenemos transmisión directa de alto rendimiento, ahorro de espacio, reducción de peso y gastos, además, no hay necesidad de mantenimiento, es decir, no se necesita lubricar ni volver a tensar.

Las transmisiones por correa síncrona o banda dentada tienen un 98% de eficiencia durante toda su vida útil.

Las bandas dentadas se engranan con poleas dentadas del mismo paso y ancho para lograr un engranaje positivo con las ranuras de la polea. Los dientes entran y salen de las ranuras de manera suave y uniforme, con baja fricción reduciendo así el ruido y la acumulación de temperatura.

# *Tornillo sin fin*

Los tornillos sin fin ofrecen la oportunidad de desplazar cargas transformando movimiento rotatorio en movimiento lineal.

Los tornillos tienen uno o más circuitos de bolas interespaciados entre una flecha con cuerda (tornillo) y una tuerca. Al girar el tornillo o la tuerca las bolas ruedan en ranuras helicoidales formadas por la cuerda. Cada circuito tienen un elemento de retorno (tubo, insertos, etc.) que permite circular las bolas para formar una trayectoria continua. Estos elementos son compactos, de fácil instalación y de diseño simple pero requieren de mayor potencia para funcionar.

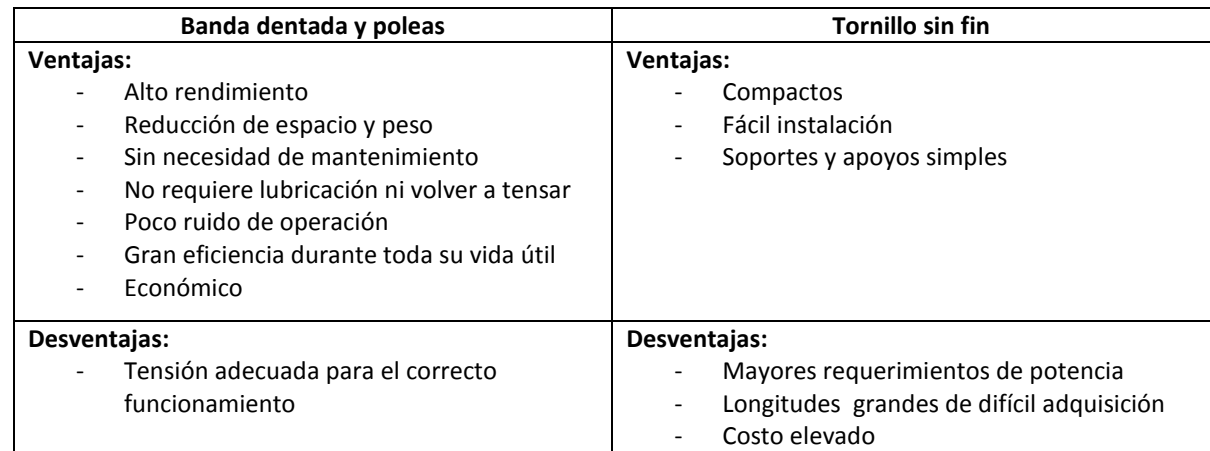

**Tabla 3.5.** Cuadro comparativo entre diferentes elementos mecánicos para movimiento lineal

Basándonos en nuestras necesidades y presupuesto, se elije el conjunto banda dentada y poleas como el elemento mecánico para el movimiento lineal de la cámara e iluminación. Las especificaciones necesarias para elegir la banda dentada incluyen al paso, número de dientes y ancho. El paso de la banda es la distancia entre dos centros dentados adyacentes sobre la línea de paso de la banda.

Para las poleas, las dimensiones principales son el paso, número de ranuras y ancho. En la polea dentada, el paso es la distancia entre los centros de las ranuras y se mide en círculo de paso de la polea, el cual coincide con la línea de paso de la banda correspondiente. El diámetro de paso de la polea es siempre mayor que el diámetro exterior.

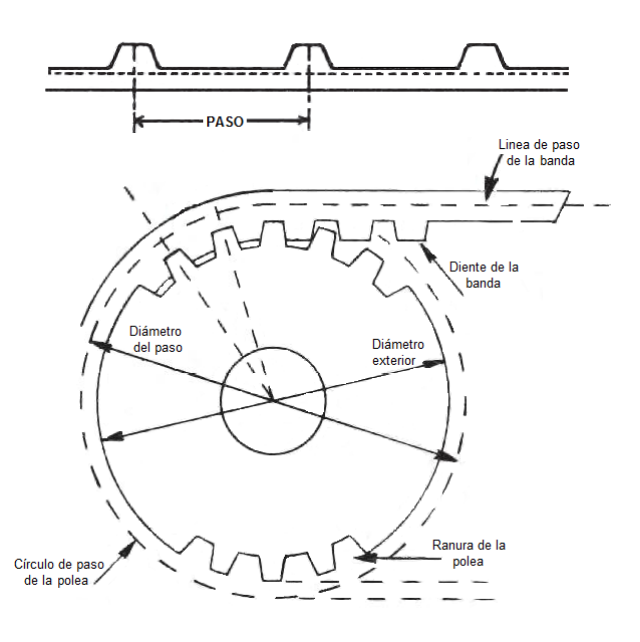

**Figura 3.10.** *Dimensiones principales del conjunto banda – polea*

Para el paso, tanto de la polea y la banda, nos basamos en la gráfica siguiente:

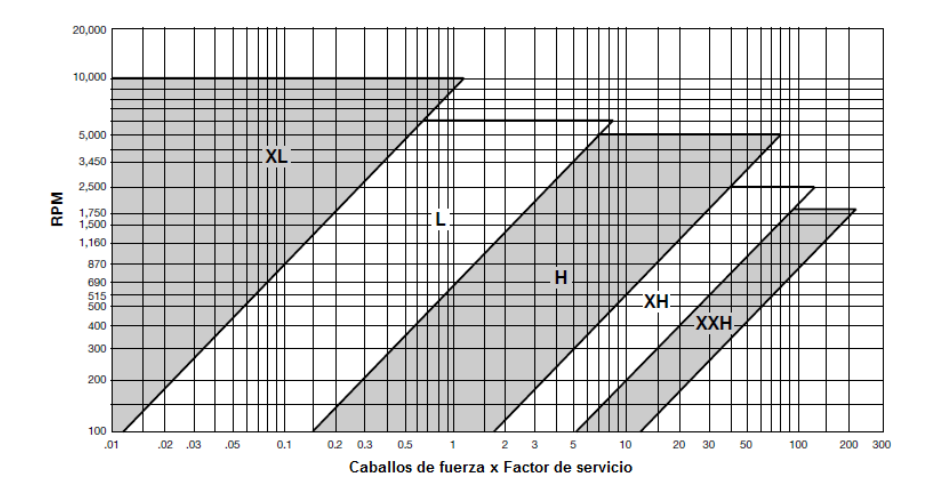

**Figura 3.11.** *Gráfica para elección de paso de polea y banda dentada. Gráfica obtenida del catálogo SYNCHRONOUS DRIVES de la marca Martin*

Con el motor seleccionado se tiene una velocidad síncrona de 5.9 [RPM], y 1/6 de HP, el parámetro faltante para determinar el punto de intersección y definir así el paso, es el factor de servicio.

El factor de servicio *SF* es un factor que representa la capacidad a la que un motor puede funciona sin sobrecargar o dañar su núcleo o componentes. Un factor de servicio igual a 1 significa que el motor no puede funcionar a más potencia que su nominal, sin riesgo de sobrecalentamiento. Del mismo modo, si el factor de servicio es de 1.25 quiere decir que el motor puede funcionar un 25% sobre su potencia nominal.

El factor de servicio estándar para los motores NEMA (National Electrical Manufactures Association) es de 1. Sin embargo existe una tabla de NEMA en la que interviene la potencia y la velocidad síncrona en RPM.

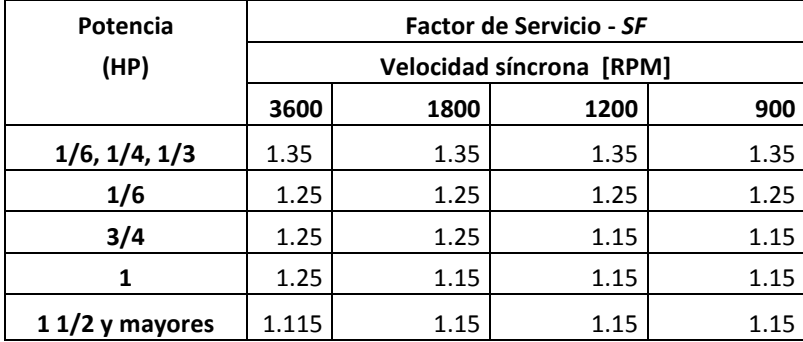

#### **Tabla 3.6.** Tabla de NEMA de Factor de Servicio

De acuerdo con la tabla 3.6 y la potencia de nuestro motor, el factor de servicio es 1.35, por lo que

$$
HP \times SF = \left(\frac{1}{6}\right)(1.35) = 0.225
$$

Con este resultado y la velocidad síncrona del motor tenemos que corresponde a utilizar un paso H (0.5"). Según la tabla.

Para la polea, él número de dientes depende del tamaño del paso y del perímetro de la polea. Como nuestra polea es de radio d=4" , el perímetro P de ésta es

> $P = d\pi$  $P = 4\pi = 12.56"$

Para obtener el número de ranuras se divide el perímetro entre el tamaño del paso

Número de ranuras 
$$
=\frac{12.56^{"}}{0.5^{"}}
$$
  $\approx$  25 ranuras

Sin embargo, las poleas se seleccionan con un número de dientes par, así que elegimos una polea de 24 dientes, es decir, de diámetro d=3.82". Para este paso el ancho de la polea va de 1" a 3", de acuerdo con nuestras necesidades y por recomendación del proveedor, se adquiere una banda y polea de ancho igual a 1".

Con las dimensiones requeridas para hacer el pedido, elegimos poleas *Martin* 24H100.

# **Encoder**

Como ya se mencionó, el encoder se utilizará para controlar el movimiento de la cámara y para activar, con su señal de salida, la adquisición de la línea. Este elemento se acoplará a la flecha del motor por lo que se elije un encoder de tipo rotativo.

El encoder rotativo es un transductor que transforma un movimiento angular en una serie de pulsos digitales que pueden ser utilizados para controlar desplazamientos de tipo lineal o angular.

Para el cálculo de los parámetros de elección se siguen los siguientes pasos:

Paso 1.

Calcular la magnificación necesaria en cada línea para capturar el ancho completo del objeto a escanear (área de interés AOI), está magnificación es la misma que se definió en el Capítulo II

$$
\beta = \frac{Tama\|o\ del\ sensor}{\text{Área de interés (A01)}}
$$

Para nuestro caso

$$
\beta=0.0974
$$

43

Paso 2.

Calcular el paso mecánico, es decir, la distancia que se debe mover la cámara para mover la imagen 10 µm (valor definido por el modo de adquisición).

*Paso mecánico* = 
$$
\frac{10 \, [\mu m]}{\beta} = \frac{10 \, [\mu m]}{0.0974}
$$

Paso mecánico =  $0.102$  [mm]

Lo anterior es para escanear una hoja de tamaño A0, sin embargo, para darle versatilidad a nuestro diseño se calcula también el paso mecánico para hojas de menor tamaño.

• Para el tamaño A1 (594 mm de ancho):

$$
\beta = \frac{81.92 \, [mm]}{594 \, [mm]} = 0.1379
$$

Paso mecánico = 
$$
\frac{0.010 \, [mm]}{0.1379} = 0.072 \, [mm]
$$

• Para el tamaño A2 (420 mm de ancho):

$$
\beta = \frac{81.92 \, [mm]}{420 \, [mm]} = 0.1950
$$

$$
Paso mecánico = \frac{0.010 \, [mm]}{0.1950} = 0.051 \, [mm]
$$

• Para el tamaño A3 (297 mm de ancho):

$$
\beta = \frac{81.92 \, [mm]}{297 \, [mm]} = 0.2758
$$

Paso mecánico = 
$$
\frac{0.010 \, [mm]}{0.2758} = 0.036 \, [mm]
$$

El paso mecánico varía de 0.036 a 0.102 [mm] por lo que se propone un paso base de 0.001 [mm], esto con la finalidad de utilizar múltiplos de éste y obtener así los pasos mecánicos requeridos. La resolución del encoder (número de pasos) queda definida por:

 $\overline{R}$  $\overline{P}$  $\overline{P}$ 

Esta expresión representa la relación que existe entre el giro de la polea, el giro del motor y los pasos recorridos por el encoder por cada revolución, es decir, por cada vuelta de la polea el motor da 280 vueltas debido a la reducción y dependiendo de la posición del encoder (ya sea a la salida de la reducción o a la del motor), éste divide un ciclo entre el número de pasos de su resolución.

Donde: perímetro de la polea = 304.8 [mm]

La resolución del encoder necesaria para conseguir el paso de 0.001[mm], tomando en cuenta que si empotramos el encoder a la salida de la reducción, donde una vuelta de la polea es una del encoder, la relación es igual a 1.

Resolución del encoder = 
$$
\frac{304.8 \text{ [mm]}}{0.001 \text{ [mm]}}
$$
 = 304,800

Se observa que la resolución es muy grande para un encoder comercial, por lo tanto sería difícil adquirir algún modelo con dicha resolución por lo que, como alternativa, si empotramos el encoder a la salida del motor, la relación de reducción sería 280, entonces:

> $\boldsymbol{R}$ 3  $\frac{1}{(0.001 \, [mm]) (280)} =$

Resolución que es factible conseguir en un modelo comercial de encoder. Siendo el caso del modelo de Hengstler RI58-D/1000ED

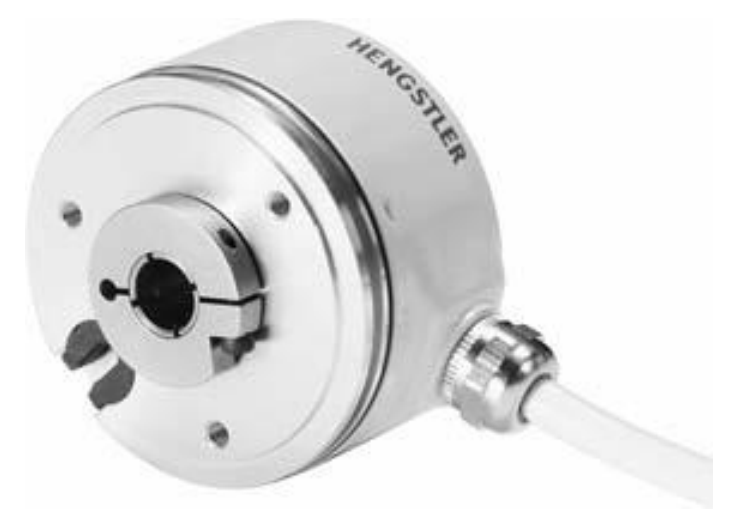

**Figura 3.12.** *Encoder Hengstler RI58-D/1000ED*

Con esto hemos definido los cuatro elementos (motor, control del motor, dispositivo mecánico para movimiento lineal y encoder) del sistema mecánico y sus características que permitirán el traslado de la cámara para la correcta digitalización del documento.

# **CAPÍTULO IV: CONTROL**

Dada la necesidad del proyecto de integrar diferentes sistemas, es preciso diseñar un sistema de comunicación y control entre ellos. Por requerimientos del frame grabber compatible con la cámara elejida en el capítulo III, el ambiente de programación será Visual Basic .NET bajo el sistema operativo Windows XP y como interfaz física se eligirá el puerto paralelo debido a lo sencillo de "escribir" y "leer" en sus pines desde el ambiente de programación (VB.NET) a través de la libreria "inpout32" (veáse APENDICE I)

Como primer paso se define un esquema general de comunicación y a lo largo de este capítulo se describirá a detalle la interacción de cada elemento de éste.

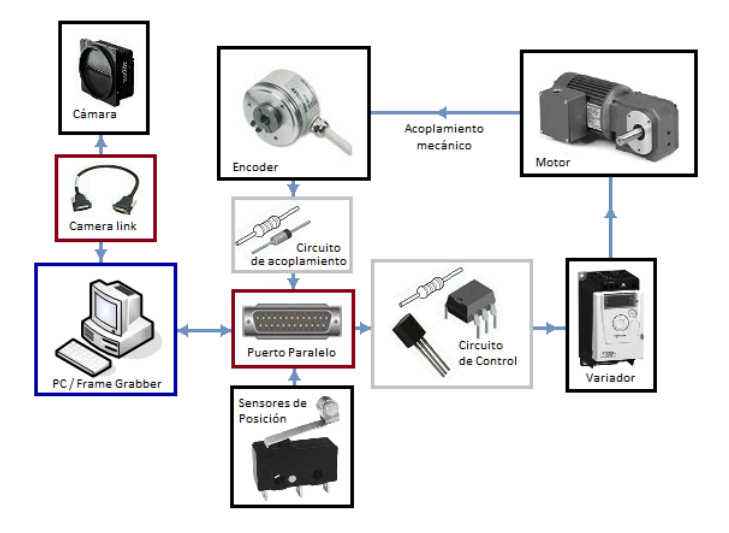

**Figura 4.1.** *Diagrama general de comunicación*

# **PC / Puerto paralelo**

El puerto paralelo es una interfaz física de comunicación en paralelo, usualmente usado para comunicación con impresoras, capaz de recibir y transmitir datos al mismo tiempo.

# *Constitución física*

El puerto paralelo, de acuerdo con la norma Centronics, está compuesto por un bus de comunicación bidireccional de 8 bits de datos, además de un conjunto de líneas de protocolo. Las líneas de comunicación cuentan con un retenedor que mantiene el último valor que les fue escrito hasta que se escribe un nuevo dato, las características eléctricas son:

Voltaje de nivel alto:  $V_{Paralel} \approx 5$  [V] Voltaje de nivel bajo:  $V_{\text{parallel}} = 0[V]$ Corriente de salida máxima*:*  Corriente de entrada máxima: 24 [mA]

El puerto paralelo usualmente es implementado en hardware con un Puerto DB25 hembra con una disposición de pines que se muestra en la tabla 4.1.

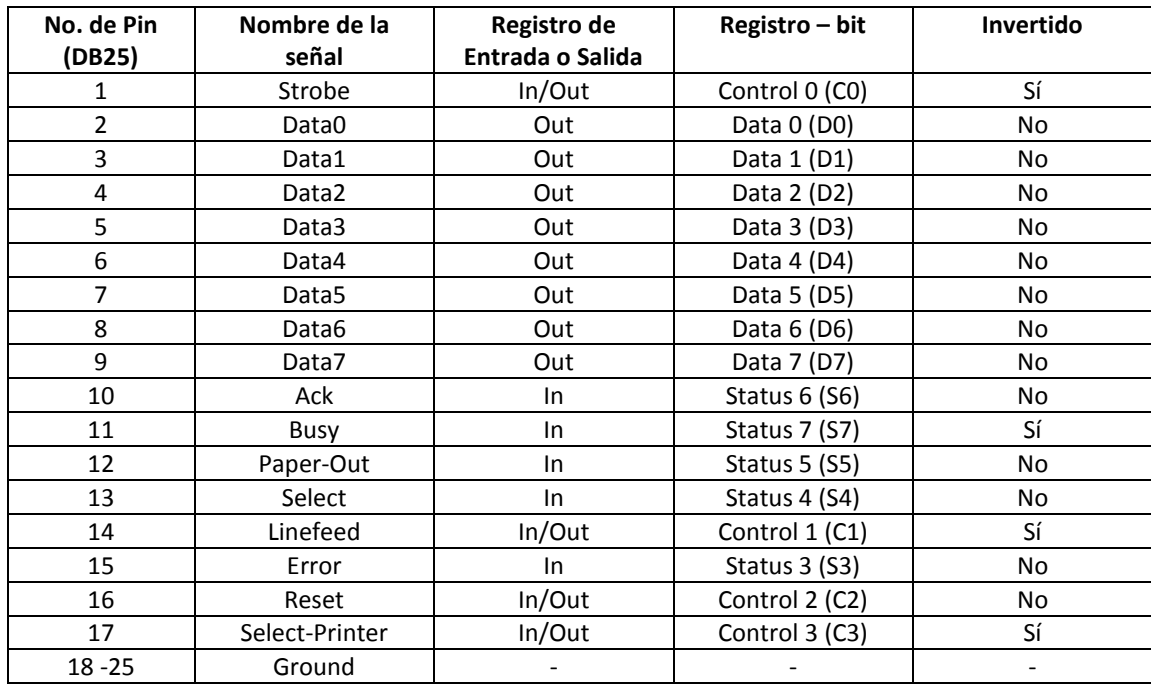

#### **Tabla 4.1.** Disposición de pines del puerto paralelo.

Los registros invertidos son verdaderos en lógica negativa, si no están invertidos son verdaderas en lógica positiva. Existen tres tipos de registros:

*Registros de Datos.* Este tipo de registros permiten escribir valores en el puerto. Físicamente es posible cambiar el voltaje en estos pines, por lo que pueden ser utilizados para transmitir una salida específica. De acuerdo con la tabla 4.1 hay ocho registros de este tipo que van desde el D0 hasta D7 (pines 2-9).

*Registros de Estado.* Estos registros son capaces de leer un valor recibido de un periférico, por lo que pueden ser utilizados como registros de entrada y están comprendidos de S3 a S7 (pines 10-13 y 15). Generalmente el estado normal de los registros S3 a S6 es un "1" lógico ( $V_{ParaleloH}$ ) mientras que S7 mantiene un "0" lógico ( $V_{ParaleloL}$ ) al estar invertido. El estado lógico de los registros S0 a S2 es fijo y depende de la configuración en el puerto en la computadora.

*Registros de Control.* Estos registros pueden ser usados tanto para escribir valores en el puerto paralelo como para leerlos. Cabe recordar que la mayoría de éstos funcionan de manera invertida y están comprendidos del registro C0 al C3 (pines 1, 14, 16 y 17).

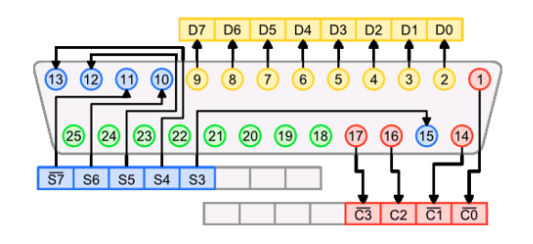

**Figura 4.2.** *Constitución física del puerto paralelo*

# *Direccionamiento del puerto paralelo*

El direccionamiento de un puerto controla en gran medida la programación del mismo, es la puerta que permite que el software se conecte a un sistema externo, por lo que es importante dejar en claro las direcciones disponibles del puerto paralelo.

Los sistemas operativos basados en [DOS](http://es.wikipedia.org/wiki/DOS) y compatibles, gestionan las interfaces del puerto paralelo con los nombres LPT1, LPT2 y así sucesivamente. Las direcciones base de los tres primeros puertos se muestran en la tabla 4.2.

## **Tabla 4.2.** Dirección de memoria de los puertos LPT

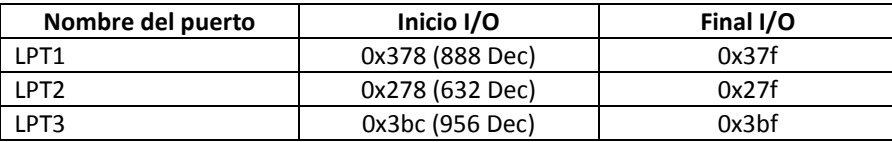

Cada uno de los rangos de direcciones mencionados en la tabla 4.2 tiene sus propios registros de datos, estado y control.

Como ejemplo, si requerimos acceder a los registros de datos del puerto LPT1 (0x378), entonces la dirección de dichos registros también es 0x378 (Base + 0). Por otro lado, si requerimos entrar a los registros de estado, a la dirección debe sumársele 1 (Base + 1) quedando 0x379 y, para tener acceso a los registros de control debe accederse a la dirección 0x37A (Base + 2).

**Tabla 4.3.** Direcciones de los registros del puerto paralelo (SPP Y EPP)

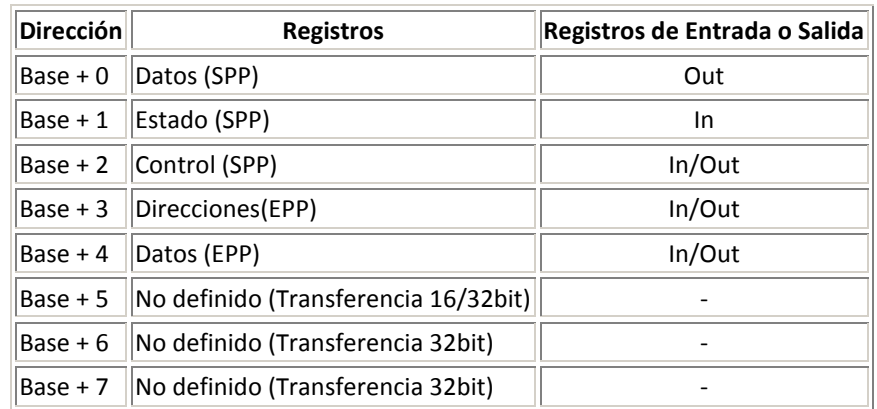

Cabe destacar que sólo las tres primeras direcciones comprenden a un puerto paralelo estándar (Standard Parallel Port SPP) y el conjunto de las siete direcciones comprenden a un puerto paralelo mejorado (Enhanced Parallel Port EPP).

Una vez expuestas las características y conceptos del puerto paralelo, es necesario definir un ambiente de programación para direccionarlo, el cual debe contar con los medios necesarios para acceder al puerto.

# **Señales de entrada al puerto paralelo**

Con base al diagrama general de comunicación propuesto al inicio de este capítulo, tenemos que las señales que necesitan ser recibidas por el puerto paralelo son provenientes del encoder, de los sensores de posición y los sensores de emergencia.

## *Encoder*

Este elemento permitirá llevar un control de posición del movimiento mecánico. Su señal digital de salida será una de las señales de entrada en el puerto paralelo que, una vez leída, servirá como variable de control en el ambiente de programación.

El encoder elegido en el capítulo III es un encoder de tipo incremental que normalmente cuenta con dos canales (A y B) que proporcionan dos señales cuadradas defasadas 90° entre sí, sin embargo, con la lectura de un solo canal se dispone de la información correspondiente a la posición relativa.

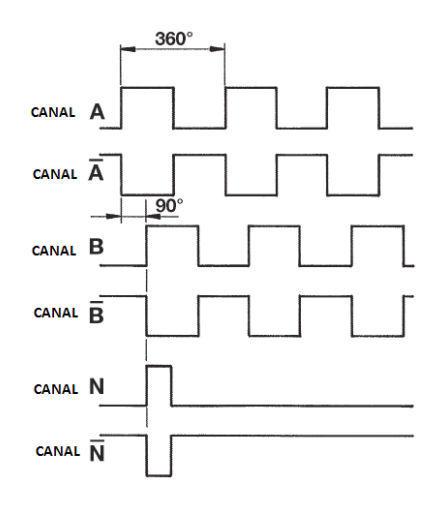

**Figura 4.3.** *Señales de salida del Encoder Hengstler*

Las características específicas del encoder Hengstler RI 58 - D 1000 EF son:

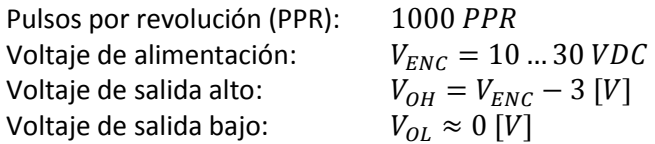

Teniendo un rango de tensión de alimentación para elegir, optaremos por usar  $V_{ENC} = 10[V]$  teniendo como salida:

$$
V_{OH} = 7 [V]
$$
  

$$
V_{OL} \approx 0 [V]
$$

Sin embargo, de acuerdo con los niveles de voltaje que admite el puerto paralelo ( $V_{Paralel} = 5$  [V] y  $V_{Paralebol} \approx 0$  [V]), es necesario diseñar un circuito de acoplamiento que mantenga la señal digital en esos niveles. Para los niveles altos (H) se propone el circuito de la figura 4.4.

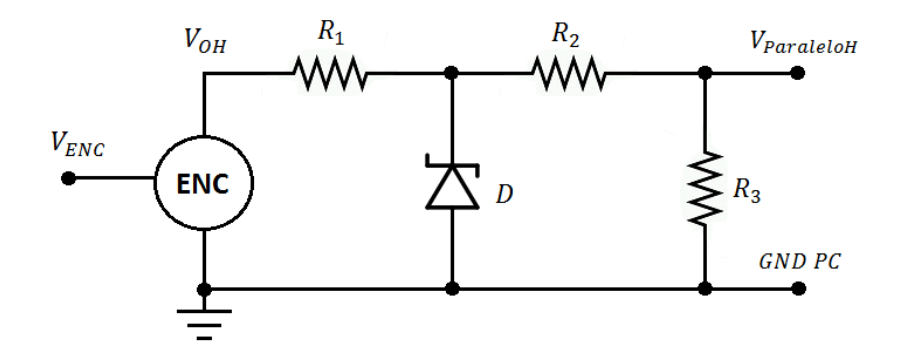

**Figura 4.4.** *Circuito de acoplamiento Encoder / Puerto paralelo*

Donde para el nivel alto de la señal:

$$
V_{ENC} = 10[V]
$$

$$
V_{OH} = 7 [V]
$$

$$
leloH = \frac{V_D R_3}{R_2 + R_3} \approx 5
$$

El diodo zener funciona como limitador de tensión y previene falsos cambios de nivel a causa de los picos generados por el ruido, mientras que  $R_1$  limita la corriente del diodo zener y queda definida como:

V

$$
R_1 = \frac{V_{OH} - V_D}{I_D}
$$

De manera análoga, para los niveles bajos (L):

$$
V_{Paralebol} = V_{OL} \approx 0[V]
$$

Cabe mencionar que el encoder y el puerto paralelo compartirán la misma referencia de voltaje.

Una vez adecuada la señal del encoder a los niveles del puerto paralelo es posible generar los cambios lógicos en los registros de estado y así obtener la variable de control que represente el conteo del encoder en el ambiente de programación.

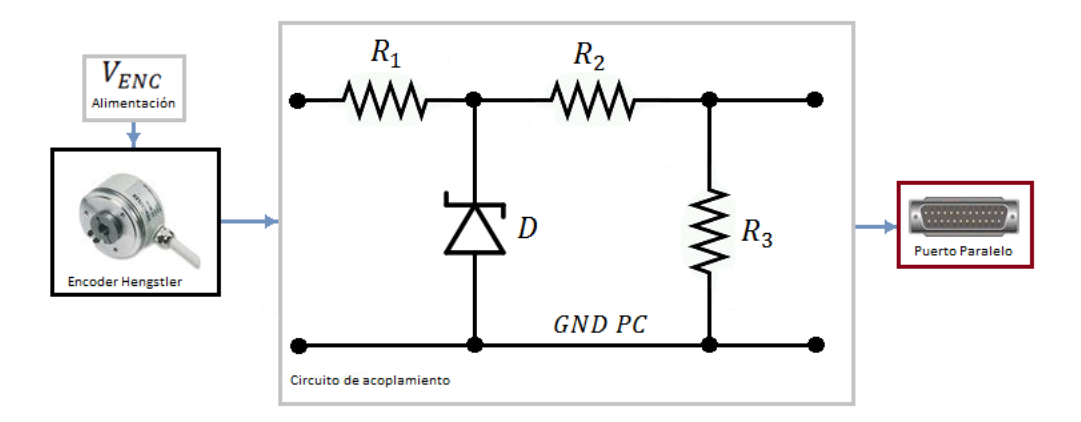

**Figura 4.5.** *Diagrama de comunicación entre el encoder y el puerto paralelo*

# *Sensores de posición y de emergencia*

Otra de las señales de entrada en el puerto paralelo es la generada por los sensores de posición y de emergencia, donde los primeros tienen como propósito marcar el inicio y el fin de carrera del movimiento mecánico (barrido del escaneo) y los segundos, marcar el estado de paro de emergencia. Para implementar estos sensores, utilizaremos micro switches que generarán un pulso en cuanto el sistema mecánico llega a la posición en la que se encuentran. Este pulso, al igual que el encoder es leído por el puerto y genera otra variable de control en el ambiente de programación.

El micro switch es un interruptor eléctrico que puede ser accionado con muy poca fuerza mecánica. Internamente contiene tres laminillas (común, normalmente abierto y normalmente cerrado), todas son conductoras y llevan la corriente por el switch. La laminilla larga articulada en uno de los extremos del switch funciona como actuador, normalmente produce un contacto eléctrico entre la laminilla "común" y la "normalmente cerrado" y al momento de ser presionada mecánicamente conmuta poniendo en contacto eléctrico las laminillas "común" y "normalmente abierto".

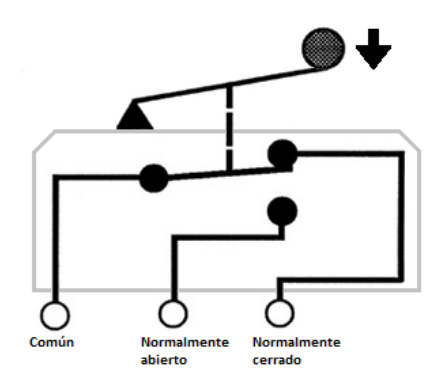

**Figura 4.6.** *Diagrama interno de un micro switch*

Tomando en cuenta el estado lógico de los registros de estado no negados en el puerto paralelo (S3 a S6) y ejemplificando para S4 en un estado donde el *switch* está normalmente abierto (sin presionar) tenemos el siguiente circuito:

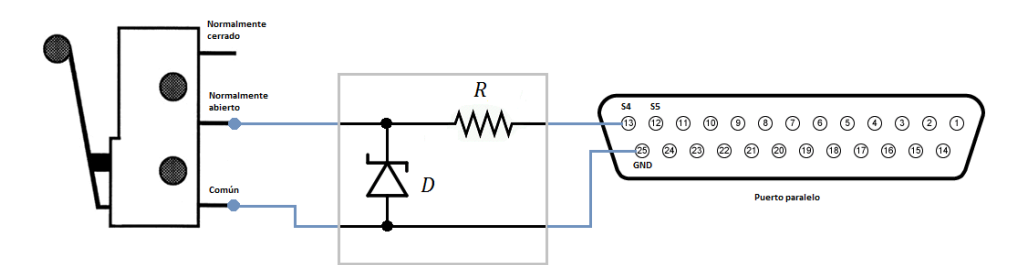

**Figura 4.7.** *Conexión del micro switch y el puerto paralelo (ejemplo para el registro S4)*

El circuito que conecta el pin S4 con la referencia del puerto paralelo (GND) está siendo regulado en nivel alto por el diodo zener. Cuando el switch se encuentra sin presionar, el estado en el registro S4 se mantiene en "1" lógico ( $V_{\text{paraletoH}}$ ) y en el momento que el switch es accionado (por el movimiento mecánico), se cierra dicho circuito, llevando a S4 al voltaje  $V_{Parale lol}$ , es decir, un "0" lógico.

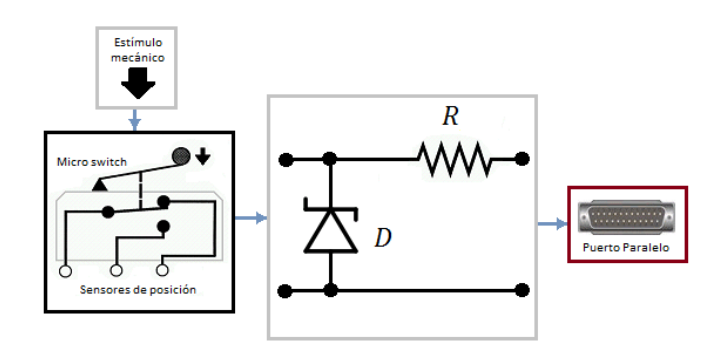

**Figura 4.8.** *Diagrama de comunicación entre los sensores de posición y el puerto paralelo*

Los sensores de emergencia funcionarán de manera similar y su implementación será vista a fondo más adelante en este capítulo.

El propósito de leer las señales generadas por los elementos anteriores, como ya se dijo, es contar con una variable de programación. A continuación se describirá la lógica en el puerto que permitirá generar las variables a partir de dichas señales.

Recapitulando, sabemos que los registros que podemos utilizar para recibir información en el puerto paralelo son los de estado. Ejemplificando para el puerto LPT1 (0x378), para accesar a los registros de estado se debe estar en la dirección 0x379 (Base + 1), el estado lógico normal de estos registros (nada conectado a ellos) es el que se muestra en la tabla 4.4.

**Tabla 4.4.** Estado lógico de los registros de estado

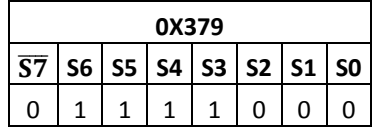

Recordemos que no existe acceso físico a los registros S0, S1 y S2 los cuales siempre tendrán un valor definido dependiendo de la configuración del puerto (para nuestro caso, este valor es 0). Los valores de

los demás registros equivalen a los valores de voltaje presentes, físicamente, en los pines del puerto correspondientes a éstos.

Dado que las funciones programáticas con las que se lee el puerto se rigen por los valores de los ocho registros, se toman éstos como una palabra, es decir un solo valor. Para el caso mostrado en la tabla 4.4 dicha palabra equivale a un 120 Dec.

### *Distribución de las señales de entrada en los registros de estado*

Para la implementación, existen cuatro señales de entrada asignadas a cuatro registros de estado, por lo que solo es necesaria la lectura de estos registros.

- **S3** Señal cuadrada del encoder
- **S4** Pulso del switch de fin de carrera
- **S5** Pulso del switch de inicio de carrera
- **S6** Paro de emergencia

La tabla 4.5 describe todos los estados posibles útiles para esta asignación.

#### **Tabla 4.5.** Estados de las señales de entrada

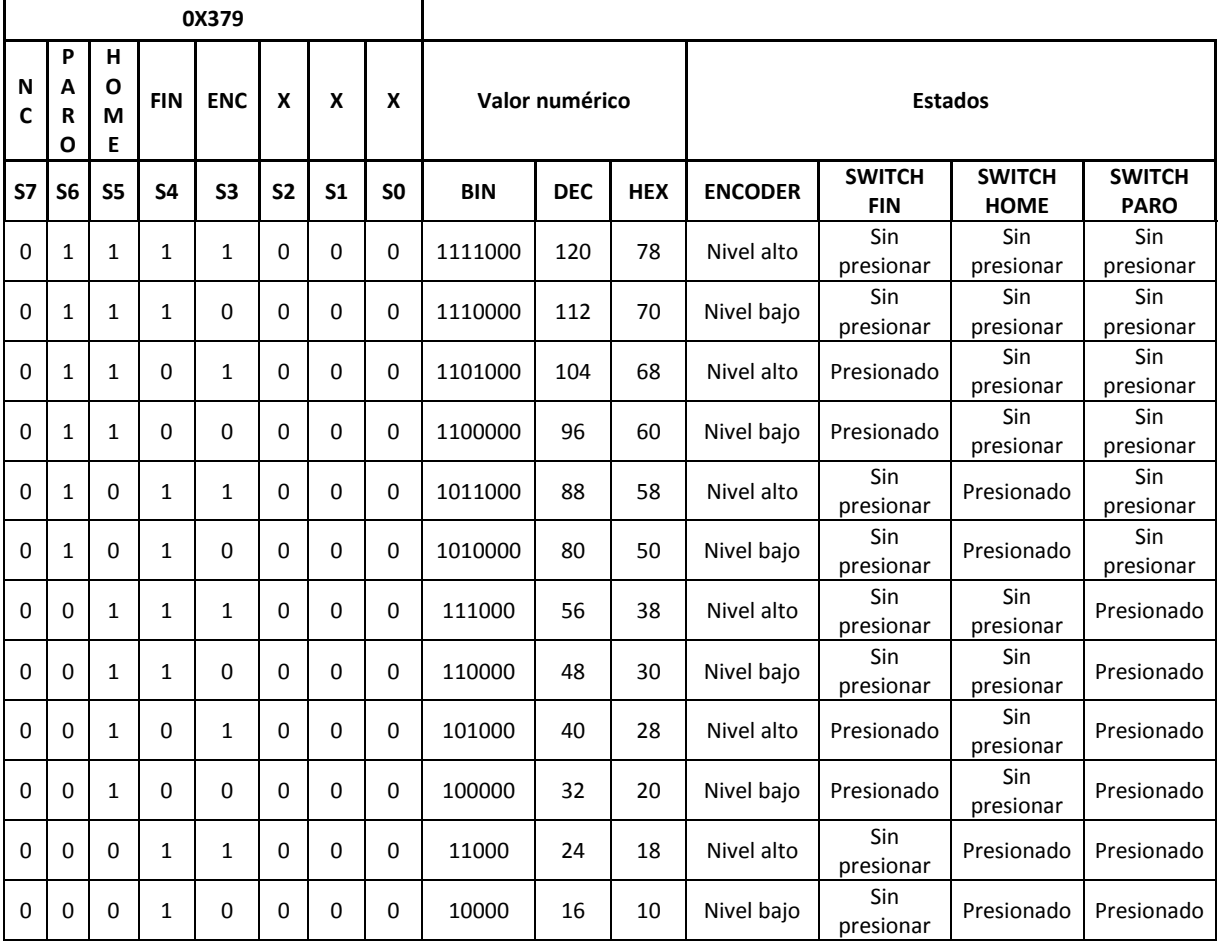

Cabe mencionar que el resto de los estados puede ser discriminado ya que físicamente es improbable que se presenten.

# **Señales de salida del puerto paralelo**

Definida la comunicación de los sistemas externos hacia la computadora, ahora se definirá la comunicación de la computadora hacia los sistemas externos, es decir, la respuesta que debe tomar la computadora ante los valores que recibe.

# *Variador de frecuencia / Motor*

Retomando el diagrama general de comunicación se observa que los sistemas encargados de generar el movimiento mecánico son el motor comandado por el variador de frecuencia que estará, en nuestro caso, bajo las órdenes de las señales que reciba del puerto paralelo.

De acuerdo a lo visto capítulo III, el motor seleccionado para esta aplicación es el motorreductor trifásico Baldor GM25280 cuyas características quedan especificadas en la tabla 4.6.

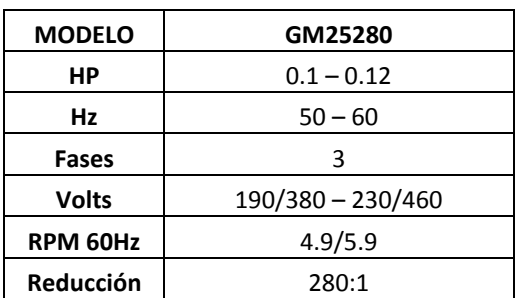

# **Tabla 4.6.** Características del motorreductor Baldor GM25280

Dadas las características eléctricas del motor, es necesario emplear un sistema de control capaz de entregar alimentación trifásica al motorreductor y que solo se alimente de una acometida monofásica. Este sistema, como se especificó en el capítulo III, es una variador de frecuencia de la marca Schneider Electric trifásico, el Altivar 12.

# Altivar 12

La serie Altivar 12 son variadores de frecuencia para motores de 0.24HP hasta 5.36HP con alimentación monofásica de 127  $[V]$ . Estos variadores no solo cumplen con las características eléctricas que necesita el motorreductor sino que también presentan las siguientes ventajas:

- Fácil implementación
- Tamaño compacto
- Configuración lógica
- Fácil configuración
- Diseño durable y discreto

Para configurar y conectar correctamente el variador con el motor, es importante definir sus especificaciones eléctricas, sus diagramas de conexión y la disposición física de sus bornes, además de la función de ellos.

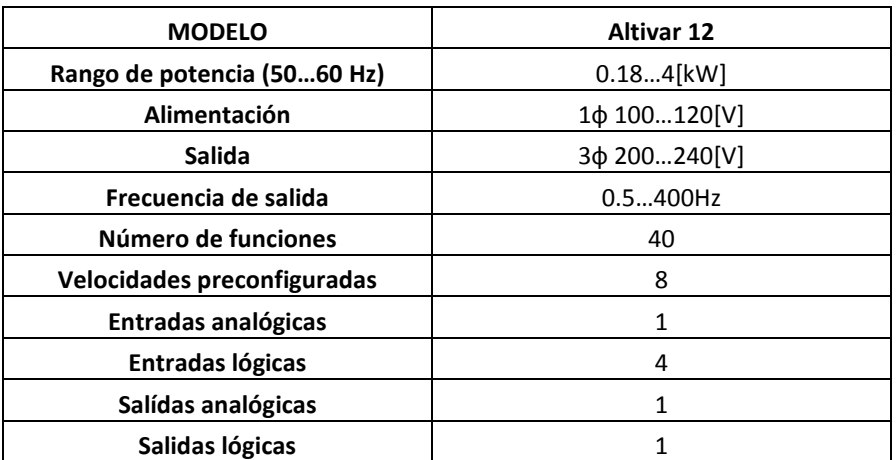

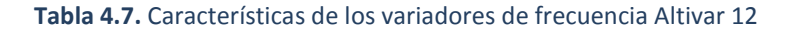

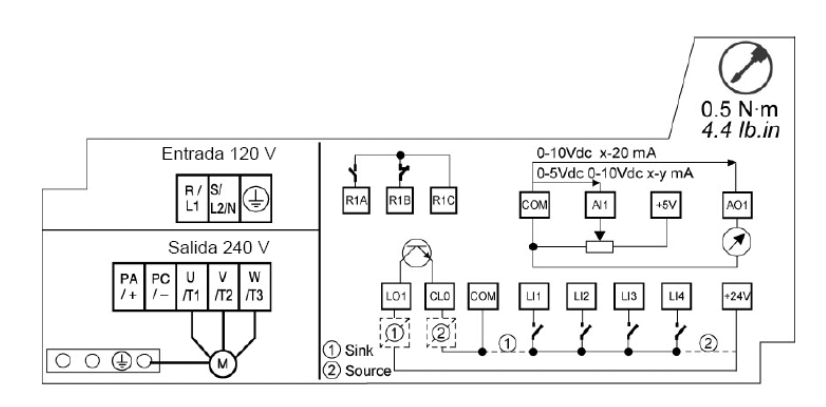

**Figura 4.9.** *Etiquetas de cableado*

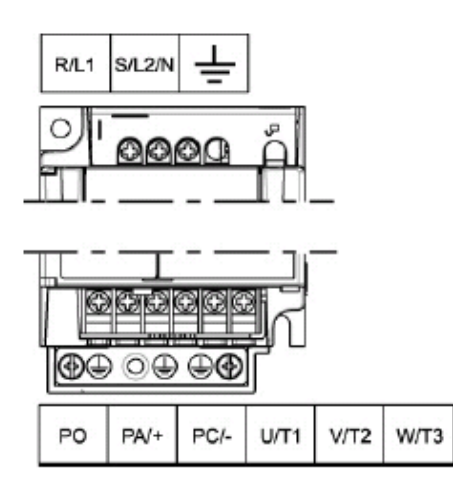

**Figura 4.10.** *Disposición física de los bornes de potencia*

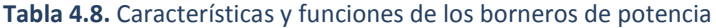

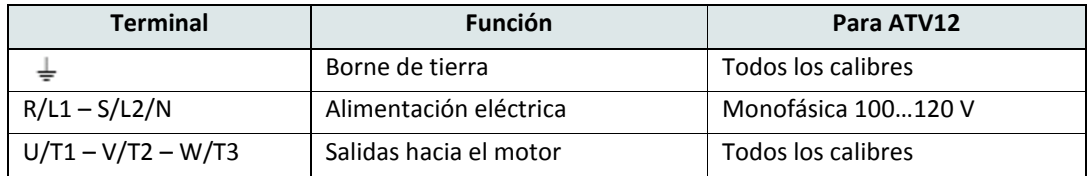

La alimentación del variador para una red monofásica de 100…120[V] queda definida de la siguiente manera:

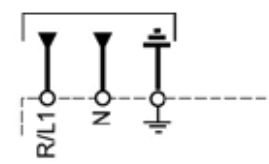

**Figura 4.11.** *Conexión del variador con la red de alimentación monofásica*

Para la conexión hacia el motor U/T1 – V/T2 – W/T3 es necesario conocer la configuración eléctrica del motor.

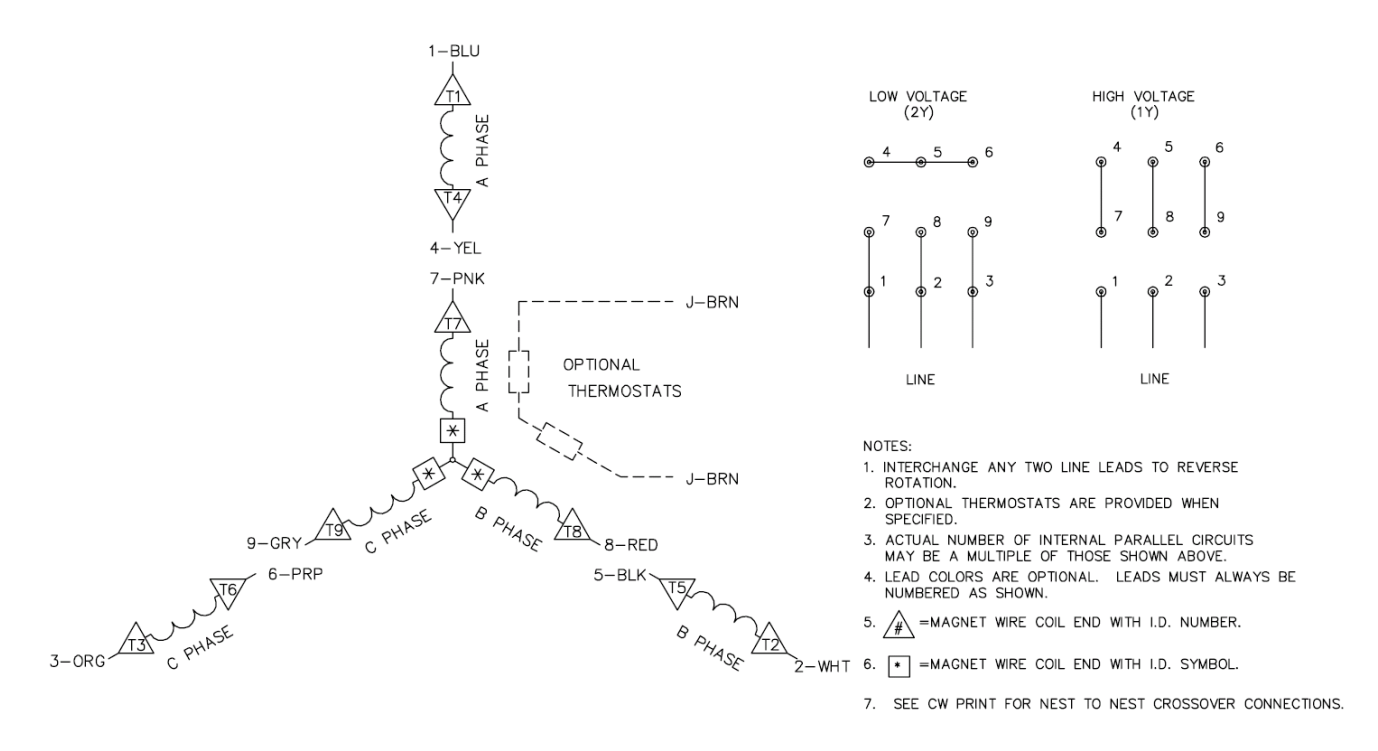

**Figura 4.12.** *Diagrama eléctrico del motor*

De la figura 4.12 se observa que el motor puede configurarse para voltaje alto o bajo, para nuestro caso, queda definido por el variador, es decir, en voltaje bajo, por lo que la conexión queda de la siguiente manera:

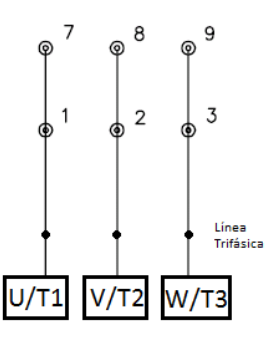

**Figura 4.13.** *Conexión trifásica del variador con el motor*

Por otra parte, para la configuración de las conexiones lógicas del variador que permitan la comunicación con la computadora y el control sobre el variador, es importante tomar en cuenta la disposición, características y funciones del bornero de control (entradas lógicas) del variador.

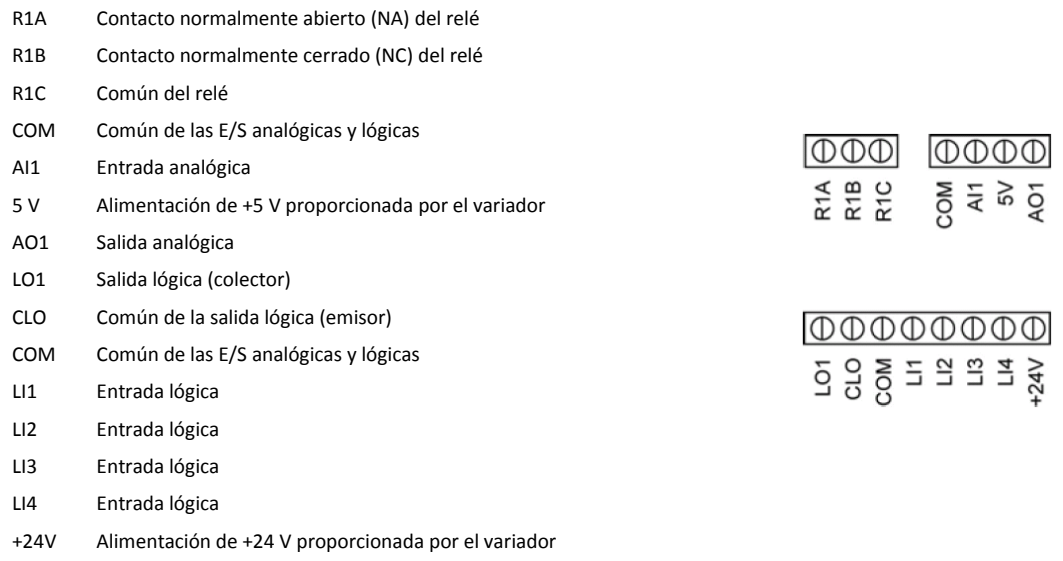

#### **Figura 4.14.** *Panel de control del variador*

## **Tabla 4.9.** Características y funciones de los borneros de control

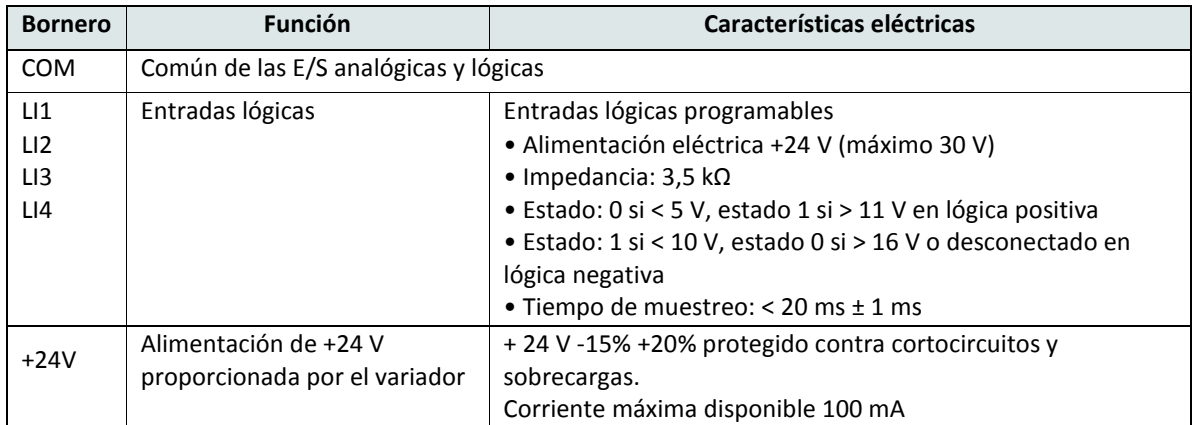

Con base a la tabla 4.9 se observa que las entradas lógicas son similares a las del puerto paralelo por lo que se pueden controlar de igual forma, es decir, con cambios de estado lógico debido al voltaje proporcionado.

Para lograr el cambio de estado lógico es necesario diseñar un circuito de control que genere la conmutación en las entradas lógicas, a partir del puerto paralelo de la computadora.

Primero, las señales de control generadas por los registros del puerto paralelo, pasarán por un sistema de optoacoplamiento para proteger al puerto de cualquier malfuncionamiento del variador. Después, un arreglo de transistores y resistencias acondicionará la conmutación a los niveles necesarios en los borneros del variador.

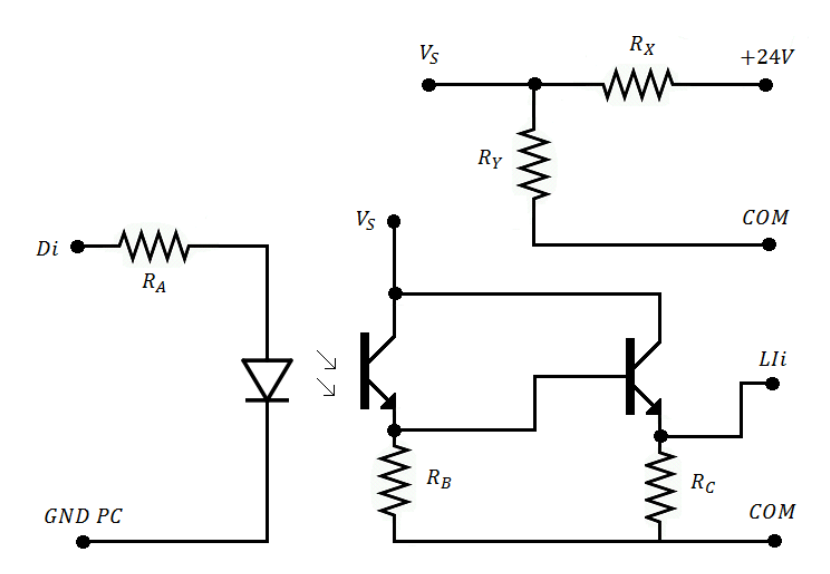

**Figura 4.15.** *Circuito de acoplamiento de conmutación optoacoplado*

La resistencia  $R_A$  funciona como resistencia limitadora de corriente para el puerto paralelo.

El circuito mostrado en la figura 4.15 utiliza un transistor npn para realizar la conmutación dependiente de la señal  $Di$  (señal proporcionada por uno de los registros de datos del puerto paralelo) causando cambio en el voltaje de LIi (Voltaje que le llega a uno de los bornes de control del variador utilizados). Debido a que se utilizan tres registros de datos y por tanto tres bornes del variador, es necesarios un circuito para cada uno.

Todos los circuitos estarán alimentados por el variador (con 24 [V]), por lo que es necesario un arreglo de resistencias R<sub>X</sub> y R<sub>Y</sub> que ayuden a ajustar a los niveles de voltaje especificados para generar la conmutacion logica que se menciona en la tabla 4.9. Es importante tomar en cuenta que cada borne tiene una resistencia de  $R_{LI} = 3.5 k\Omega$ , por lo tanto, para el caso en el que los transistores estén en saturación, el voltaje  $V_S$  debe alimentar una carga de  $R_{LI} \parallel R_C \parallel R_B$ .

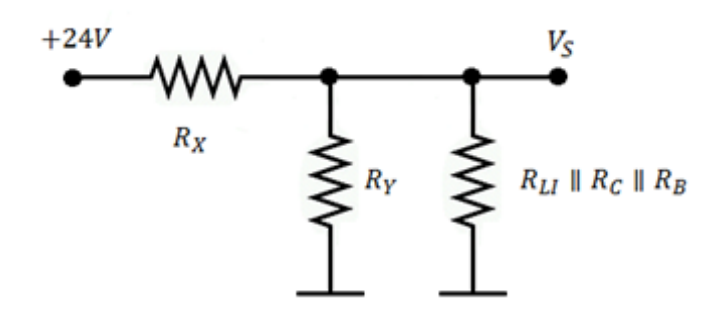

**Figura 4.16.** *Arreglo de resistencias*

Resistencia que, de acuerdo a la figura 4.16, está en paralelo con  $R<sub>Y</sub>$ , por lo tanto la resistencia equivalente es  $R_{eq} = R_Y \parallel (R_{LI} \parallel R_C \parallel R_B)$ .

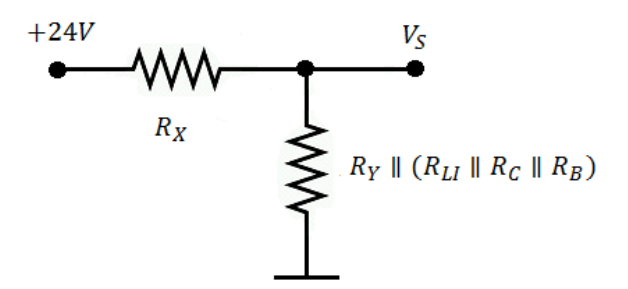

**Figura 4.17.** *Arreglo de resistencias simplificado*

De acuerdo a la figura 4.17 y a los niveles de voltaje especificados en la tabla 4.9 se tiene que:

$$
V_S = \frac{[R_Y \parallel (R_{LI} \parallel R_C \parallel R_B)] \cdot 24[V]}{R_X + [R_Y \parallel (R_{LI} \parallel R_C \parallel R_B)]} > 11[V]
$$

Lo anterior es para el caso en que sólo se utilice un borne, sin embargo en caso de utilizar más, se debe considerar la carga que se agrega al conectar cada borne extra. Entonces para que  $V_S$  supere el mínimo necesario para que realice el cambio de estado lógico en el variador

$$
V_S = \frac{[R_Y \parallel (R_{Bornero_1} \parallel R_{Bornero_2} \parallel \cdots \parallel R_{Bornero_n})] \cdot 24[V]}{R_X + [R_Y \parallel (R_{Bornero_1} \parallel R_{Bornero_2} \parallel \cdots \parallel R_{Bornero_n})]} > 11[V]
$$

Donde  $R_{Bornero_i}$  representa la resistencia equivalente de cada bornero  $(R_{L1i} \parallel R_{Ci} \parallel R_{Bi})$  y n, el número de bornes utilizados (para este caso 4 máximo).

Con todo lo anterior se puede entonces detallar el diagrama de comunicación entre el puerto paralelo, el variador de frecuencia y el motor:

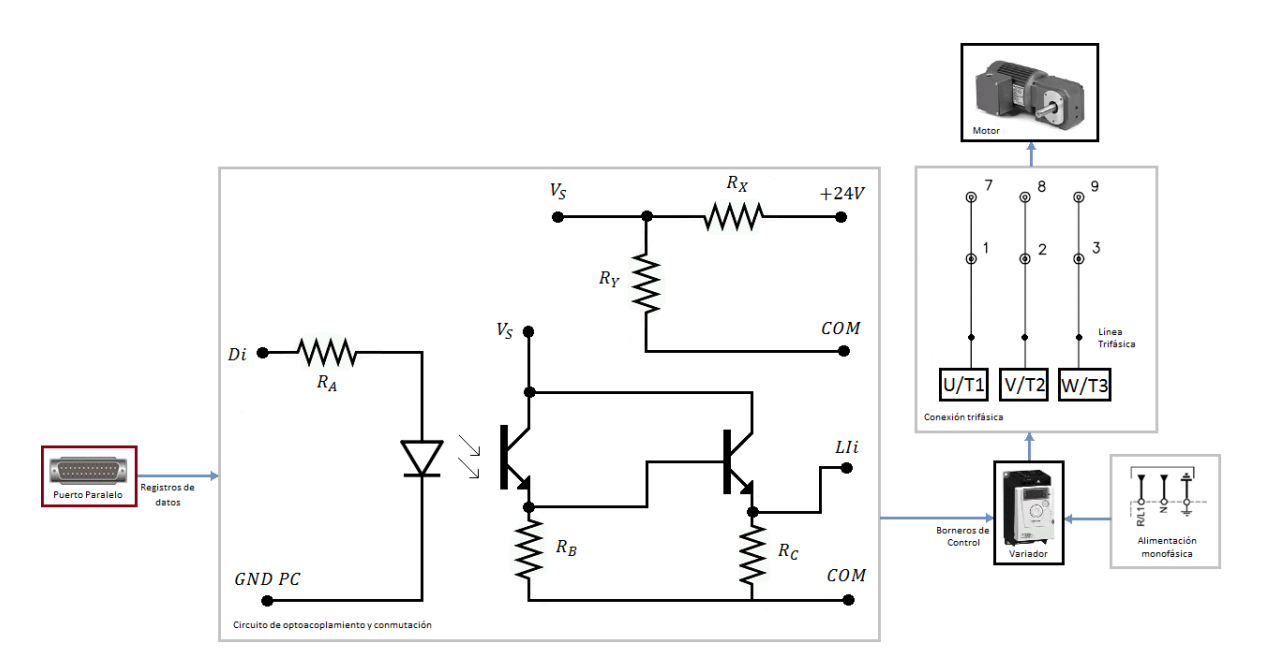

**Figura 4.18.** *Diagrama detallado de comunicación entre el motor, el variador y el puerto paralelo*

De manera análoga con las señales de entrada, para las de salida también es importante definirlas lógicamente y accesar a los registros correspondientes, es decir, los de datos.

Ejemplificando, nuevamente para el puerto LPT1 (0x378), la estructura de los registros de datos está comprendida en la tabla 4.10.

#### **Tabla 4.10.** Registros de estado

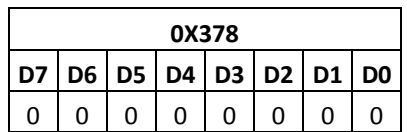

Tomando el conjunto de los ocho registros como palabra podemos referirnos a su estado lógico con un valor numérico, equivalente a los niveles de voltaje en los pines de salida del puerto paralelo. Dado que las funciones programáticas con las que se escribirá en el puerto son comandadas por este valor numérico, lo usaremos como variable de control.

# *Distribución de las señales de salida en los registros de datos*

Para la implementación se usarán cuatro de los registros, a los que les asignaremos las siguientes señales:

- **D0** Avance del motor hacia adelante (En variador de frecuencia)
- **D1** Avance del motor en reversa (En variador de frecuencia)
- **D2** Cambio de velocidad (En variador de frecuencia)
- **D3** Control de iluminación (vease Tesis "Diseño y desarrollo del equipo de captura de imágenes")

La tabla 4.11 describe todos los estados posibles útiles para esta asignación.

**Tabla 4.11.** Estados de señales de salida

| 0X378    |          |          |          |                |                |            |                |                |              |            |                                           |                    |
|----------|----------|----------|----------|----------------|----------------|------------|----------------|----------------|--------------|------------|-------------------------------------------|--------------------|
| X        | Χ        | х        | X        | <b>ILUM</b>    | VEL2 I         | <b>REV</b> | <b>FWD</b>     | Valor numérico |              |            | <b>Estados</b>                            |                    |
| D7       | D6       | D5       | D4       | D <sub>3</sub> | D <sub>2</sub> | D1         | D <sub>0</sub> | <b>BIN</b>     | <b>DEC</b> I | <b>HEX</b> | Variador de frecuencia                    | <b>Iluminación</b> |
| $\Omega$ | $\Omega$ | $\Omega$ | $\Omega$ |                | 0              |            |                | 1000           | 8            | 8          | Parado                                    | Atenuada           |
| $\Omega$ | 0        | 0        | 0        | 0              | 0              |            |                | 0001           | 1            |            | Avance hacia adelante                     | Normal             |
| 0        | 0        | 0        | 0        |                |                |            |                | 1110           | 14           | E          | Avance en reversa con cambio de velocidad | Atenuada           |

Con los valores numéricos que proporciona la tabla 4.11 se puede controlar el variador de frecuencia y la iluminación bajo el ambiente de programación desde la computadora. Para lograrlo se configura al variador de frecuencia de manera que, a cada borne, le sea asignada una de las funciones antes mencionadas. La asignación se muestra en la tabla 4.12.

#### **Tabla 4.12.** Asignación de registro de estados a borneros de control

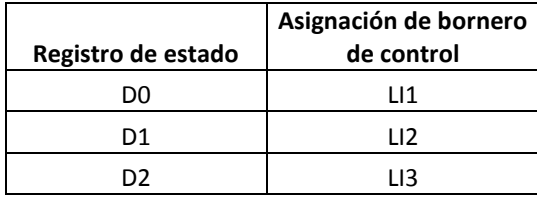

De acuerdo con las características del variador existen macro configuraciones que proporciona el medio más rápido para definir un conjunto de parámetros adecuados para un campo específico de aplicación, para este caso, dicha macro configuración es la de "velocidad", la cual asigna los borneros LI a una velocidad preseleccionada como se muestra en la tabla 4.13

#### **Tabla 4.13.** Macro configuración de velocidad del variador

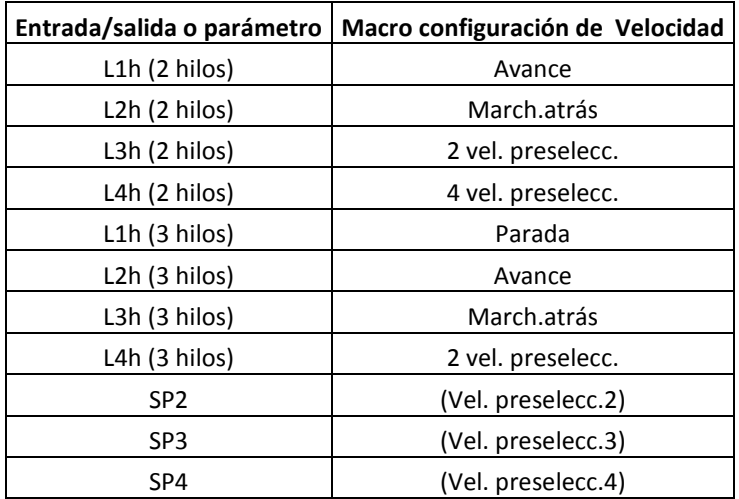

Utilizando el tipo de control de 2 hilos, el estado abierto o cerrado de la entrada controla el funcionamiento o paro, donde LI1 representa el avance, LI2 la marcha atrás y el juego lógico de 2 bits en LI3 y LI4 las velocidades preseleccionadas. Nuevamente tomando en consideración una lógica de nivel positivo donde las entradas están activas (estado 1) a una tensión igual o mayor que 11 [V] y están inactivas (estado 0) cuando el variador está desconectado o a una tensión menor que 5 [V].

# **Sistema de encendido y apagado**

# *Circuito interruptor de la alimentación*

Para encender y apagar el PumaScaner se define un circuito que permita al operador alimentar al variador de frecuencia desde una línea monofásica de 110 [V]. Dicho circuito estará compuesto por un relevador de dos polos, dos tiros con base octal, figura 4.19.

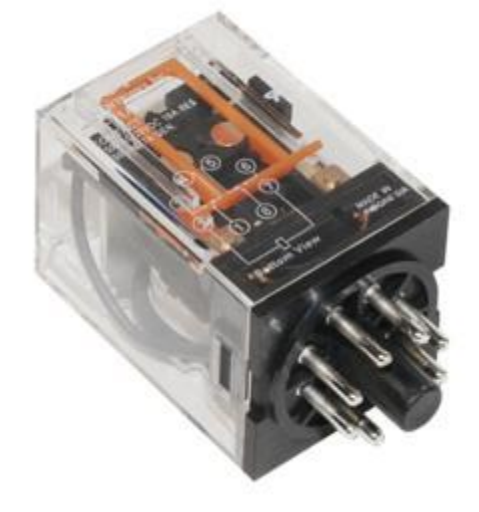

**Figura 4.19.** *Relevador octal NTE R02*

Este es un dispositivo electromecánico que funciona como un interruptor controlado por un circuito eléctrico en el que, por medio de una bobina y un electroimán, se acciona un juego de contactos que permiten abrir o cerrar otros circuitos eléctricos independientes, siendo así el elemento fundamental para el diseño del circuito interruptor.

Las características eléctricas del modelo que se utilizará son las siguientes:

# **Tabla 4.14.** Características eléctricas del relevador

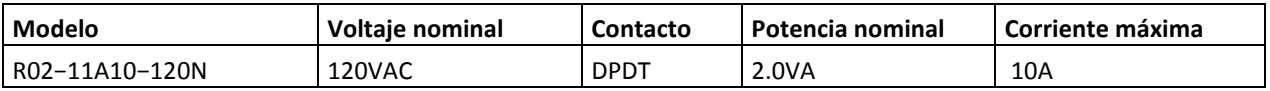

Dichas características van de acuerdo a las necesidades de alimentación del variador de frecuencia.

Debemos notar que tiene una configuración de dos polos dos tiros representada de la siguiente manera:

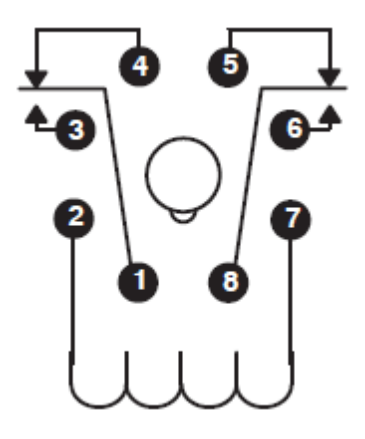

**Figura 4.20.** *Disposición de pines del relevador NTE R02*

Basándose en esta disposición se propone el siguiente diagrama para el circuito interruptor

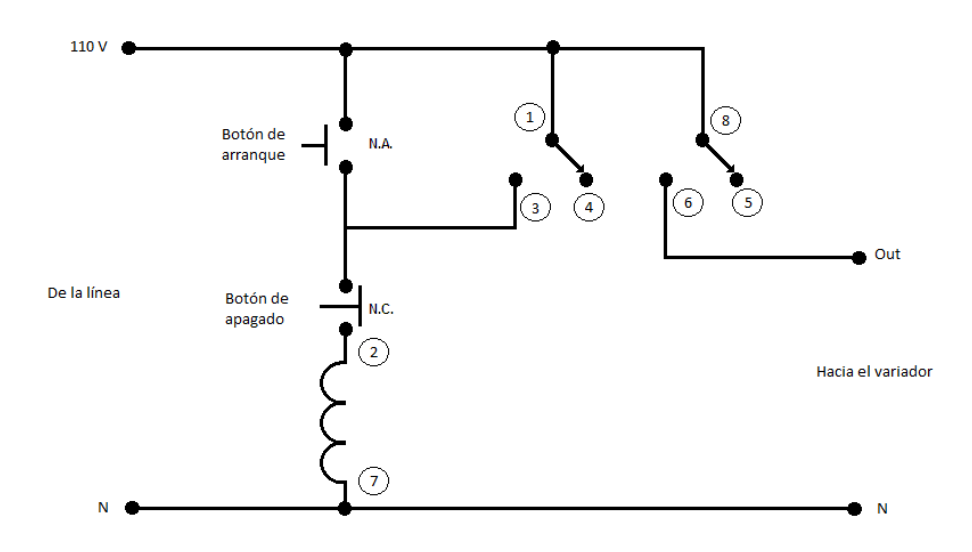

**Figura 4.21.** *Circuito interruptor*

Cuando el botón de arranque es presionado la bobina se energiza conmutando los polos del relevador creando paso de corriente hacia la bobina por 1 – 3 y hacia la salida por 8 – 6, sin importar que se suelte el botón de arranque, ya que la bobina seguirá siendo energizada por 1 – 3. Una vez en esta situación, la única manera de desenergizar la bobina es si se abre el botón de apagado, que normalmente se encuentra cerrado, lo cual hará que los polos regresen al primer estado (1 -4 y 8 -5) manteniendo desenergizada la bobina aún si el botón de apagado vuelve a cerrar.

Los botones de arranque y apagado tendrán un micro switch integrado, similar a los vistos previamente y serán de la siguiente forma:

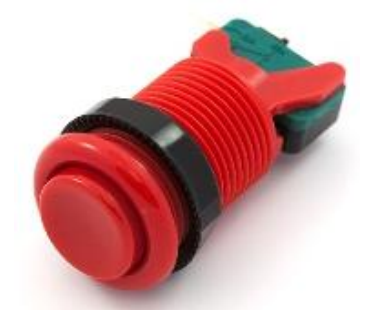

*Figura 4.22. Botón con micro switch integrado*

Una vez definidos los componentes del circuito interruptor, podemos detallar el diagrama de alimentación del variador de frecuencia

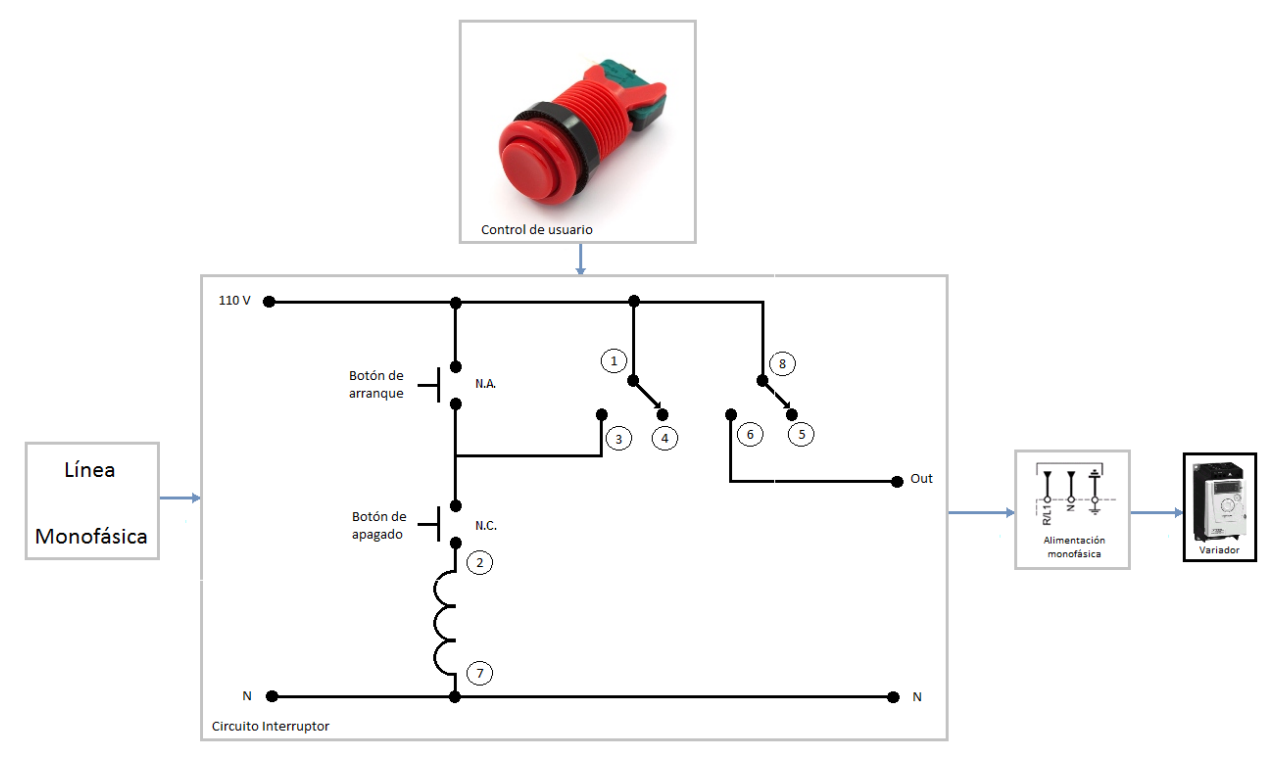

*Figura 4.23.* **Diagrama del sistema de alimentación del variador**

# **Sistema de emergencia**

Si bien hasta ahora se ha descrito un sistema que mantendrá la lógica del funcionamiento mecánico y su relación con el software y hardware del escáner, es prudente añadir un sistema de emergencia adicional como medida de seguridad para situaciones anormales, ya sean causadas por errores del sistema o de operación, que puedan poner en riesgo la integridad del usuario, del documento o del mismo escáner.

Para lograr implementar este sistema añadiremos dos circuitos que actuarán en caso de emergencia, cuyo objetivo será detener el movimiento mecánico en el instante en el que este represente un peligro.

# *Circuito de paro de emergencia por hardware*

El primer circuito se encargará de generar un paro mecánico físico (o por hardware) y permitirá al escáner, por medio de otro par de micro switches, detectar si el movimiento mecánico ha rebasado de manera no deseada las posiciones de control de fin de carrera o home (descritas en la tabla 4.5), de igual manera permitirá al usuario detener el movimiento mecánico, cuando lo crea prudente, por medio de dos botones de emergencia situados en los extremos del escáner. Este circuito será capaz de cortar la conexión de la fuente de 24[V] que proporciona el voltaje  $V_s$  que alimenta a los borneros LIi causando un paro inmediato en el variador de frecuencia.

Dicho circuito quedará descrito de la siguiente manera:

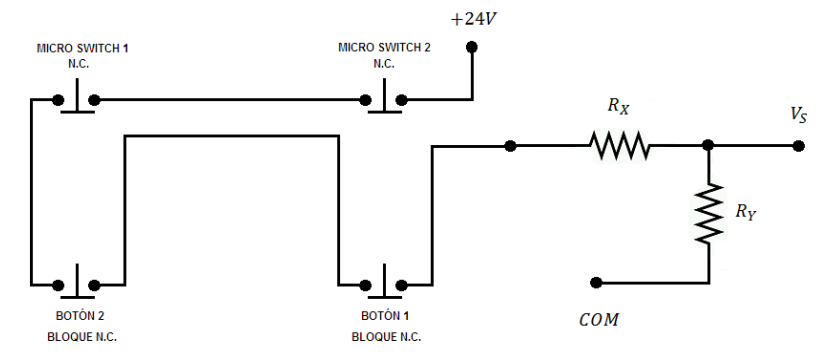

**Figura 4.24.** *Circuito de paro de emergencia por hardware*

Donde:

**Switch 1:** es el micro switch de emergencia en la posición de home (normalmente cerrado).

**Switch 2:** es el micro switch de emergencia en la posición de fin de carrera (normalmente cerrado).

**Botón 2:** es el botón de paro de emergencia del extremo izquierdo (switch de bloque normalmente cerrado).

**Botón 1:** es el botón de paro de emergencia del extremo derecho (switch de bloque normalmente cerrado).

Cabe mencionar que los botones 1 y 2 contarán con un switch de bloque montado que realizará la conmutación y se encontrarán en los dos extremos de la mesa del escáner para mayor accesibilidad.

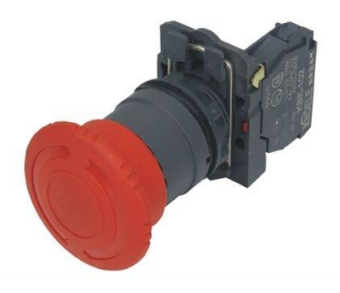

**Figura 4.25.** *Botón de paro de emergencia con capacidad para alojar tres switches de bloque*

Los switches de bloque y micro switches estarán en serie y en estado normalmente cerrado, manteniendo la fuente de  $24[V]$  alimentando a los borneros  $Lli$ . En dado caso que cualquier switch o botón fuese presionado cortarían el circuito generando el paro por medio de un cero lógico en los borneros de control del variador.

# *Circuito de paro de emergencia por software*

Una vez definido el circuito que causa el paro por hardware es necesario complementarlo con un segundo circuito que sea capaz de generar el paro por software para mantener la comunicación con la computadora. Dicho circuito estará acoplado mecánicamente a los botones de emergencia descritos anteriormente, ya que en dado caso que el usuario necesite generar el paro el software debe ser capaz de reconocer la acción.

La manera de acoplar mecánicamente ambos circuitos será con otros switches de bloque montados en los botones de paro de emergencia.

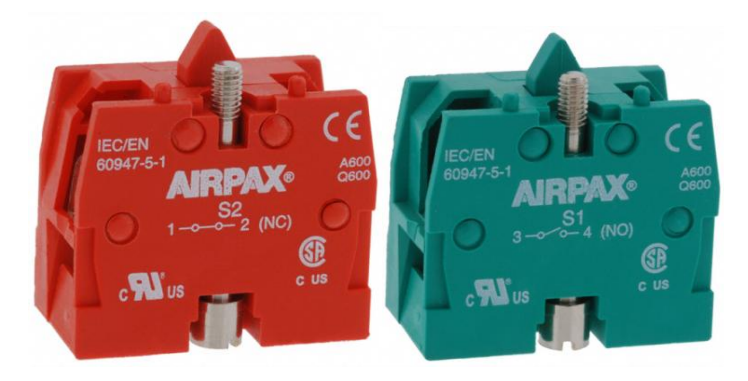

**Figura 4.26.** *Switches de bloque para botón de paro de emergencia, normalmente cerrado y normalmente abierto*

Esto nuevos switches de bloque conformaran el circuito que, de manera similar a los vistos en el capítulo de control, estará conectado un bit de los registros de estado, en este ocasión al bit S6 (como se definió en la tabla 4.5).

Dicho circuito es de la siguiente forma:

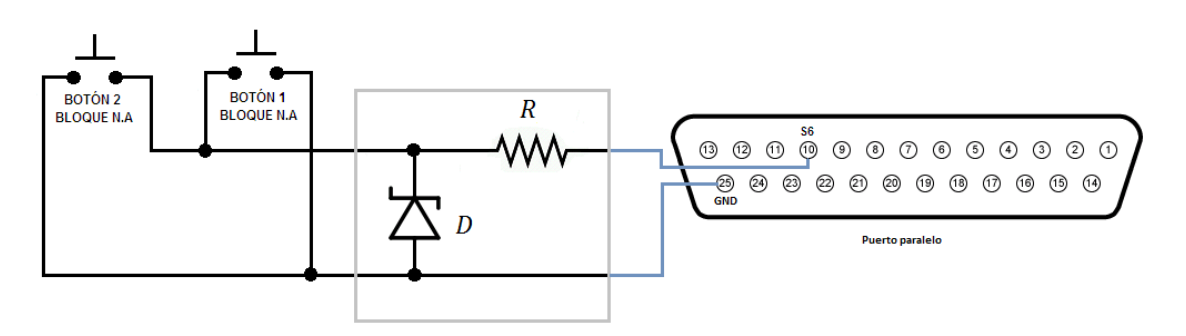

**Figura 4.27.** *Circuito de paro de emergencia por software*
Donde:

**Botón 2:** es el botón de paro de emergencia del extremo izquierdo (switch de bloque normalmente abierto).

**Botón 1:** es el botón de paro de emergencia del extremo derecho (switch de bloque normalmente abierto).

Y nuevamente si el switch se encuentra sin presionar, el circuito que conecta al pin S6 con la referencia del puerto paralelo (GND) está siendo regulado en nivel alto por el diodo zener y el mismo voltaje de S6, por lo tanto el estado en el registro se mantiene en "1" lógico ( $V_{Paraleloh}$ ). En el momento que el switch sea accionado (se presiona el botón de paro de emergencia), cerrará dicho circuito, llevando a S6 al voltaje  $V_{ParallelOL}$  ocasionando un "0" lógico. Dichos cambios de estado lógico, serán leídos en el puerto paralelo y representados por una variable que comunicará al software que el botón de paro de emergencia ha sido presonado.

Ahora que hemos definido los dos circuitos podemos establecer un diagrama general del sistema de emergencia:

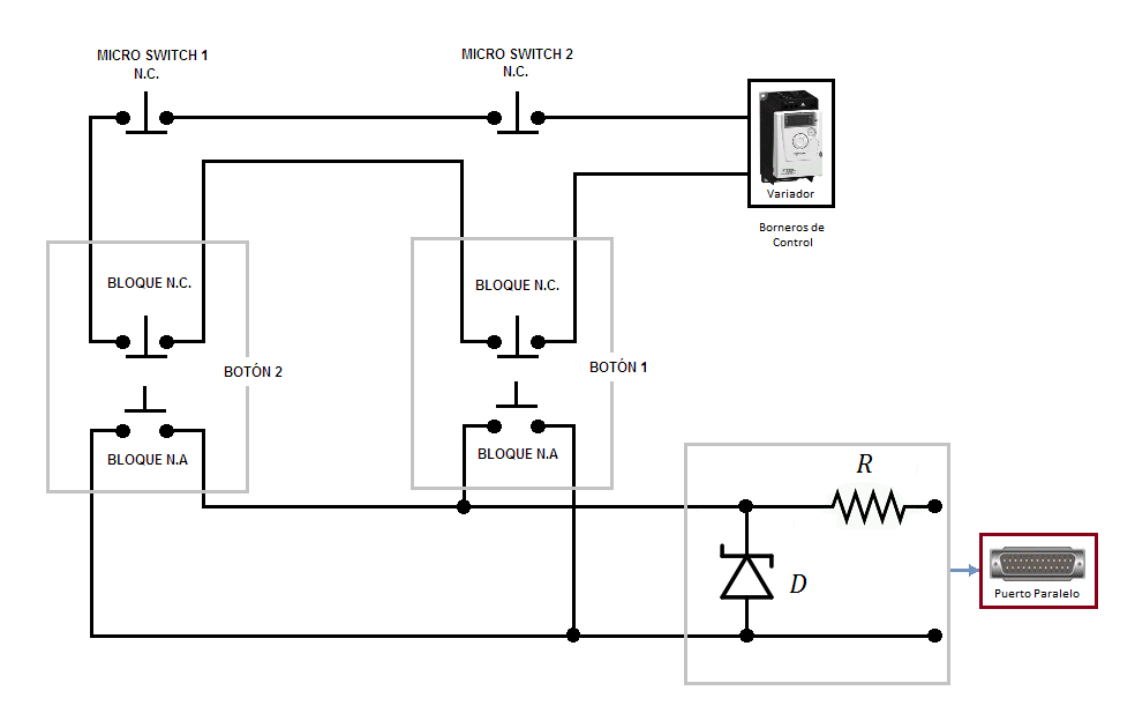

**Figura 4.28.** *Diagrama general del sistema de emergencia*

Con esto quedan definidos todos los circuitos que comprenden al sistema de control

## **CAPÍTULO V: ESTRUCTURA**

El cuerpo o estructura del escáner es una parte importante dentro del diseño de éste pues es para darle soporte, rigidez y estabilidad. En este capítulo se describirá la disposición y tamaño de las partes que constituyen la estructura del escáner así como los materiales usados.

Es importante que la estructura sea lo suficientemente resistente, para protección del sistema mecánico y circuitos de control, y lo más ligero posible para su transportación, por lo que se hará una comparativa entre diferentes materiales para hacer la mejor elección. En este caso, se hará entre el aluminio y el acero debido a su accesibilidad.

### **Aluminio**

El aluminio es el metal más utilizado, después del acero. La característica más importante de éste es su densidad, la cual es de 2.7 kg/m3 lo que lo hace un material ligero que facilita y economiza su transporte.

Este material es resistente y dúctil, además de que es un excelente conductor térmico lo que permite que el calor generado, en este caso, en el mecanismo e iluminación, se disipe con rapidez.

La utilización de este metal reduce ruido y vibración, resiste muy bien la corrosión y no se oxida como el acero, lo que significa que las estructuras hechas con este material, aunque se encuentren en zonas climatológicas de gran humedad, tendrán una vida más larga.

Una ventaja del aluminio es que puede ser reciclado una y otra vez sin perder su calidad ni sus propiedades lo que hace que, a diferencia de otros metales, el aluminio de desecho tiene un valor significativo y buenos índices de precios en el mercado.

#### **Acero**

Algunas propiedades genéricas son:

- $\bullet$  Su densidad media es de 7850 kg/m<sup>3</sup>.
- En función de la temperatura el acero se puede contraer, dilatar o fundir.
- Es un material muy tenaz, especialmente en alguna de las aleaciones usadas para fabricar herramientas.
- Relativamente dúctil. Con él se obtienen hilos delgados llamados alambres.
- Es maleable. Se pueden obtener láminas delgadas llamadas hojalata.
- La dureza de los aceros varía entre la del hierro y la que se puede lograr mediante su aleación u otros procedimientos térmicos o químicos entre los cuales quizá el más conocido sea el templado del acero, aplicable a aceros con alto contenido en carbono, que permite, cuando es superficial, conservar un núcleo tenaz en la pieza que evite fracturas frágiles. Aceros típicos con un alto grado de dureza superficial son los que se emplean en las herramientas de mecanizado, denominados aceros rápidos que contienen cantidades significativas de cromo, wolframio, molibdeno y vanadio. Los ensayos tecnológicos para medir la dureza son Brinell, Vickers y Rockwell, entre otros.
- Se puede soldar con facilidad.
- La corrosión es la mayor desventaja de los aceros ya que el hierro se oxida con suma facilidad incrementando su volumen y provocando grietas superficiales que posibilitan el progreso de la oxidación hasta que se consume la pieza por completo. Tradicionalmente los aceros se han venido protegiendo mediante tratamientos superficiales diversos.

Si bien existen aleaciones con resistencia a la corrosión mejorada como los aceros de construcción «corten» aptos para intemperie (en ciertos ambientes) o los aceros inoxidables.

Posee una alta conductividad eléctrica.

El acero, el cual es un importante material en la construcción, es un material que ocasiona daños al medio ambiente en gran escala. De las 50 manufacturas que existen, es el décimo que más afecta nuestro globo terrestre, por la producción de algunos polvos y gases que se extraen en su manufactura.

De acuerdo a las características antes mencionadas y recordando que el principal objetivo en el diseño del escáner es que sea lo más ligero posible para su trasportación, se elige como material para hacer la estructura al aluminio.

Elegido el material de construcción, se comienza con el diseño de cada componente que conformará el cuerpo del escáner. Para fines prácticos se dividirá la estructura en cuatro partes principales: Riel, mesa, brazo, e iluminación.

### **Riel**

Se define como riel a la estructura correspondiente a la parte de movimiento, es decir, la que le dará soporte y protección a las poleas, banda dentada y las guías lineales. Las poleas y banda dentada quedaron definidas en el capítulo III; las guías lineales son los elementos sobre los que el carro se moverá pues proveen movimiento lineal de precisión con baja fricción a través de un arreglo de rieles (Redondos o de perfil cuadrado), elementos de contacto o guías deslizantes (rodamientos de rodillos, rodamientos de bolas o guías de contacto total).

Para este caso se elije este tipo de sistema de movimiento lineal debido a su pequeño coeficiente de fricción, su precisión de posicionamiento (el atoramiento que puede haber es despreciable), su rigidez estática (no hay juego axial), su amplio rango de velocidades de uso (desde bajas hasta altas), y su larga vida lograda con un mantenimiento sencillo. La siguiente figura muestra el perfil de la guía lineal INA seleccionada.

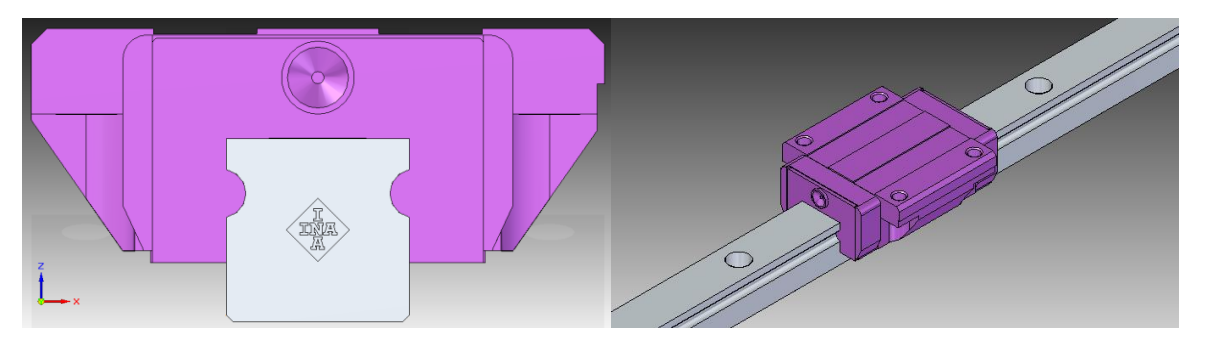

**Figura 5.1.** *Guía lineal INA*

El material, como ya se dijo, será el aluminio y específicamente para esta parte de la estructura serán soleras de aluminio.

Como punto de partida para el diseño tomaremos como referencia el tamaño del riel, el cual depende de la longitud a escanear, inicialmente el escáner se estandarizó a un tamaño A0 (841 x 1189 [mm]) para la elección de la cámara y la óptica, sin embargo, la necesidad del área de geoinformática, de no sólo escanear planos de este tamaño sino también atlas abiertos de un tamaño mayor llevó a diseñar el escáner de acuerdo a estas necesidades y no al estándar. De acuerdo a los atlas que se encuentran en la biblioteca de Geografía la longitud máxima de un atlas abierto es de 1.5 [m] por lo que ésta longitud de escaneado es la que se propone para el PumaScaner. Dándole así una mayor versatilidad

Las poleas y banda dentada son las encargadas de transportar el carro que, junto con el brazo, sostendrá la cámara, por lo que para la longitud total del diseño se debe considerar también el diámetro de las poleas y el tamaño del carro. La figura 5.2 muestra como se determina la longitud total del riel.

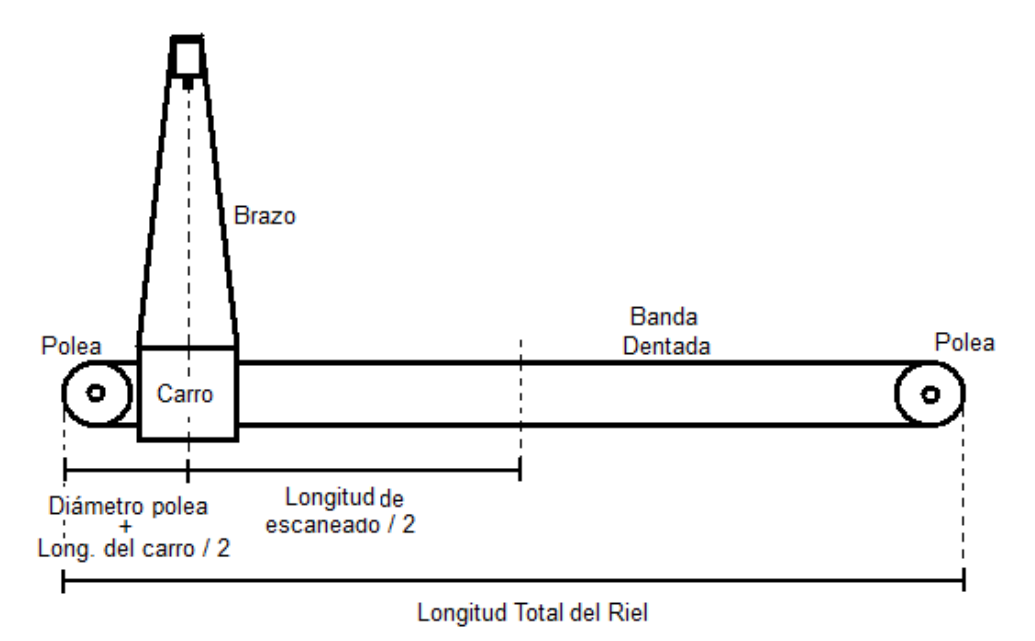

**Figura 5.2.** *Longitud total del riel*

De acuerdo con lo anterior

Long. Total del Riel =  $2(Diam.Polea + Long.del carro/2 + Long.de escaneado/2)$ 

 $Long. Total$  del Riel =  $2Diam. Polea + Long.$ del carro + Long. de escaneado

Si proponemos como longitud del carro 8" y sabemos que el diámetro de la cada polea es de 4" y la longitud de escaneado es de 59" aproximadamente, tenemos que

> Long. Total del Riel =  $2(4") + 8" + 59"$  $Long. Total del Riel = 75" = 190.5$ [*cm*]

La longitud mínima del riel debe ser de 190.5 [cm], sin embargo proponemos que sea de 2[m] para tener una tolerancia  $\pm 4.75$  [cm] de cada lado para la separación del carro y la polea y de la polea al extremo del riel.

El ancho del riel queda definido por el grosor de la polea, las guías lineales y el grosor de las soleras que actuarán como "paredes" del riel mientras que la altura, por el diámetro de la polea y el grosor de la solera que servirá como "tapa" del riel como se muestra en la figura

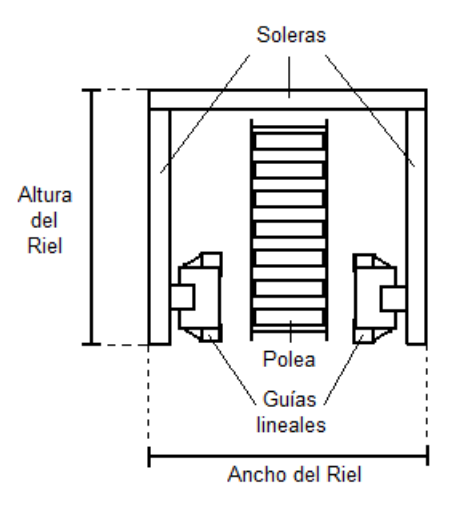

**Figura 5.3.** *Ancho y altura del riel*

Análogamente como con la longitud del riel, el ancho queda definido como

Ancho del Riel = Ancho polea + 2(Ancho Guia lineal) + 2(Grosor solera) + Separaciones

Donde: Ancho de la polea  $\approx 1.25"$ Ancho de la guía lineal  $\approx 1$ "

La separación entre la guía lineal y polea se propone de 0.5" y el grosor de la solera de 3/8"

*Ancho del Riel* = 
$$
1.25" + 2(1")' + 2(.375) + 1"
$$

Ancho del Riel =  $5"$ 

Mientras tanto, la altura será

Altura del Riel = Diámetro Polea + Grosor de la solera

Para el grosor de esta solera, debido a que tiene como única función cubrir el riel, se elije una solera más delgada (1/4")

Altura del Riel =  $4" + 0.25"$ 

Altura del Riel =  $4.25"$ 

71

Finalmente el diseño del riel queda se muestra en las siguientes figuras

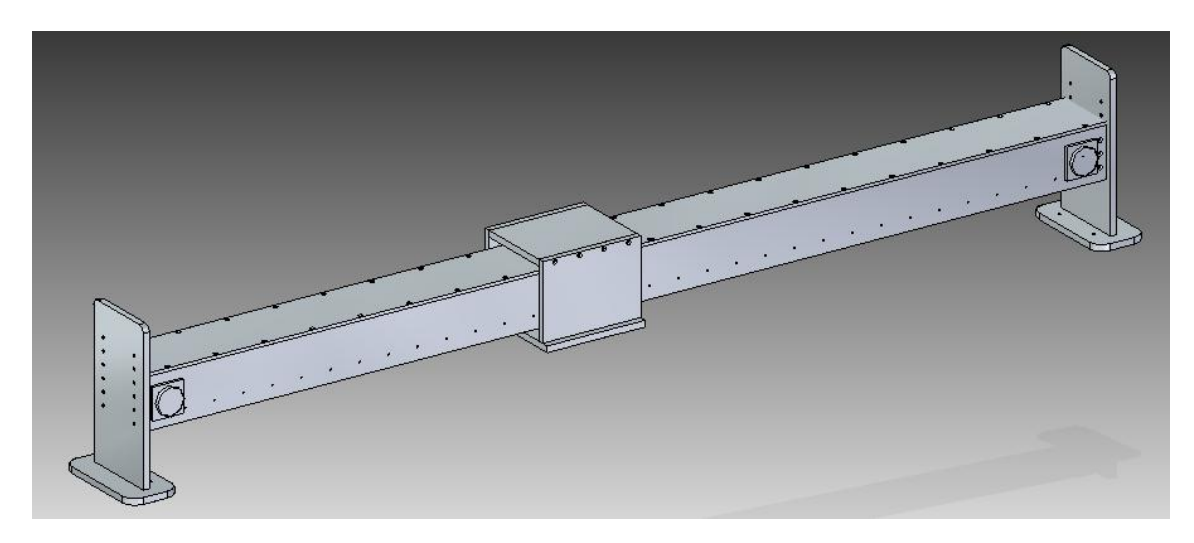

**Figura 5.4.** *Riel*

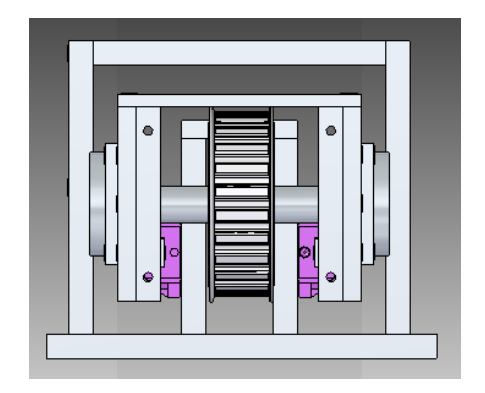

**Figura 5.5.** *Riel, vista lateral*

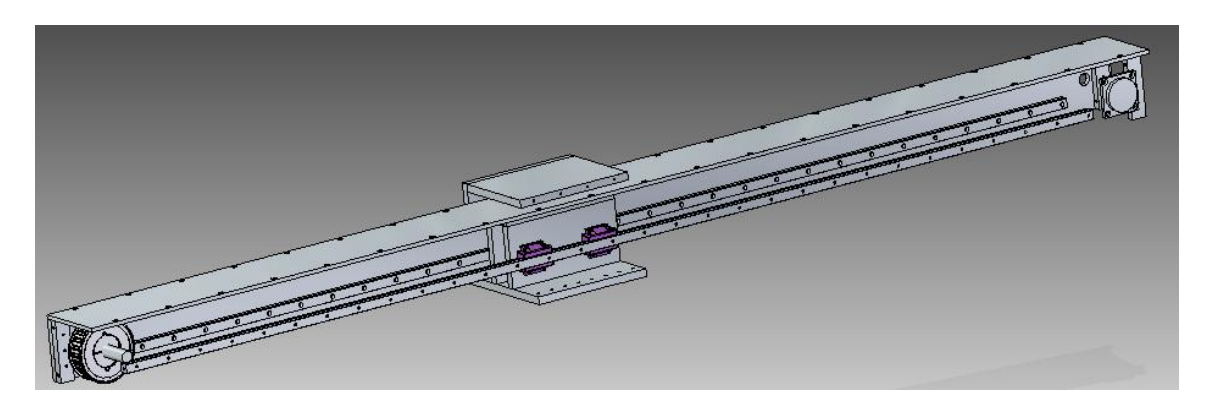

**Figura 5.6.** *Interior del riel*

#### **Mesa**

Para el diseño de la mesa nos enfocaremos, primero, en la altura de ésta. Debido a que el escaneo de cada plano o atlas se hará de pie es importante tener una altura de la mesa que permita estar de manera cómoda. Ergonómicamente existen tres alturas ideales de trabajo de pie, dependiendo de la complejidad de este:

- La altura del mostrador debe quedar unos 5-10 cm por encima de la altura de tus codos para tareas de precisión.
- Entre 10 y 30 cm por debajo de los codos para tareas muy pesadas
- Para tareas normales con un nivel medio de fuerza y precisión, donde cargarás con objetos no muy pesados, se toma la altura de codos, menos 5-10 cm.

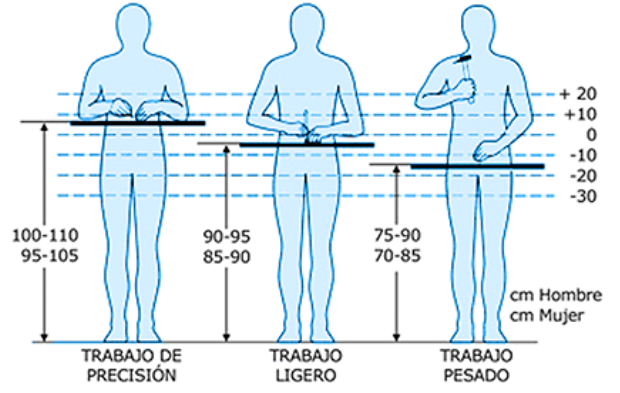

**Figura 5.7.** *Altura de mesas para trabajo de pie*

Considerando que el proceso de escaneado no es un trabajo pesado ni de precisión, lo manejaremos como un trabajo ligero, por lo que la altura de la mesa se define entre 85 y 95 [cm]. Para el ancho y largo de la mesa nos basaremos en el tamaño de lo que se quiere escanear y el tamaño del riel.

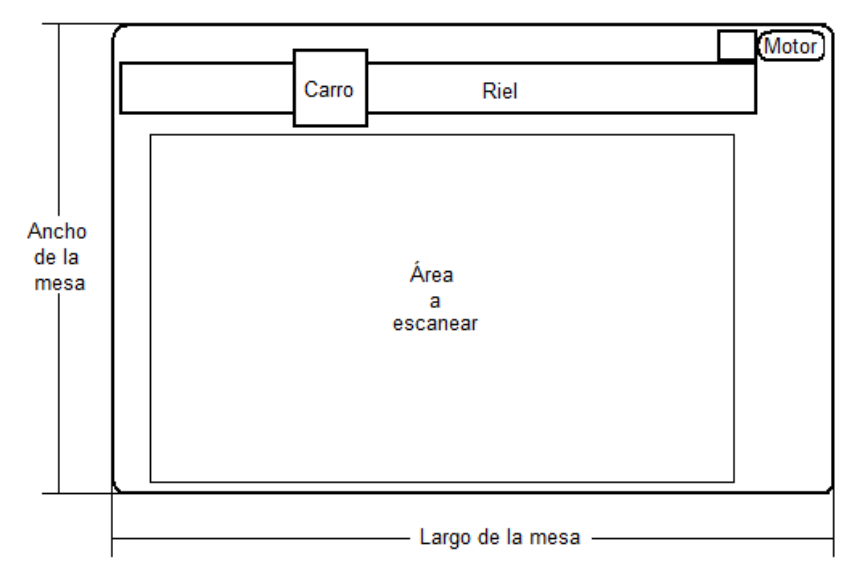

**Figura 5.8.** *Ancho y largo de la mesa*

Ancho de la mesa = Ancho a escanear + Ancho carro + Ancho motor

Ancho de la mesa =  $90$ [cm] +  $20$ [cm] +  $10$ [cm]

Ancho de la mesa =  $120$ [cm]

Largo de la mesa = Largo riel + Largo motor

Largo de la mesa =  $200$ [cm] +  $30$ [cm]

Largo de la mesa =  $230$ [cm]

Para la estructura de las patas de la mesa se utilizaran PTR.

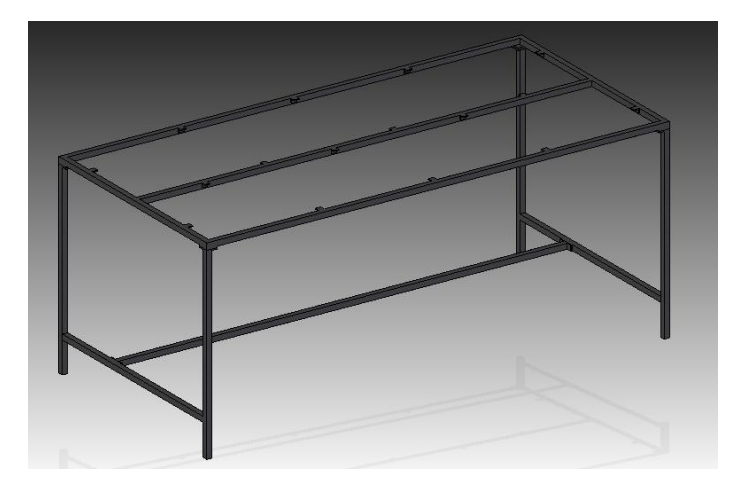

**Figura 5.9.** *Estructura de la mesa*

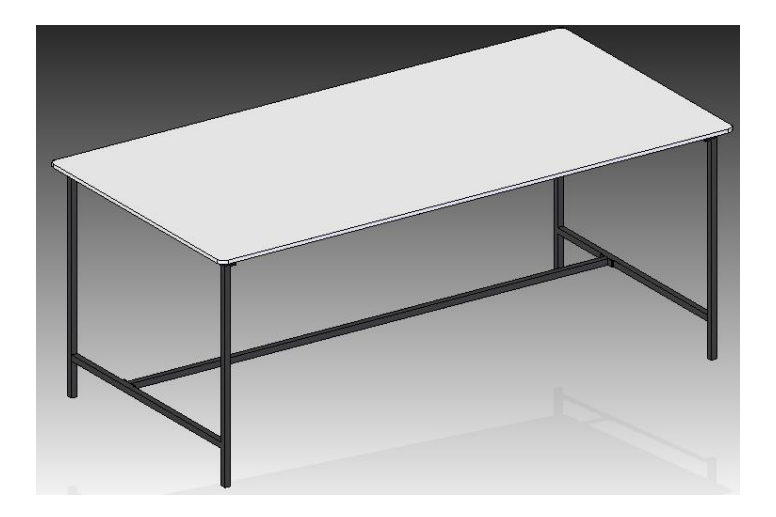

**Figura 5.10.** *Mesa*

#### **Brazo**

El diseño del brazo depende directamente del campo de visión de la cámara, el cual depende del área de interés  $AOI$  y la distancia de trabajo  $WD$  vistas en el capítulo II.

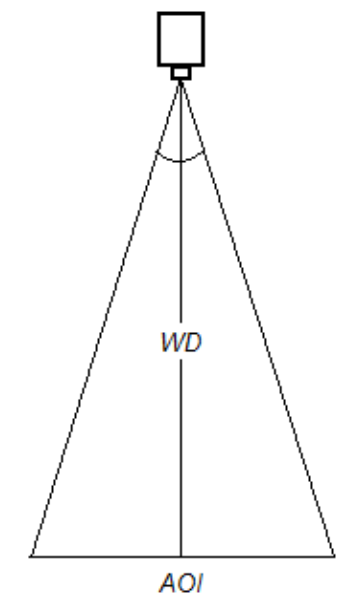

**Figura 5.11.** *Campo de visión de la cámara*

El brazo no debe interferir con este campo de visión por lo que se propone darle cierta inclinación y lograr la distancia necesaria para colocar la cámara al centro mediante otro soporte, quedando de la siguiente manera.

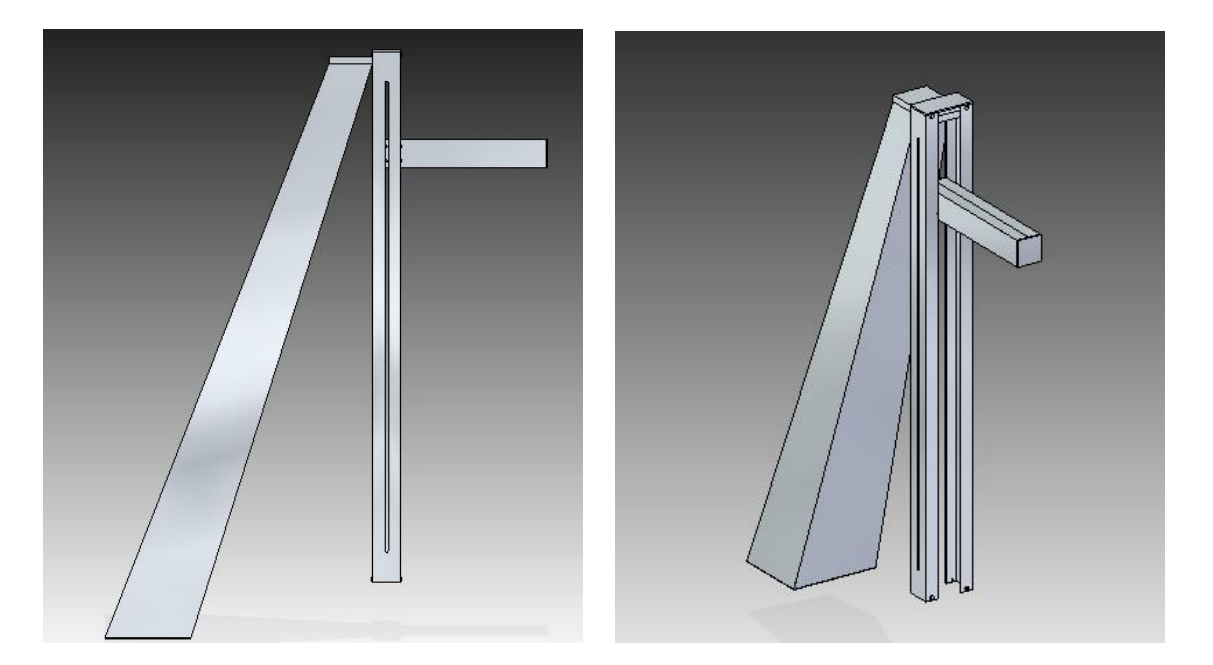

**Figura 5.12.** *Brazo*

Finalmente el diseño total de la estructura se muestra en las siguientes figuras

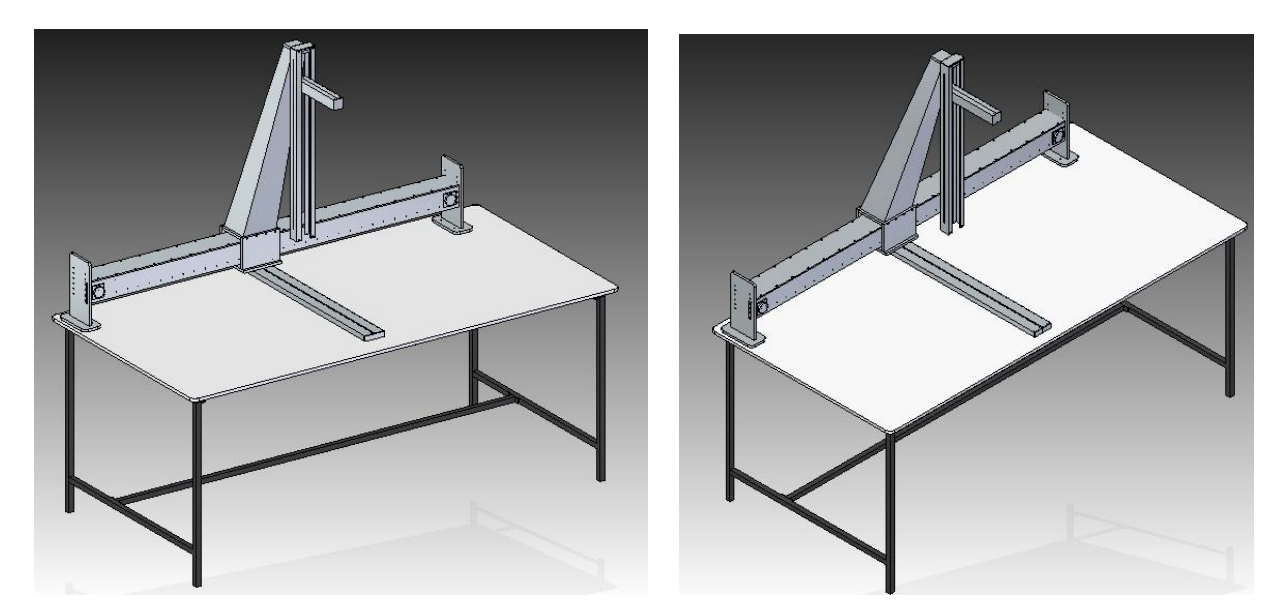

**Figura 5.13.** *Estructura del PumaScaner*

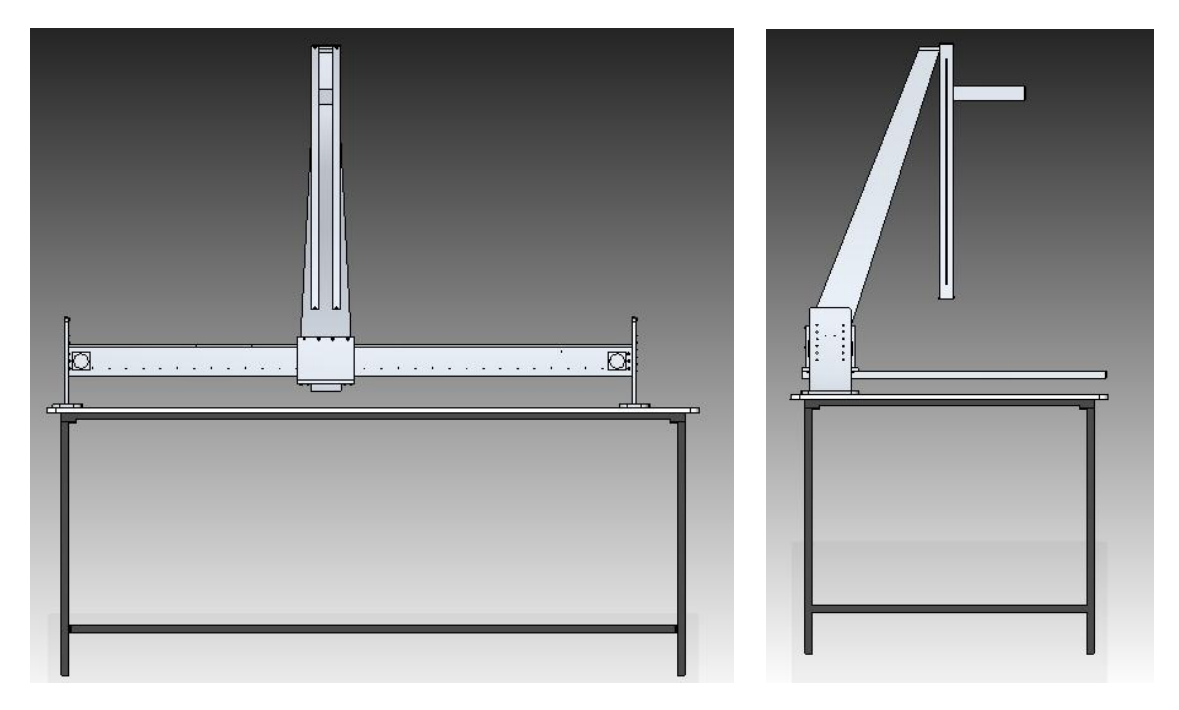

**Figura 5.14.** *PumaScaner, vista frontal y lateral*

### **CONCLUSIONES**

En un principio este tema era algo teórico, pero ante la necesidad de digitalizar documentos y escritos importantes y así poder difundirlos entre los estudiantes o al público que lo necesite específicamente, como personas dedicadas a la investigación, se echó a andar este proyecto, por supuesto, en la UNAM a través del Instituto de Ingeniería.

Con el paso de los meses y conforme iban surgiendo nuevas ideas en cuanto al diseño y desarrollo del Puma- Escaner, estos pensamientos se fueron materializando, pues gracias al apoyo del taller de Metal-Mecánica y al Laboratorio de Instrumentación, empezamos a armar y a maquinar las partes del proyecto.

El estudio de la digitalización va mucho más allá de solo tomar una simple fotografía para después digitalizarla. Involucra los múltiples aspectos abordados a lo largo de esta tesis.

Se logró diseñar un escáner con las dimensiones suficientes para digitalizar documentos de gran formato. Con base en el funcionamiento de los escáneres existentes en el mercado, se implementó un sistema que se adecuara a las necesidades que hoy en día exigen los prestadores de los documentos históricos. Dentro de la planeación del proyecto se consideró el aspecto de la disminución del maltrato a los documentos a digitalizar, lo cual se solucionó con un sistema móvil que en ningún momento toca o siquiera roza los escritos, esto aunado a una luz emitida por leds que generan una cantidad de energía muy pequeña en forma de calor, resultado así un escáner hasta cierto punto, ecológico.

Además, se logró un sistema óptico con una alta calidad de imagen en cuanto a píxeles y con un sistema móvil con un desplazamiento muy silencioso, constante y con despreciables variaciones o saltos a lo largo de todo el riel, todo esto debido al tipo de motor que se eligió, su transmisión de par y su estructura rígida, formada principalmente de aluminio.

En cuanto al costo de construcción, se logró conjugar el mejor equipo electrónico y las partes mecánicas del PumaScaner a un precio bajo, es decir, obtuvimos un ahorro mayor al 75% en comparación con otro escáner que maneja una empresa francesa encargada, entre otras cosas, a vender digitalizadores de alta calidad en todo el mundo. Aunque su costo no es del todo bajo (alrededor de \$1,400,000).

Como en todo proyecto que involucra algún desarrollo de tecnología, está implícita la parte del mercado, es decir, su introducción a una línea de producción fiable que brinde resultados merecedores de un reconocimiento, en este caso, científico.

Respecto al ambiente de programación, se utilizó un lenguje de programación de alto nivel, especificamente la plataforma Visual Basic, la cual, a través de un algoritmo no muy complicado, nos facilitó las tareas de comunicación desde la computadora hacia el puerto paralelo, y de allí, manejar las señales de entrada y salida de los componentes y circuitos electrónicos que controlan desde el encendido hasta el movimiento del escáner; los *switches* de posición y paro de emergencia, así como el encendido de la cámara y la iluminación.

En nuestro caso, el PumaScaner es factible de sufrir modificaciones que permitan:

- Digitalizar libros: La corrección vía software del efecto que provoca las hojas de un libro abierto se puede corregir de otro modo implementando un balancín que ayude a equilibrar el peso del libro conforme se pasen las hojas de un lado a otro, y que de este modo no se vea afectada la imagen escaneada por la cantidad de hojas cargadas hacia uno u otro lado.
- Calidad de imagen (aumento de resolución): Si bien este escáner está preparado para digitalizar a una resolución lo suficientemente alta para obtener imágenes de calidad, se puede utilizar otra cámara de línea con una mayor capacidad de resolución, cuidando el detalle que la programación del algoritmo que permite encender y controlar el escaneo, puede variar un poco de una a otra cámara de línea.
- Con la ayuda de un diseñador se puede mejorar el aspecto estructural del escáner de tal manera que resulte aún más atractivo a la vista.

Fue necesario llevar un orden lógico en las propuestas de diseño y construcción, considerando al mismo tiempo el tiempo que se necesitaría para tener en México las partes solicitadas al extranjero. La logística fue investigar cada una de las partes importantes del escáner, elegir una con base en las necesidades de digitalización, realizar los cálculos correspondientes y por último realizar pruebas con la parte ya materializada. Lo mismo se hizo para cada parte, hasta lograr juntar todas y cada una de ellas, formando así el sistema digitalizador.

Se procuró siempre tener mucho cuidado en cuanto al manejo de piezas al montar y desmontar pues si sufrían alguna avería tendríamos que rehacer la pieza, lo cual si era una pieza difícil de maquinar, nos podíamos llevar de 1 a 7 días en terminarla nuevamente, dependiendo de su tamaño. En la construcción de estas piezas de aluminio se cuidó la tarea de maquinarlas, por que de eso dependía el correcto funcionamiento de las partes tanto móviles como estáticas.

En general, se logró obtener con este proyecto, un escáner que resulta competitivo en cuanto funcionalidad y costo.

### **BIBLIOGRAFÍA**

- Fernández-Bozal, J., Fotografía Digital: Ventajas e Inconvenientes, in Revista Española de Ortodoncia. 2004. p. 7.
- **EXECT LIT VALUTE:** Litwiller, D., CMOS vs CCD: Maturing Technologies, Maturing Markets, in Photonics Spectra. August 2005, Laurin Publishing. p. 5.
- **Magnan, P., Detection of visible photons in CCD and CMOS:A comparative view. Elsevier Science** B.V, 2003(Nuclear Instruments and Methods in Physics Research): p. 14.
- Russ, J.C., The Image Processing Handbook. 5 ed. 2007, Nueva York Taylor & Francis Group.
- Hecht E. Theory and problems of optics
- AC Motors for High-Performance Applications, Análisis and Control, Yacamura, Sakae Electrical Engineering and Electronics, Merced Dekker, Inc 1986
- Stepping Motors, a guide to theory and practice, Acarnley Paul, IEE Control engineering series, 4th edition 2003
- TESIS.Incidencias electromecánicas en motores polifásicos de inducción, alimentados por variadores de frecuencia, Hugo Vinicio Zamora Jiménez Asesorado por el Ing. Carlos Alberto Quijivix, Guatemala, mayo de 2008

## **MESOGRAFÍA**

- Digital Vision Area Scan Cameras 2009 [cited 2010 12 July]; Available from: http://www.looptechnology.com/area-scan-cameras.asp.
- http://www3.sea.siemens.com/step/pdfs/ac\_motors.pdf
- http://www.cet-austria.com/ac-versus-dc-motors.html
- http://www.barmex.com.mx/home\_movlineal.htm
- http://www.brammer.co.uk/es/es\_brammer\_correas\_sincronas.aspx
- http://ocw.uc3m.es/ingenieria-mecanica/ingenieria-de-transportes/material-de-clase- /tornillos\_sin\_fin.pdf

# **APÉNDICE I**

### **Librería Inpout32.dll**

La facilidad con la que se puede controlar el puerto paralelo por medio de un programa puede variar dependiendo del sistema operativo en el que se trabaje. En sistemas operativos antiguos no existen tantas restricciones para el uso de ciertas instrucciones, pero en sistemas operativos basados en el NT (WIN NT4, WIN2000, WINXP) se asignan privilegios y restricciones dependiendo del tipo de programa que se esté corriendo. Todos los programas se dividen en dos categorías, modo usuario y modo kernel. Los programas que se escriben generalmente caen en la categoría del modo usuario, la cual tiene restringido el uso de algunas instrucciones (como IN y OUT) lo cual imposibilita la lectura y escritura sobre el puerto paralelo. A diferencia de lo establecido, los programas en modo kernel no tienen ninguna restricción al ejecutar dichas instrucciones. Los dispositivos controladores son capaces de correr en modo kernel, por lo que para leer y escribir datos en el puerto paralelo y permitir al modo usuario comunicarse con él es necesario escribir un controlador en modo kernel. En este caso, este controlador está definido en la librería Inpout32.dll.

Para usar una librería .dll es necesario especificar las declaraciones que dicha librería necesita. La declaración usada para leer en el puerto paralelo es:

Public Declare Function Inp Lib "inpout32.dll" Alias "Inp32" \_ (ByVal PortAddress As Integer) As Integer

Mientras que la declaración usada para escribir en el puerto paralelo es:

Public Declare Sub Out Lib "inpout32.dll" Alias "Out32" \_ (ByVal PortAddress As Integer, ByVal Value As Integer)

Dentro de esta librería se encuentran dos funciones muy útiles que se utilizarán en la programación, la Inp32 y la Out32, la primera es una función de propósito general para comunicarse con varias direcciones de hardware en la computadora y puede ser usada para leer los valores de cualquier dirección dada por el parámetro PortAddress. La función Out32 se usa específicamente para escribir en los registros de datos.

Establecida la forma de controlar el puerto paralelo por medio de un ambiente de programación en la PC, se dará paso al análisis de las señales de entrada y salida que actuarán sobre él.

# **APÉNDICE II**

### **Programación**

**L**a lógica del funcionamiento del programa queda descrita por el siguiente diagrama de flujo.

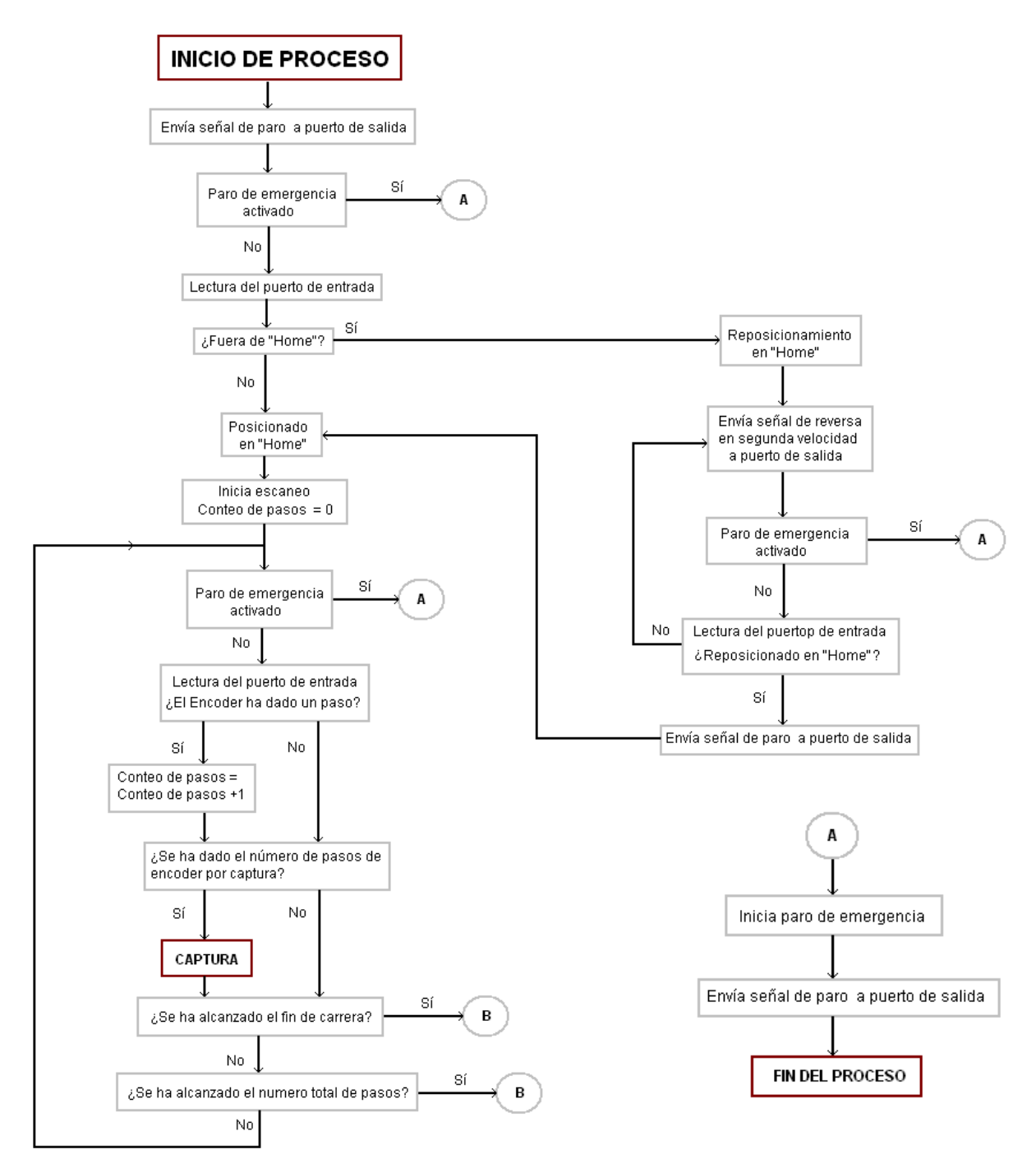

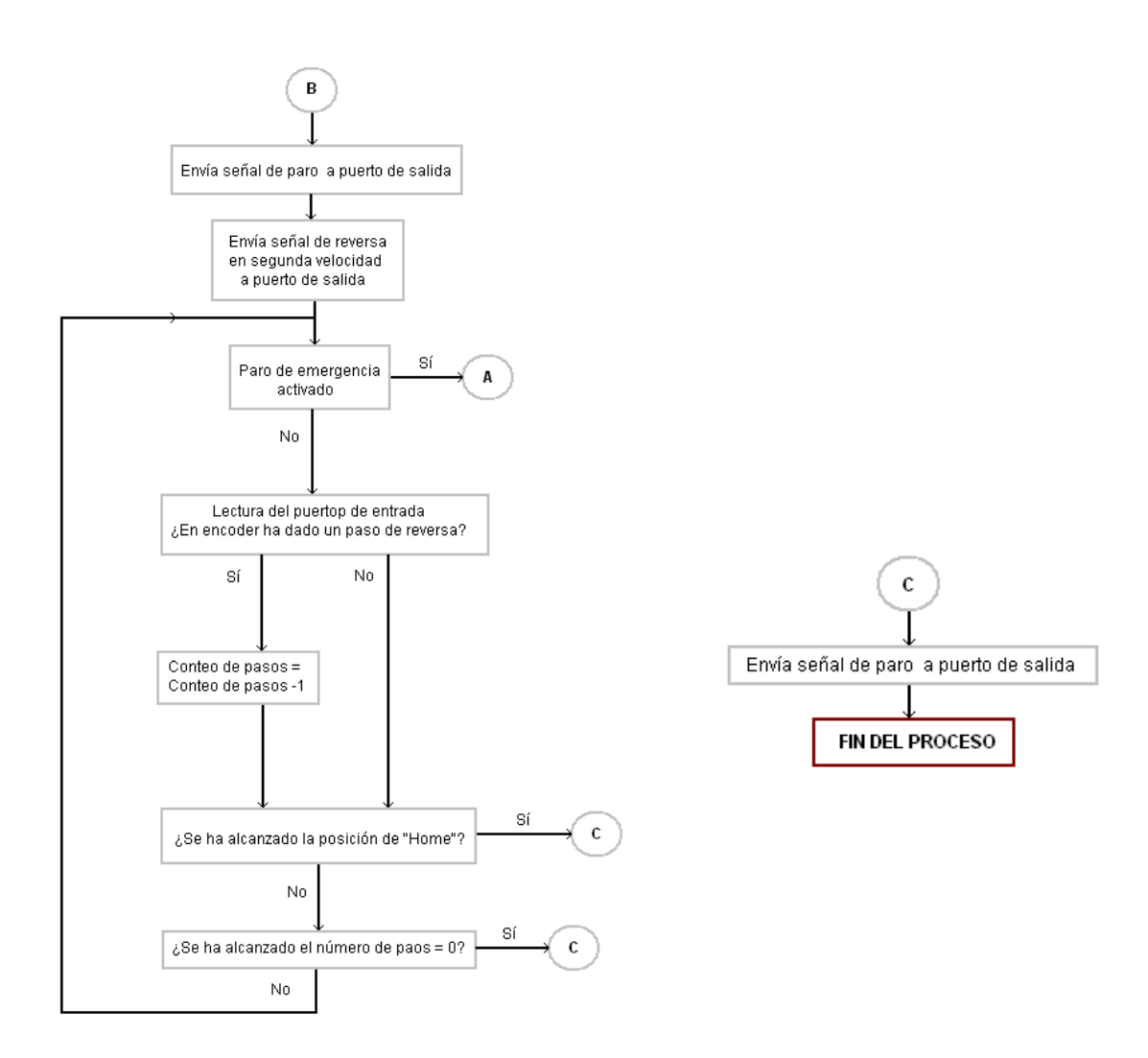

Cabe destacar que este proceso estará guiado por las variables generadas por los elementos del hardware definidos en este capítulo IV que serán enviadas y recibidas por el puerto paralelo.

Finalmente el código desarrollado en base al diagrama de flujo es el siguiente:

```
83
Option Strict Off
Option Explicit On
Module InpOut32_Declarations 
     'Declaraciones Inp and Out para el uso del puerto paralelo usando inpout32.dll.-----------------------------
 Public Declare Function Inp Lib "inpout32.dll" Alias "Inp32" (ByVal PortAddress As Short) As Short
 Public Declare Sub Out Lib "inpout32.dll" Alias "Out32" (ByVal PortAddress As Short, ByVal Value As Short)
End Module
Public Class Form1
     Dim Value As Integer
     Dim control As Integer = 0
     Dim compara As Integer = 30
     Dim Value1 As String
     Dim Value2 As String
     Dim Value3 As String
     Dim thread As System.Threading.Thread
     Dim thread2 As System.Threading.Thread
     Private Sub Form1_Load(ByVal sender As System.Object, ByVal e As System.EventArgs) Handles MyBase.Load
         Me.CheckForIllegalCrossThreadCalls = False
     End Sub
     Private Sub Button1_Click(ByVal sender As System.Object, ByVal e As System.EventArgs) Handles Button1.Click
 Button2.Visible = True
 Button1.Visible = False
         thread = New System.Threading.Thread(AddressOf MAIN)
         thread.Start()
     End Sub
     Private Sub Button2_Click(ByVal sender As System.Object, ByVal e As System.EventArgs) Handles Button2.Click
         thread2 = New System.Threading.Thread(AddressOf EMERGENCIA)
          thread2.Start()
         Button2.Visible = False
         Button1.Visible = True
     End Sub
    Private Sub MAIN()
         Out(&H378S, &H0S)
        Value = Inp( kH379S) 'FUNCION REGRESO A HOME--------------------------------------------------------------------------------
         If Value <> 80 And Value <> 88 Then
              Button2.Visible = False
              MessageBox.Show("FUERA DE HOME, REPOSICIONAMIENTO")
              Button2.Visible = True
              Out(&H378S, &H6S)
              Do Until Value = 80 Or Value = 88
                  Value = Inp(&H379S)
                   'LLAMADO DE LA FUNCION PARO DE EMERGENCIA
                  If Value = 56 Or Value = 48 Or Value = 40 Or Value = 32 Or Value = 24 Or Value = 16 Then
                       Call EMERGENCIA() 
                      GoTo AQUI
                  End If
              Loop
              Out(&H378S, &H0S)
              Button2.Visible = False
              MessageBox.Show("REPOSICIONADO EN HOME, INICIA ESCANEO")
              Button2.Visible = True
         ElseIf Value = 80 Or Value = 88 Then
              Button2.Visible = False
              MessageBox.Show("EN HOME, INICIA ESCANEO")
              Button2.Visible = True
         End If
          'FIN DE FUNCION REGRESO A HOME ------------------------------------------------------------------------
-
         control = 0
         Out(&H378S, &H1S)
         'CICLO PRINCIPAL DE AVANCE Y ESCANEO --------------------------
-
         Value = Inp(&H379S)
```

```
 Do Until Value = 104 Or Value = 96 Or control = 750000 'verifica si el switch de s4 apaga
              'Una vuelta aprox 278000 pasos
            Value = \text{Imp}(\hat{\alpha}H379S) 'DETECTA NIVEL BAJO EN EL ENCODER
             If Value = 112 Then '112 > 0111_0_000 lee s3 de encoder en nivel bajo
                 control = control + 0
                  compara = 0 
             End If
              'DETECTA NIVEL ALTO EN EL ENCODER
              If Value = 120 And compara = 0 Then 'lee s3 de encoder en nivel alto
                control = control + 1 compara = 1 
             End If
              'LLAMADO DE LA FUNCION PARO DE EMERGENCIA
             If Value = 56 Or Value = 48 Or Value = 40 Or Value = 32 Or Value = 24 Or Value = 16 Then
                 Call EMERGENCIA()
                  GoTo AQUI
             End If
         Loop
         'CICLO PRINCIPAL DE AVANCE Y ESCANEO ------------------------------------------------------------------
-
         Call SWITCHS4()
AQUI:
         Button2.Visible = False
         MessageBox.Show("FIN DEL PROCESO")
         Button1.Visible = True
         Button2.Visible = False
     End Sub
     '\\\\\\\\\\\\\\\\\\\\\\\\\ SUB FUNCIONES /////////////\\\\\\\\\\\\\ SUB FUNCIONES /////////////////////////
     'FUNCION SWITCH S4 FIN DE CARRERA CON REGRESO A HOME-------------------------------------------------------
-
    Sub SWITCHS4()
         Out(&H378S, &H0S)
        Value1 = Imp(6H378S) Out(&H378S, &H6S)
        Do Until Value = 88 Or Value = 80 Or control = 0 Value = Inp(&H379S) 'Lee registros de estado
              'DETECTA NIVEL BAJO EN EL ENCODER
              If Value = 112 Then 'Lee s3 de encoder en nivel bajo 
                 control = control + 0compara = 0 End If
              'DETECTA NIVEL ALTO EN EL ENCODER
             If Value = 120 And compara = 0 Then '120 > 0111\_1\_000 lee s3 de encoder en nivel alto
                control = control - 1 compara = 1
             End If
              'LLAMADO DE LA FUNCION PARO DE EMERGENCIA
             If Value = 56 Or Value = 48 Or Value = 40 Or Value = 32 Or Value = 24 Or Value = 16 Then
                  Call EMERGENCIA()
                  Exit Sub
             End If
         Loop
         Out(&H378S, &H0S)
         control = 0
     End Sub
     'FIN FUNCION SWITCH 4 -------------------------------------------------------------------------------------
    'FUNCION EMERGENCIA --------------------
     Sub EMERGENCIA()
         Out(&H378S, &H0S)
```

```
 Button1.Visible = False
 Button2.Visible = False
          MessageBox.Show("PARO DE EMERGENCIA!!! ")
          Button1.Visible = True
     End Sub
    'FIN FUNCION DE EMERGENCIA -------
End Class
```
Recuerde que los valores numéricos que representan el estado del hardware en este programa quedaron definidos en las tablas 4.5 y 4.11. del capítulo IV.